# Oracle® GoldenGate Administering Oracle GoldenGate Veridata

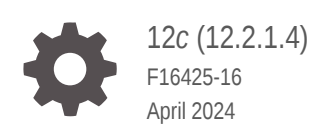

**ORACLE** 

Oracle GoldenGate Administering Oracle GoldenGate Veridata, 12*c* (12.2.1.4)

F16425-16

Copyright © 2015, 2024, Oracle and/or its affiliates.

This software and related documentation are provided under a license agreement containing restrictions on use and disclosure and are protected by intellectual property laws. Except as expressly permitted in your license agreement or allowed by law, you may not use, copy, reproduce, translate, broadcast, modify, license, transmit, distribute, exhibit, perform, publish, or display any part, in any form, or by any means. Reverse engineering, disassembly, or decompilation of this software, unless required by law for interoperability, is prohibited.

The information contained herein is subject to change without notice and is not warranted to be error-free. If you find any errors, please report them to us in writing.

If this is software, software documentation, data (as defined in the Federal Acquisition Regulation), or related documentation that is delivered to the U.S. Government or anyone licensing it on behalf of the U.S. Government, then the following notice is applicable:

U.S. GOVERNMENT END USERS: Oracle programs (including any operating system, integrated software, any programs embedded, installed, or activated on delivered hardware, and modifications of such programs) and Oracle computer documentation or other Oracle data delivered to or accessed by U.S. Government end users are "commercial computer software," "commercial computer software documentation," or "limited rights data" pursuant to the applicable Federal Acquisition Regulation and agency-specific supplemental regulations. As such, the use, reproduction, duplication, release, display, disclosure, modification, preparation of derivative works, and/or adaptation of i) Oracle programs (including any operating system, integrated software, any programs embedded, installed, or activated on delivered hardware, and modifications of such programs), ii) Oracle computer documentation and/or iii) other Oracle data, is subject to the rights and limitations specified in the license contained in the applicable contract. The terms governing the U.S. Government's use of Oracle cloud services are defined by the applicable contract for such services. No other rights are granted to the U.S. Government.

This software or hardware is developed for general use in a variety of information management applications. It is not developed or intended for use in any inherently dangerous applications, including applications that may create a risk of personal injury. If you use this software or hardware in dangerous applications, then you shall be responsible to take all appropriate fail-safe, backup, redundancy, and other measures to ensure its safe use. Oracle Corporation and its affiliates disclaim any liability for any damages caused by use of this software or hardware in dangerous applications.

Oracle®, Java, MySQL and NetSuite are registered trademarks of Oracle and/or its affiliates. Other names may be trademarks of their respective owners.

Intel and Intel Inside are trademarks or registered trademarks of Intel Corporation. All SPARC trademarks are used under license and are trademarks or registered trademarks of SPARC International, Inc. AMD, Epyc, and the AMD logo are trademarks or registered trademarks of Advanced Micro Devices. UNIX is a registered trademark of The Open Group.

This software or hardware and documentation may provide access to or information about content, products, and services from third parties. Oracle Corporation and its affiliates are not responsible for and expressly disclaim all warranties of any kind with respect to third-party content, products, and services unless otherwise set forth in an applicable agreement between you and Oracle. Oracle Corporation and its affiliates will not be responsible for any loss, costs, or damages incurred due to your access to or use of third-party content, products, or services, except as set forth in an applicable agreement between you and Oracle.

# **Contents**

#### [Preface](#page-8-0)

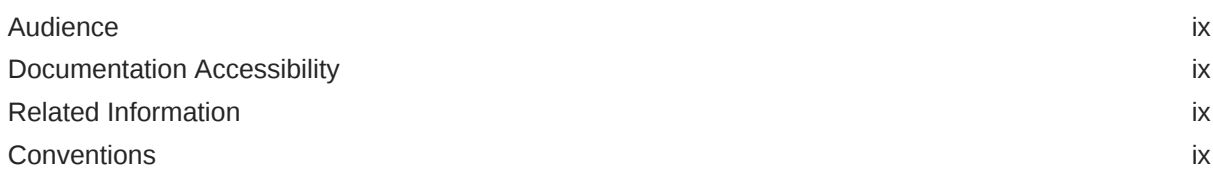

### 1 [Introduction to Oracle GoldenGate Veridata](#page-10-0)

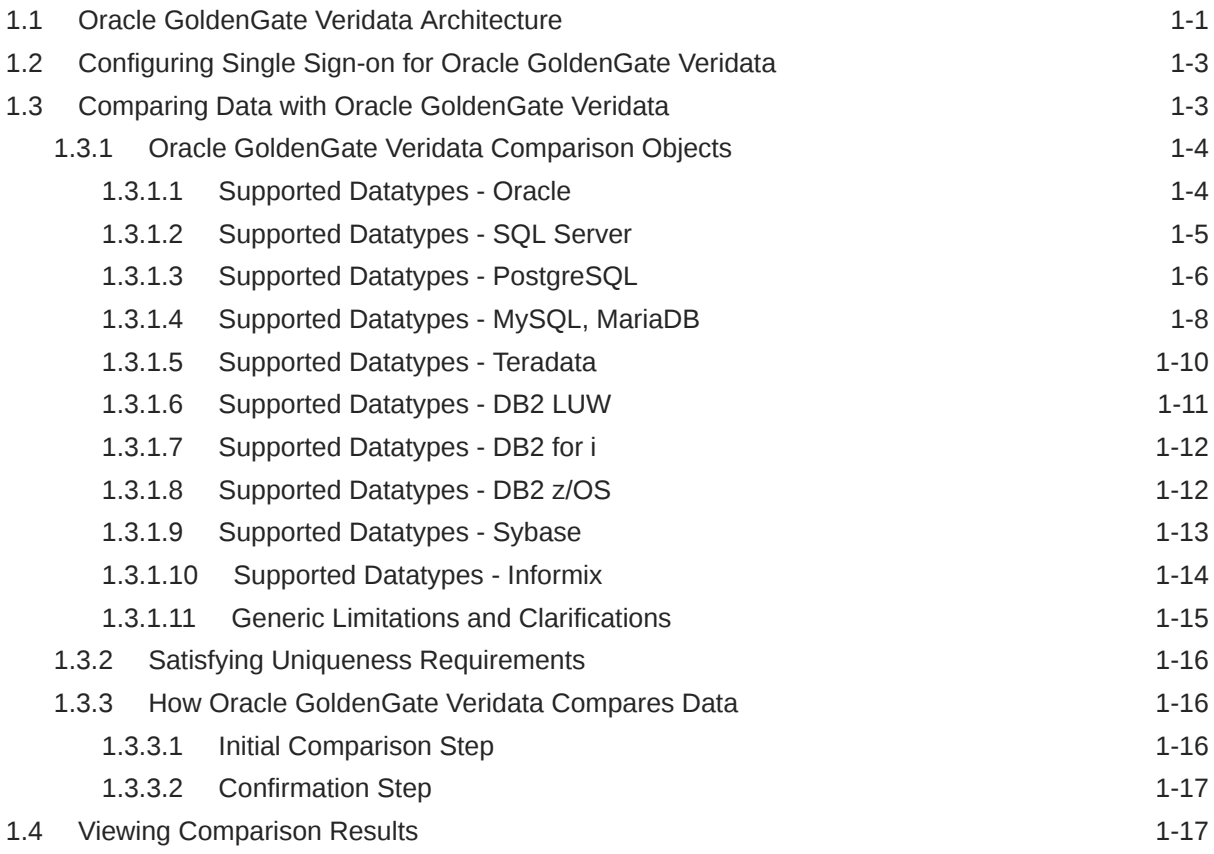

### 2 [Configuring Security](#page-28-0)

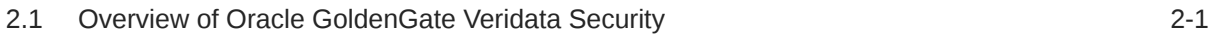

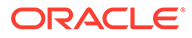

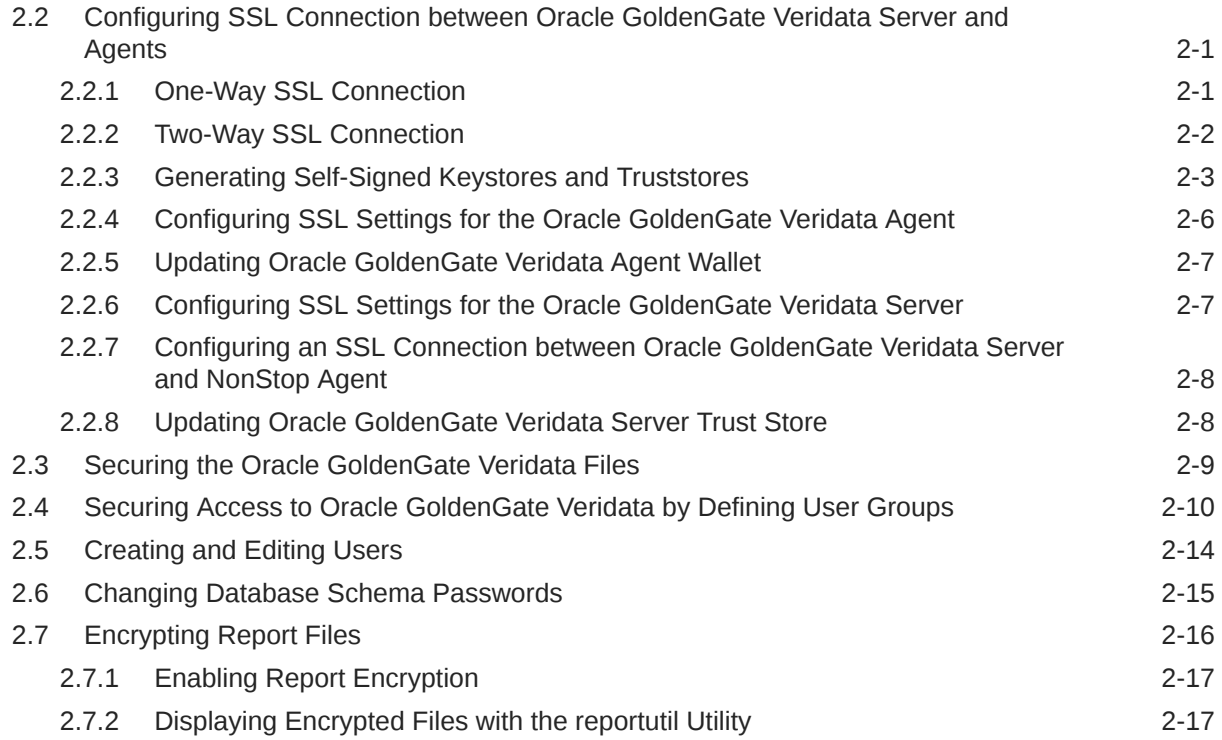

### 3 [Managing C-Agent, Manager, and Java Components](#page-46-0)

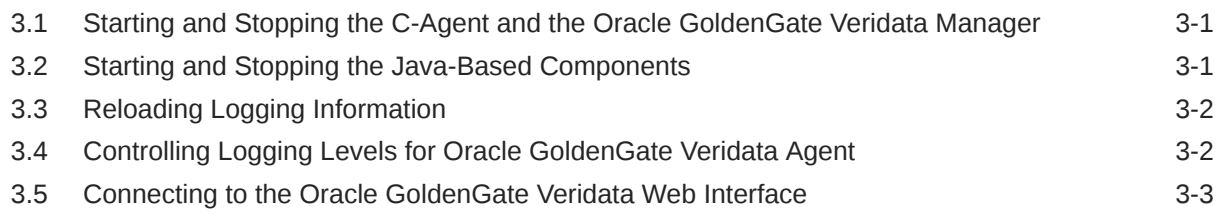

### 4 [Managing Identities and Comparing Data](#page-49-0)

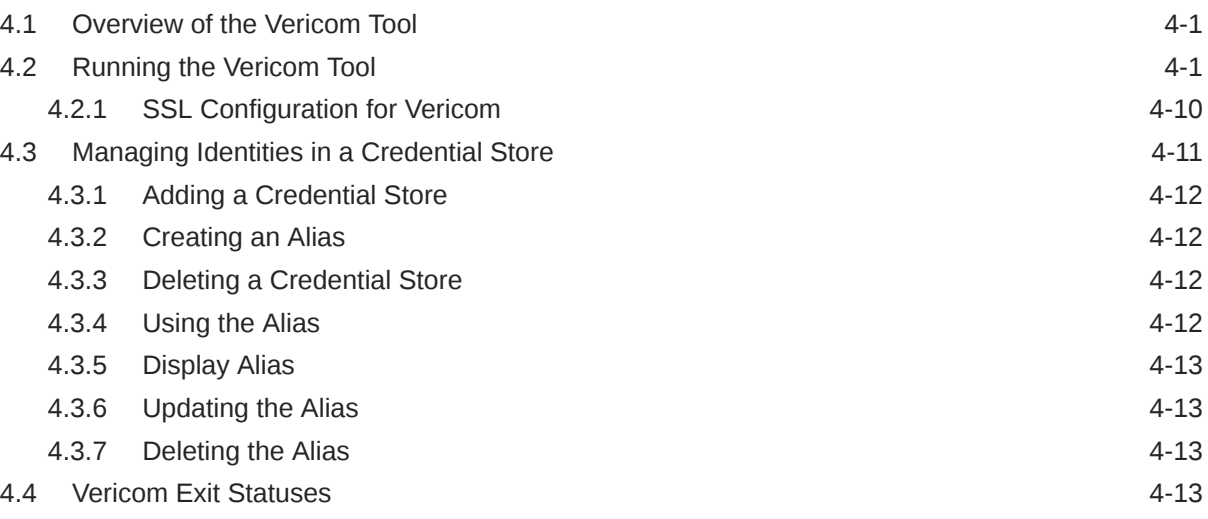

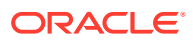

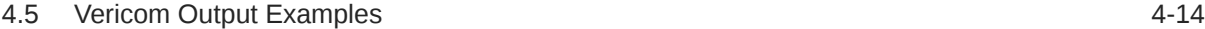

# 5 [Using the Veridata Import and Export Utilities](#page-64-0)

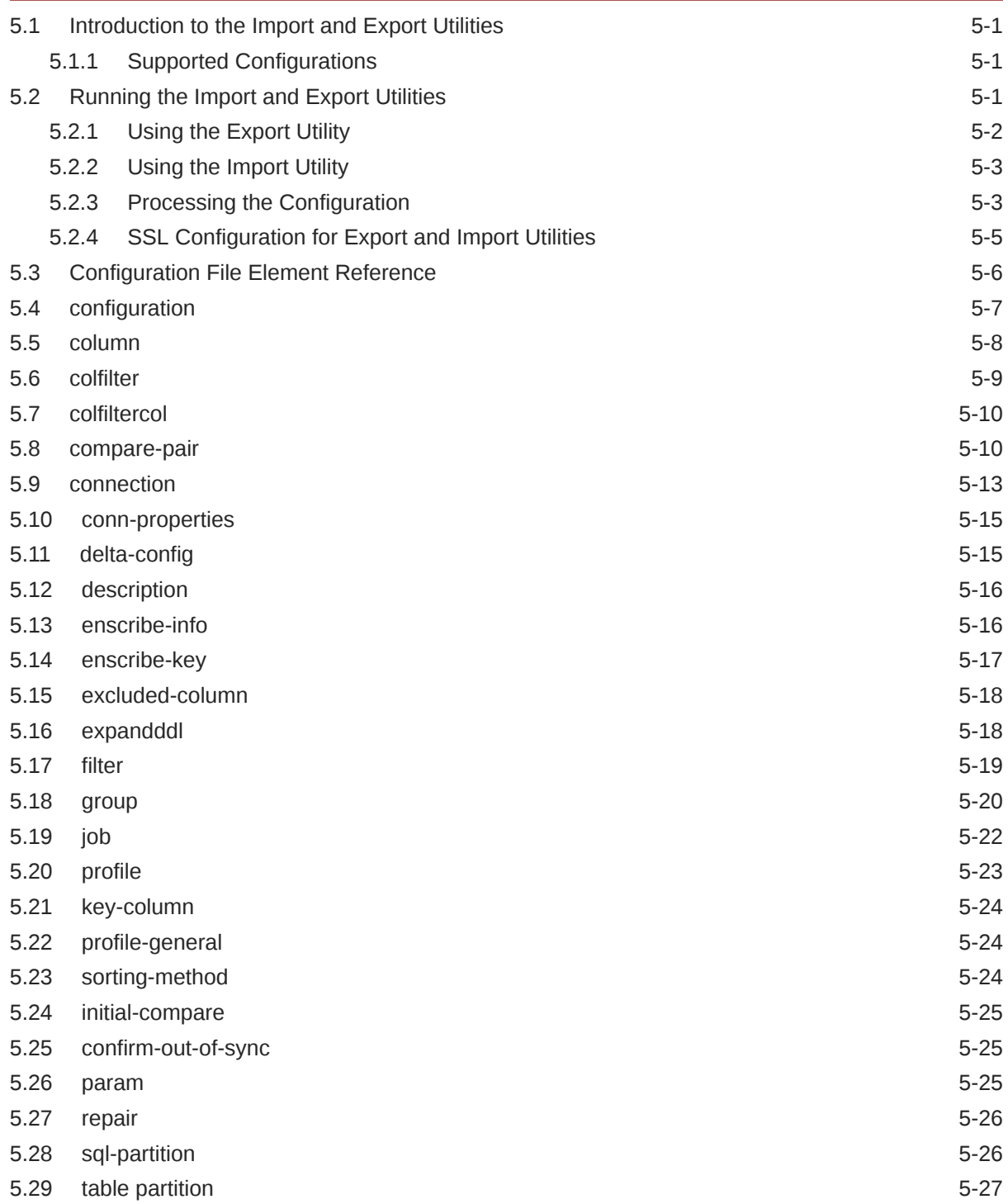

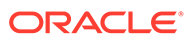

### 6 [Running Veridata GoldenGate Parameter Processing](#page-91-0)

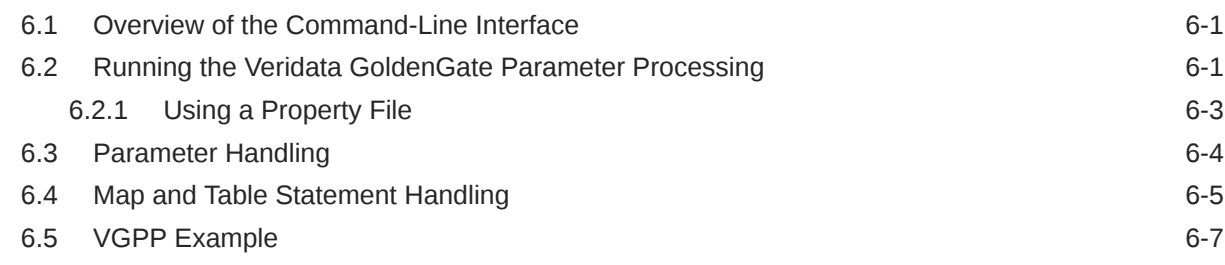

### 7 [Oracle GoldenGate Veridata Server Configuration Parameters](#page-100-0)

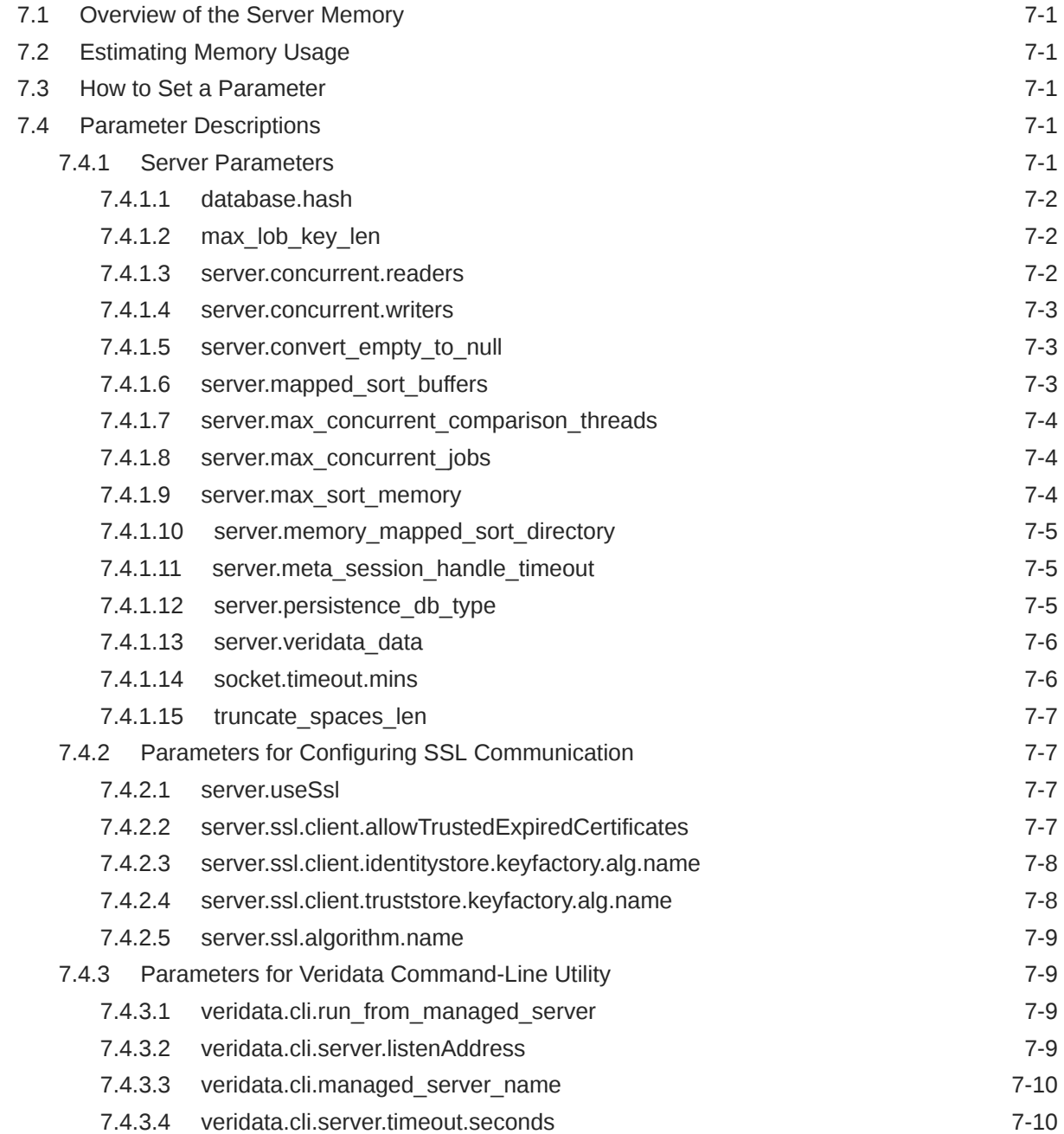

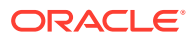

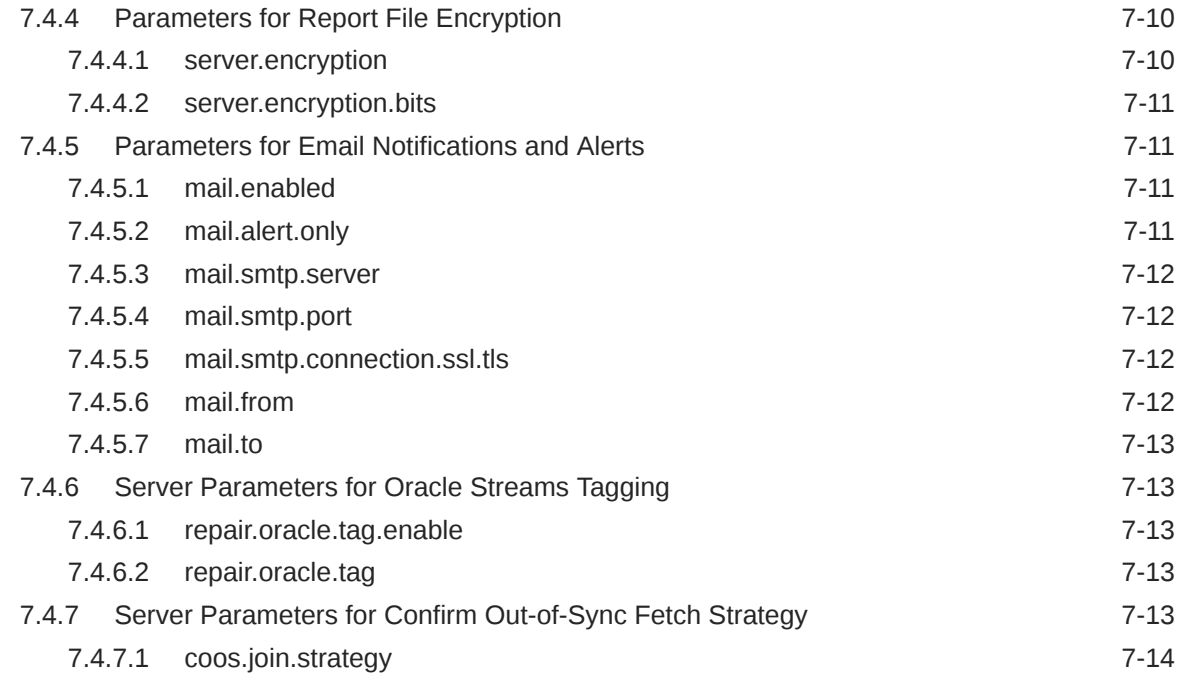

### 8 [Agent Parameters](#page-114-0)

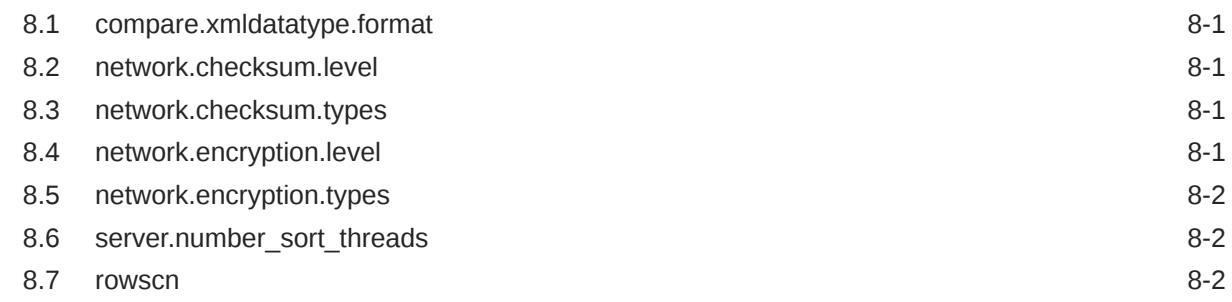

### A [Moving from a Test to Production Environment](#page-116-0)

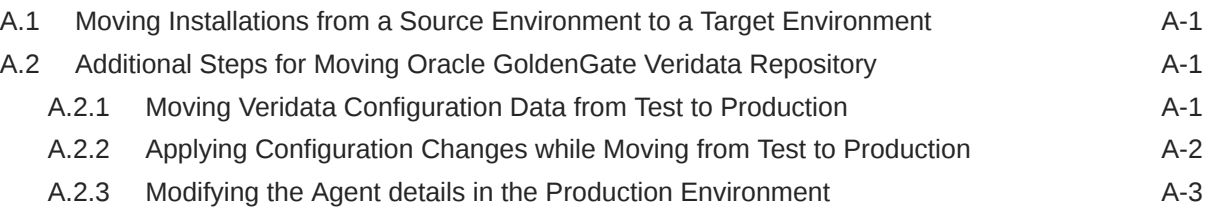

### B [Sample Configuration File](#page-120-0)

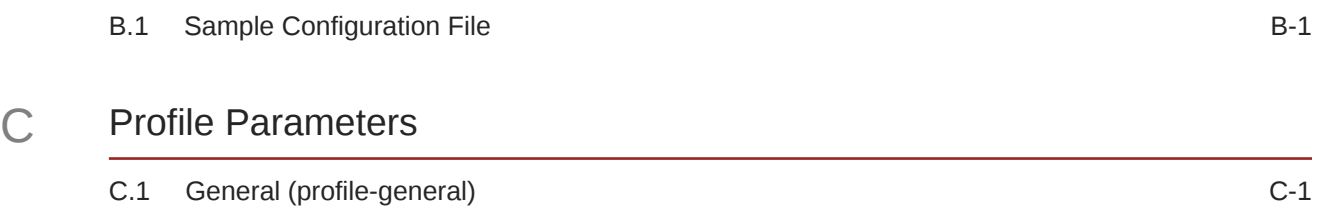

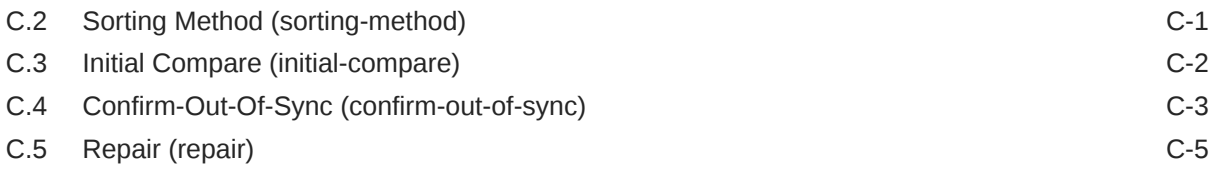

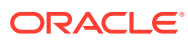

# <span id="page-8-0"></span>Preface

This document describes how to configure and administer Oracle GoldenGate Veridata.

# Audience

This document is intended for installers and system administrators who are installing, configuring and running Oracle GoldenGate Veridata.

## Documentation Accessibility

For information about Oracle's commitment to accessibility, visit the Oracle Accessibility Program website at <http://www.oracle.com/pls/topic/lookup?ctx=acc&id=docacc>.

#### **Accessible Access to Oracle Support**

Oracle customers who have purchased support have access to electronic support through My Oracle Support. For information, visit [http://www.oracle.com/pls/topic/lookup?](http://www.oracle.com/pls/topic/lookup?ctx=acc&id=info) [ctx=acc&id=info](http://www.oracle.com/pls/topic/lookup?ctx=acc&id=info) or visit <http://www.oracle.com/pls/topic/lookup?ctx=acc&id=trs> if you are hearing impaired.

### Related Information

The other Oracle GoldenGate Veridata documents for this release are as follows:

- Upgrading Oracle GoldenGate Veridata
- Using Oracle GoldenGate Veridata
- Oracle GoldenGate Veridata Release Notes
- Installing Oracle GoldenGate Veridata

The Oracle GoldenGate Product Documentation Libraries are found at

<https://docs.oracle.com/en/middleware/goldengate/index.html>

For additional information on Oracle GoldenGate, refer to, [https://www.oracle.com/](https://www.oracle.com/middleware/technologies/goldengate.html) [middleware/technologies/goldengate.html](https://www.oracle.com/middleware/technologies/goldengate.html)

### **Conventions**

The following text conventions are used in this document:

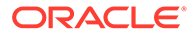

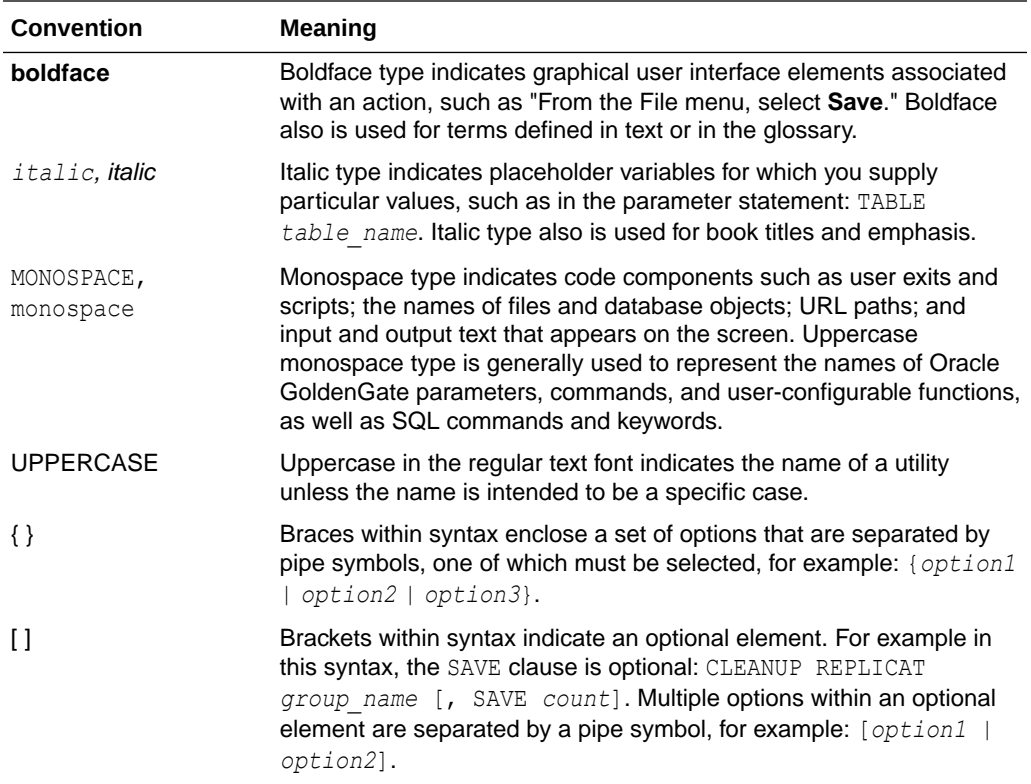

# <span id="page-10-0"></span>1 Introduction to Oracle GoldenGate Veridata

Oracle GoldenGate Veridata compares one set of data to another and identifies data that is out-of-sync, and allows you to repair that data.

This chapter includes the following sections:

# 1.1 Oracle GoldenGate Veridata Architecture

Oracle GoldenGate Veridata compares one set of data to another, identifies data that is outof-sync, and enables you to repair any out-of-sync data. Oracle GoldenGate Veridata supports high-volume, 24x7 heterogeneous replication environments where downtime to compare data sets is not an option. By accounting for data that is being replicated while a comparison takes place, Oracle GoldenGate Veridata can run concurrently with data transactions and replication and still produce an accurate comparison report.

Oracle GoldenGate Veridata maps column data types across different types of databases automatically. For more information about this feature in Oracle GoldenGate Veridata web user interface, see the online help. Alternatively, you can map columns manually if automatic mapping does not accommodate format differences in a heterogeneous environment. To manually upload an XML file, use the veridata import utility. For more information, see [Using the Veridata Import and Export Utilities.](#page-64-0)

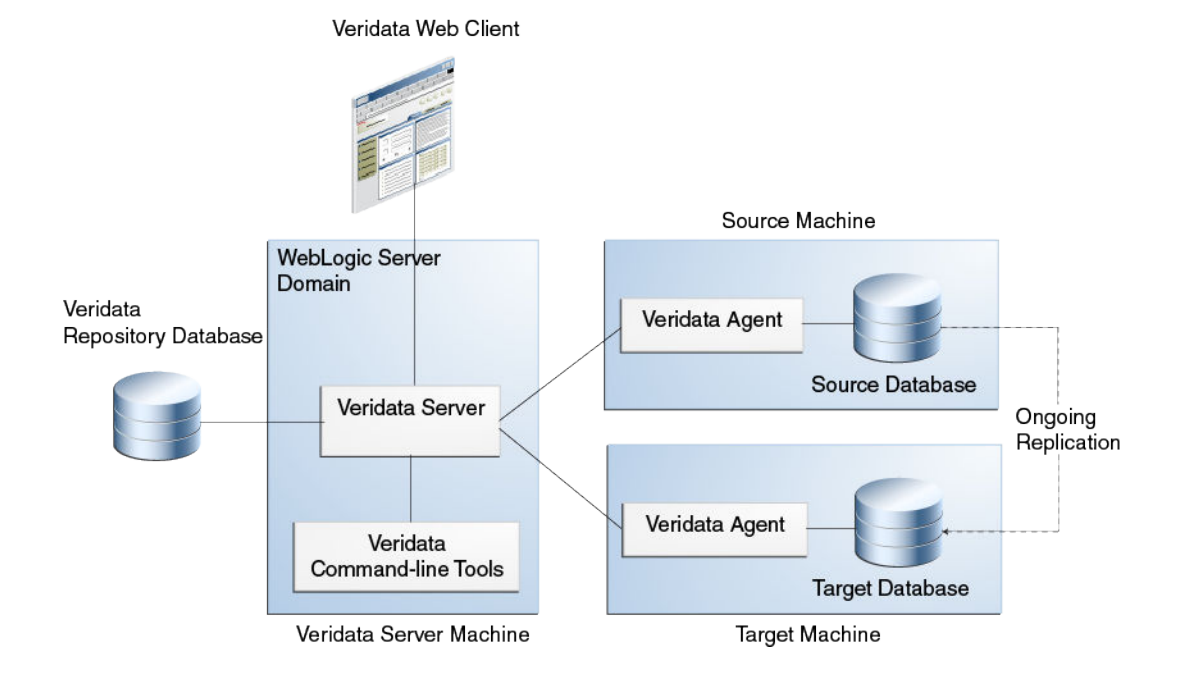

#### **Figure 1-1 Oracle GoldenGate Veridata Architecture**

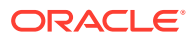

#### **Oracle GoldenGate Veridata Server**

The Oracle GoldenGate Veridata Server performs the following functions:

- Coordinate the execution of Oracle GoldenGate Veridata tasks
- Sort rows
- Compare data
- Confirm out-of-sync data
- Produce a report for review

#### **Oracle GoldenGate Veridata Web User Interface**

The Oracle GoldenGate Veridata web user interface (UI) is a browser-based graphical user interface for these activities:

- Configure comparison objects and rules
- Initiate comparisons
- Review the status and output of comparisons
- Repair out-of-sync data
- Review out-of-sync data

#### **Oracle GoldenGate Veridata Repository**

The Oracle GoldenGate Veridata repository is a collection of database objects that persists configuration information to disk, saving it permanently as a user environment.

#### **Note:**

Out-of-sync data is not stored in the repository. This data is stored on the server's file system.

#### **Oracle GoldenGate Veridata Agent**

The Oracle GoldenGate Veridata Agent (agent) executes the following databaserelated requests on behalf of the Oracle GoldenGate Veridata server:

- Hash rows for initial comparison
- Fetch and update rows to repair out-of-sync data
- Return column-level details for out-of-sync rows

#### **Oracle GoldenGate Veridata Manager**

The Oracle GoldenGate Veridata Manager is part of the C-code agent that is required for the NonStop platform. It controls the agent process.

The Manager is not used in a Java agent, which is used for the other databases that are supported by Oracle GoldenGate Veridata.

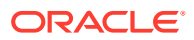

#### <span id="page-12-0"></span>**Oracle GoldenGate Veridata Command Line Utilities**

Oracle GoldenGate Veridata includes the following command-line utilities:

**Table 1-1 Command-Line Utilities**

| <b>Name</b>            | <b>Description</b>                                                                                                    |
|------------------------|----------------------------------------------------------------------------------------------------|
| vericom                | Enables you to run comparisons by using automated programs. See<br><b>Managing Identities and Comparing Data.</b>                              |
| veridata import        | Maps comparison objects and rules in an XML file and imports it into<br>the repository. See Using the Veridata Import and Export Utilities.    |
| veridata export        | Maps comparison objects and rules in the repository and exports<br>them to an XML file. See Using the Veridata Import and Export<br>Utilities. |
| veridata param process | Helps to use the Oracle Golden Gate parameter files. See Introduction<br>to Oracle GoldenGate Veridata.                                        |
| reportutil             | Supports viewing encrypted report files and out-of-sync data.                                                                                  |

# 1.2 Configuring Single Sign-on for Oracle GoldenGate Veridata

Oracle GoldenGate Veridata 12*c* (12.2.1) supports single sign-on (SSO) for authentication. When you configure SSO, set the SSO properties of the server and configure the sign-out URL for the SSO session.

To configure SSO for Oracle GoldenGate Veridata server:

Run the configureVeridata script: DOMAIN\_HOME/veridata/bin/configureVeridata.sh -pUweb.singleSignOutUrl=Single sign out URL.

If your domain no longer uses SSO, then remove the SSO logout configuration: DOMAIN\_HOME/veridata/bin/configureVeridata.sh pUweb.singleSignOutUrl=default.

The parameter usage is explained in the veridata.cfg file:

```
# (web.singleSignOutUrl) as
# web.singleSignOutUrl - Specify the Single Sign Out URL here:
# Formats: /oamsso/logout.html?end_url=/veridata
# http://myoamserverhost:port/oam/server/logout?end_url=http://
my.veridata.site.com:veridata-port/veridata
# http://myoamserverhost:port/oamsso/logout.html?end_url==http://
my.veridata.site.com:veridata-port/veridata
# This URL must conform to the grammar in RFC 2396, except the few deviations
```
mentioned in the java documentation for construction of a URI by parsing the given string.

web.singleSignOutUrl default

## 1.3 Comparing Data with Oracle GoldenGate Veridata

This section explains how to configure the objects that are to be compared and how Oracle GoldenGate Veridata processes comparisons.

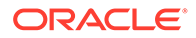

## <span id="page-13-0"></span>1.3.1 Oracle GoldenGate Veridata Comparison Objects

To begin using Oracle GoldenGate Veridata, you create the following objects that help you manage your work and identify the data that you want to compare:

- Data source connections
- **Groups**
- Compare Pairs
- **Profiles**
- Jobs

To order rows for comparison, Oracle GoldenGate Veridata relies on a unique identifier (primary key, unique key, user-defined key).

#### 1.3.1.1 Supported Datatypes - Oracle

The Oracle GoldenGate Veridata supports the listed datatypes for the Oracle database:

- **CHAR**
- NCHAR
- VARCHAR2
- **VARCHAR**
- NVARCHAR2
- NUMBER
- DATE
- BLOB
- CLOB
- NCLOB
- LONG
- RAW
- LONG RAW
- ROWID
- BINARY\_FLOAT
- BINARY\_DOUBLE
- DATE
- **TIMESTAMP**
- TIMESTAMP WITH TIMEZONE
- TIMESTAMP WITH LOCAL TIME ZONE
- UROWID
- XMLTYPE

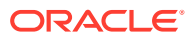

- <span id="page-14-0"></span>• INTERVAL YEAR [(year\_precision)] TO MONTH
- INTERVAL DAY [(day\_precision)] TO SECOND [(fractional\_seconds\_precision)]
- FLOAT
- UDTs

#### **Limitations and Clarifications**:

Both Object types and Collection types UDTs are supported

### 1.3.1.2 Supported Datatypes - SQL Server

The Oracle GoldenGate Veridata supports the listed datatypes for the SQL Server database:

- BIGINT
- BIT
- INT
- **SMALLINT**
- TINYINT
- **DECIMAL**
- MONEY
- **SMALLMONEY**
- NUMERIC
- FLOAT
- REAL
- CHAR
- NCHAR
- **VARCHAR**
- NVARCHAR
- TEXT
- NTEXT
- **BINARY**
- **VARBINARY**
- IMAGE
- DATE
- **DATETIME**
- DATETIME2
- SMALLDATETIME
- DATTIMEOFFSET
- TIME
- GEOGRAPHY
- **GEOMETRY**

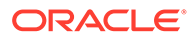

- UNIQUEIDENTIFIER
- XML

For more information about conversion of SQL Server data types to Oracle data types, see [Data Type Conversion](https://docs.oracle.com/database/121/GMSWN/apa.htm#GMSWN400) in *Database Gateway for SQL Server User's Guide*.

### <span id="page-15-0"></span>1.3.1.3 Supported Datatypes - PostgreSQL

The Oracle GoldenGate Veridata supports the listed datatypes for PostgreSQL:

- Bit(n)
- Bit Varying(n)
- Boolean
- Char
- citext
- Varchar(n)
- Time with/without timezone
- Date
- Interval
- **Bigint**
- Serial
- **Smallserial**
- **Bigserial**
- **Numeric**
- **Decimal**
- Money
- Real
- Double precision
- cidr
- inet
- macaddr
- macaddr8
- uuid
- text
- bytea (binary)
- xml
- smallint
- integer
- json
- jsonb

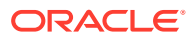

#### **Non-Supported PostgreSQL Data Types**

- arrays
- box
- circle
- composite types
- **line**
- lseq
- object identifiers
- OID
- pg\_lsn
- pseduo types
- Point
- path
- polygon
- range types
- tsvector
- **tsquery**
- enum
- domain

**Limitations of Support**

- **Bit(n)/Bit Varying(n)**:
	- **Heterogeneous**: As the source side, Bit(n)/Bit Varying(n) can only be mapped with a character type of the non-PostgreSQL target database. This is because, the leading "0" of the source data gets truncated in the target db during repair, for example, the target is a number type.
	- **Homogeneous**: None.
- **Network datatype (inet,cidr,uuid)**:
	- **Heterogeneous**: All string datatypes like char/nchar/varchar in source side and network datatypes like inet/cidr/uuid in PostgreSQL target side can only considered as hash column.
	- **Homogeneous**: None.
- **MAC/MAC8 datatype**:
	- **Heterogeneous**: All string datatypes like char/nchar/varchar in source side and datatypes like mac/mac8 in PostgreSQL target side, while repair operation, it is successful but it always save in the one formatxx: $xx:xx:xx:xx:xx$  even though the allowed format is multiple, that is xxx:xxx:xxx:xxx or xx-xx-xx-xx-xx-xx. Therefore, it always shows the OOS after repair whenever there is a different format from source side.
	- **Homogeneous**: None.

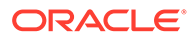

#### <span id="page-17-0"></span>• **JSONB datatype**:

- **Heterogeneous**: All string datatypes like char/nchar/varchar in source side and jsonb in PostgreSQL target side, after repair the order of json key/values are not stored in original order. Therefore, it will be OOS for next compare pair run.
- **Homogeneous**: None.
- **Timestamp with timezone**:
	- **Heterogeneous**: PostgreSQL is not storing the timezone value in the database. Whenever a timestamp with timezone value is inserted, PostgreSQL converts the timestamp into UTC and inserts into it. While retrieving, the actual timezone is not known. Comparing it with the DBs like oracle, sqlserver which stores complete timestamp along with timezone result in OOS all the time.
- **Time/Time with Timezone**:
	- **Homogeneous**: PostgreSQL- PostgreSQL Time/Time with Timezone datatype comparison and repair has inconsistencies when the time column is primary key. Some of the rows may not be picked for compare and repair.
- **Real**:
	- **Heterogeneous**: Oracle GoldenGate for Veridata cannot support the compare pair of FLOAT (Oracle) to REAL (PostgreSQL). Some data is always OOS after repair due to the internal representation of the data type in db. Substitute pairs are binary float (Oracle) to real (PostgreSQL) and float (Oracle) to numeric (PostgreSQL).
	- Real does not store the value as exact number in database. For example, 0.8 is stored as 0.800000011920929. On compare it always shows extra values, but it does not impact the repair functionality.
- **Interval**:
	- Heterogeneous: During repair Veridata may insert/update 00 to column. Oracle GoldenGate Veridata currently uses CAST (? AS INTERVAL) as part of its insert and update queries. This cast defaults to INTERVAL SECOND. Therefore, when values like '05', '57', or '98' are used as cast, they result in values, such as:
		- $5 > 00:00:05$
		- 57 --> 00:00:57
		- $98 > 00:01:38$

Therefore, if these values are inserted/updated to a column with INTERVAL HOUR, the result is 00. The same is for other type of INTERVAL.

• **citext**

Repair function is not fully supported when citext is mapped to a string-like data type on either source or target side. When citext is on source side,following change is needed for repair to work: go to **Profile Configuration > Edit Existing Profile > Repair**, and unselect the **Check Changed Values** setting.

#### 1.3.1.4 Supported Datatypes - MySQL, MariaDB

The Oracle GoldenGate Veridata supports the listed datatypes for the MySQL, MariaDB databases:

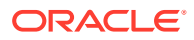

- BIGINT
- **BINARY**
- BIT
- BLOB
- CHAR
- DATE
- DATETIME
- DECIMAL
- DOUBLE
- ENUM
- FLOAT
- INT
- **INTEGER**
- LONGBLOB
- LONGTEXT
- MEDIUMBLOB
- MEDIUMINT
- NUMERIC
- REAL
- SET
- SMALLINT
- TEXT
- TIME
- **TIMESTAMP**
- TINYBLOB
- TINYINT
- TINYTEXT
- **VARCHAR**
- VARBINARY
- YEAR

#### **Limitations and Clarifications**

• For Oracle GoldenGate Veridata repair to properly throw errors when invalid or missing values are detected, user should set SQL Mode to "strict". This can be set on global level when MySQL starts, or session level via connection string in agent.properties, for example: database.url=jdbc:mysql://host:3306? sessionVariables=sql\_mode=(select concat(@@SESSION.sql\_mode,',STRICT\_TRANS\_TABLES'))

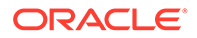

- <span id="page-19-0"></span>When using REAL as primary key, MySQL client and Veridata may not able to retrieve certain rows (for example, WHERE `PKCOL` = '-99.9999'), Oracle GoldenGate Veridata skips these rows during compare and repair.
- When using nonstandard  $FLOAT(M, D)$  and  $DOUBLE(M, D)$ , the  $(M, D)$  in DDL need to match the actual precision and scale stored, and both Source and Target need to be MySQL.

#### 1.3.1.5 Supported Datatypes - Teradata

The Oracle GoldenGate Veridata supports the listed datatypes for the Teradata database:

- ARRAY
- **BIGINT**
- BLOB
- BYTE
- BYTEINT
- CHAR
- CLOB
- DATE
- DECIMAL
- DISTINCT
- **FLOAT**
- GRAPHIC
- **INTEGER**
- INTERVAL DAY
- INTERVAL DAY TO HOUR
- INTERVAL DAY TO MINUTE
- INTERVAL DAY TO SECOND
- INTERVAL HOUR
- INTERVAL HOUR TO MINUTE
- INTERVAL HOUR TO SECOND
- INTERVAL MINUTE
- INTERVAL MINUTE TO SECOND
- INTERVAL MONTH
- INTERVAL SECOND
- **INTERVAL YEAR**
- INTERVAL YEAR TO MONTH
- LONG VARCHAR
- LONG VARGRAPHIC

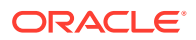

- <span id="page-20-0"></span>• NUMBER
- SMALLINT
- STRUCT
- TIME
- TIME WITH TIME ZONE
- **TIMESTAMP**
- TIMESTAMP WITH TIME ZONE
- VARBYTE
- VARCHAR
- **VARGRAPHIC**

### 1.3.1.6 Supported Datatypes - DB2 LUW

The Oracle GoldenGate Veridata supports the listed datatypes for the DB2 LUW database:

- BIGINT
- BLOB
- CHAR
- CHAR FOR BIT DATA
- CLOB
- DATE
- DBCLOB
- DECFLOAT
- DECIMAL
- DOUBLE
- FLOAT
- GRAPHIC
- **INTEGER**
- LONG VARCHAR
- LONG VARCHAR FOR BIT DATA
- LONG VARGRAPHIC
- NUMERIC
- REAL
- **SMALLINT**
- TIME
- TIMESTAMP
- **VARCHAR**
- VARCHAR FOR BIT DATA
- VARGRAPHIC

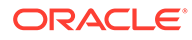

• XML

#### <span id="page-21-0"></span>1.3.1.7 Supported Datatypes - DB2 for i

The Oracle GoldenGate Veridata supports the listed datatypes for DB2 for i:

- BIGINT
- BLOB
- CHAR
- CHAR FOR BIT DATA
- CLOB
- DATE
- DBCLOB
- DECFLOAT
- DECIMAL
- DOUBLE
- FLOAT
- **GRAPHIC**
- INTEGER
- LONG VARCHAR
- LONG VARCHAR FOR BIT DATA
- LONG VARGRAPHIC
- NUMERIC
- REAL
- ROWID
- **SMALLINT**
- TIME
- **TIMESTAMP**
- **VARCHAR**
- VARCHAR FOR BIT DATA
- VARGRAPHIC
- XML

#### **Limitations and Clarifications**

The decimal part of REAL value from the wldb2 jdbc driver always store in the 16 digits precision, for example, 0.8 converts 0.800000011920929 and compare will always fail if the decimal values are present.

### 1.3.1.8 Supported Datatypes - DB2 z/OS

The Oracle GoldenGate Veridata supports the listed datatypes for the DB2 z/OS database:

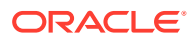

- <span id="page-22-0"></span>• BIGINT
- BINARY
- BLOB
- CHAR
- CHAR FOR BIT DATA
- CLOB
- DATE
- DBCLOB
- DECFLOAT
- DECIMAL
- DOUBLE
- FLOAT
- **GRAPHIC**
- INTEGER
- LONG VARCHAR
- LONG VARCHAR FOR BIT DATA
- LONG VARGRAPHIC
- NUMERIC
- REAL
- ROWID
- SMALLINT
- TIME
- **TIMESTAMP**
- TIMESTAMP WITH TIME ZONE
- VARBINARY
- VARCHAR
- VARCHAR FOR BIT DATA
- VARGRAPHIC
- XML

### 1.3.1.9 Supported Datatypes - Sybase

The Oracle GoldenGate Veridata supports the listed datatypes for the Sybase database:

- bigdatetime
- bigint
- bigtime
- binary
- bit

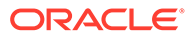

- <span id="page-23-0"></span>• char
- date
- datetime
- decimal
- float
- image
- int
- money
- numeric
- real
- smalldatetime
- smallint
- smallmoney
- sysname
- text
- time
- timestamp
- tinyint
- unichar
- unitext
- univarchar
- unsigned bigint
- unsigned int
- unsigned smallint
- varbinary
- varchar

### 1.3.1.10 Supported Datatypes - Informix

The Oracle GoldenGate Veridata supports the listed datatypes for the Informix database:

- bigint
- bigserial
- blob
- boolean
- byte
- char
- clob

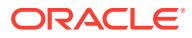

- <span id="page-24-0"></span>date
- datetime hour to second
- datetime year to day
- datetime year to fraction(5)
- datetime year to second
- decimal
- float
- html
- int<sub>8</sub>
- **integer**
- **interval**
- **lvarchar**
- money
- nchar
- nvarchar
- **serial**
- serial<sub>8</sub>
- smallfloat
- smallint
- text
- varchar

#### 1.3.1.11 Generic Limitations and Clarifications

This topic lists a few generic limitations and clarifications:

- As the floating-point data types are approximate values by definition, Oracle GoldenGate Veridata UI may display slightly different values than expected (for example, extra decimal values)
- For database with TIME data type that supports value outside range of 00:00:00 to 23:59.59, the compare will only work when Source and Target are the same database.
- Whenever there is a precision for any datatype, such as REAL/FLOAT or Double on the database side, Oracle GoldenGate Veridata rounds off the lower precision present either on the source or the target database. Veridata considers the lower precision of data during comparison phase.
- Oracle GoldenGate Veridata internally converts decimal numbers with a large scale by truncating tail digits. The limitations applies to all databases except Oracle.

This is because Oracle GoldenGate Veridata utilizes a template to mask decimal numbers, which, in cases of a large scale, leaves few digits for representing the scale part. For example, a number like 6.710123456789e-26, with a scale of 38 digits, would be truncated by Oracle GoldenGate Veridata to retain the first 15 digits, converting it to 0. For scenarios where preserving all digits of the scale is crucial, Oracle recommends

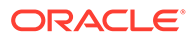

using the string or other compare formats instead of the number compare format when configuring the compare pair.

### <span id="page-25-0"></span>1.3.2 Satisfying Uniqueness Requirements

Oracle GoldenGate Veridata relies on a unique identifier to order rows for comparison.

- **Primary Key:** By default, Oracle GoldenGate Veridata uses the primary key if one is available.
- **Unique Key:** If no primary key is defined, then Oracle GoldenGate Veridata uses the smallest unique index.
- **User-defined Key:** If a table doesn't have a primary or a unique key, then all columns are mapped for comparison. Later, you can define an existing index or a set of columns for comparison purposes when you define a compare pair. However, although primary or unique keys can be mapped automatically, userdefined keys must be mapped manually. If you prefer a different ordering method, then you can also use a user-defined key to override existing keys or indexes.

### 1.3.3 How Oracle GoldenGate Veridata Compares Data

Comparison activities consist of an initial comparison step and a confirmation step. To change the steps' aspects, change the parameters in the Oracle GoldenGate Veridata web user interface.

#### 1.3.3.1 Initial Comparison Step

In the *initial comparison* (or *row hash*) step, rows are retrieved from the source and target tables with a query. If the source and target databases are of different types, the columns are converted to a standardized data type format for accurate comparison. By default, Oracle GoldenGate Veridata compares rows by comparing all columns of the primary key literally (value-for-value) and by using a hash value for all non-key columns. The unique digital signature that is used to calculate the hash value shrinks the data to be transferred over the network for the comparison. The signature still provides a highly reliable (but not absolute) and efficient mechanism for determining whether two rows contain the same or different column values.

To ensure that you discover out-of-sync rows, you can configure Oracle GoldenGate Veridata to compare non-key rows column-for-column. Full-column comparisons reduce the processing performance in proportion to the number of columns, and they increase network usage.

For all supported databases, you can use the delta processing performance feature if you are using server-side sorting. For this processing, Oracle GoldenGate Veridata detects which data blocks were modified since a previous comparison and only compares the rows in those blocks. Rows in unchanged blocks are skipped. The default is to compare all rows.

Delta processing consists of two steps:

- Collect the base modification time of the previous run for subsequent delta comparisons. This step is always included when you enable delta processing for a compare pair.
- Compare data that was modified since the base comparison and use the information that was collected in the first step. To enable this step, click **Enable**

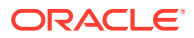

<span id="page-26-0"></span>**Delta Processing** on the Compare Pair Configuration page and the Run/Execute Job page in the Oracle GoldenGate Veridata web user interface. Disable delta comparison when modifications, such as table reorganizations, invalidate the collected delta base information.

After the initial comparison, rows that appear to be out-of-sync are stored in a maybe out-ofsync (MOOS) queue in memory, because the comparison is inconclusive. When a replication is working concurrently with a comparison, especially if there is replication latency, rows can appear to be out-of-sync. However, the current data is in flight (somewhere in the replication flow), and replication resynchronizes them.

#### 1.3.3.2 Confirmation Step

The *confirmation*, or *confirm-out-of-sync (COOS)*, step ensures accurate results by confirming the row status in a changing environment. This step involves predicated queries on the source or target database by using the rows extracted from the MOOS queue. The status is evaluated as one of the following:

- *in-flight*: The row was out-of-sync in the initial comparison step, but it was updated. It is assumed that replication or another mechanism applied the change, but Oracle GoldenGate Veridata was unable to confirm that the rows were in-sync.
- *in-sync*: The source row values were applied to the target row by replication or another method. An in-sync status does not guarantee that the rows are synchronized at any particular moment if the underlying tables are continuously changing, but it does indicate that replication is working.
- *persistently out-of-sync*: The row was not updated since the initial comparison step, and can be assumed to be out-of-sync.

By default, confirmation processing occurs in a thread that is parallel to the initial comparison step, but the confirmation of each row waits until a specified replication latency threshold expires. For example, if latency is 60 seconds, and the initial comparison step revealed an out-of-sync row at 9:30, then the confirmation step for that row is not performed until 9:31 to allow replication to apply any change that was in-flight. After latency is accounted for, rows can be confirmed as persistently out-of-sync and are stored in one or more out-of-sync reports.

# 1.4 Viewing Comparison Results

When a job is completed, you can view the out-of-sync report and the comparison reports by using the Oracle GoldenGate Veridata web user interface or by viewing the files themselves.

If report encryption is enabled for the server, then use the reportutil tool to view the report files. See [Encrypting Report Files.](#page-43-0) The Oracle GoldenGate Veridata web user interface automatically decrypts the file before displaying them.

You can store an OOS report in binary format, in XML format, or both (or none).

• **OOS file**: When stored in binary form, the OOS report contains out-of-sync comparison results that you use for viewing row differences in the Oracle GoldenGate Veridata web user interface. You can also use the report to recompare out-of-sync rows later. To recompare rows, select run options to execute another confirmation step. The step compares the current state of just those rows and then reports which rows remain out-ofsync after replication or another restorative procedure was applied.

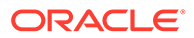

• **OOSXML file**: When the OOS report is stored as XML, it is written to an OOSXML file and is stored to conform to an internal XML schema. Among the many advantages of XML, the most significant is that it can be easily manipulated by many tools. In its XML form, the file contains all information, including metadata, that is needed to select rows for resynchronization by external programs.

Each finished job, group, and compare pair generates a comparison report with the following type of information:

- Comparison parameters used
- Number of rows compared and out-of-sync
- Timing of the comparison
- Performance statistics
- Source and target data values

By default, the OOS files are located in the following subdirectories of the server installation directory. You can change the default location by specifying another path for the server. veridata data property in the veridata.cfg file:

- **OOS files**: *VERIDATA\_DOMAIN\_HOME*/veridata/reports/oos
- **OOSXML files**: *VERIDATA\_DOMAIN\_HOME*/veridata/reports/oosxml

These subdirectories are further organized by run ID, job name, group name, and compare pair. In the OOSXML directory, the .oosxml files are the control files. The files with sequential file extensions are the JSON chunks. The JSON data is spread into multiple files (called "chunks") for performance purposes. You can encrypt the comparison reports. For more information, see [Encrypting Report Files](#page-43-0).

# <span id="page-28-0"></span>2 Configuring Security

Oracle GoldenGate Veridata provides a safe, secure environment for your business data by using Secure Sockets Layer (SSL) and plain socket communications. You can control your security by managing passwords and encrypting the report files.

This chapter includes the following topics:

# 2.1 Overview of Oracle GoldenGate Veridata Security

When using Oracle GoldenGate Veridata you select, view, and store data values from the tables or files of your business applications. Ensure to protect access to the following components:

- Files, programs, and directories in the Oracle GoldenGate Veridata installation directories.
- Data files that contain the results of data comparisons
- Oracle GoldenGate Veridata web user interface, where data values can be viewed

# 2.2 Configuring SSL Connection between Oracle GoldenGate Veridata Server and Agents

Oracle GoldenGate Veridata supports SSL communication between Oracle GoldenGate Veridata Server and multiple Oracle GoldenGate Veridata Agents that are connected over a network. This section describes how to configure SSL between the Oracle GoldenGate Veridata server and the agents.

In SSL scenario, the Oracle GoldenGate Veridata server is considered the SSL Client and the agents are considered the SSL Servers. The server and the agents authenticate each other's identity. The data exchanged between the server and agent is also encrypted.

Oracle GoldenGate Veridata supports both One-Way and Two-Way SSL connections.

This topic describes the following:

### 2.2.1 One-Way SSL Connection

In one-way SSL connection, the SSL client (Oracle GoldenGate Veridata Server) must trust the SSL server (Oracle GoldenGate Veridata Agent).

To enable SSL, you can use either self-signed certificates OR Certificate Authority (CA) signed certificates.

#### **Using Self-Signed Certificates**

**1.** Create self-signed certificates for all agents using keytool API. Keytool is a Java API that comes along with Java Installation. See [Generating Self-Signed Keystores and](#page-30-0) [Truststores](#page-30-0) for generating self-signed certificates.

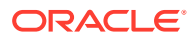

- <span id="page-29-0"></span>**2.** Edit agent.propeties for SSL configurations. See [Configuring SSL Settings for](#page-33-0) [the Oracle GoldenGate Veridata Agent](#page-33-0).
- **3.** Update Agent Wallet. See [Updating Oracle GoldenGate Veridata Agent Wallet](#page-34-0).
- **4.** Start Oracle GoldenGate Veridata Agent.
- **5.** Edit Server Configuration file. See [Configuring SSL Settings for the Oracle](#page-34-0) [GoldenGate Veridata Server](#page-34-0) (This step is optional. Use it if SSL connection should be established with all agents. For individual agents, SSL checkbox can be checked from UI under Connection Configuration )
- **6.** Upload the TrustStore generated in Step 1 to the VeridataWebTrustStore. See [Updating Oracle GoldenGate Veridata Server Trust Store](#page-35-0) .

#### **Using CA Signed Certificates**

- **1.** Use certificates issued by the same CA for all agents.
- **2.** Copy the certificates under <Agent\_Home>/config/certs directory.
- **3.** Edit agent.propeties for SSL configurations. [Configuring SSL Settings for the](#page-33-0) [Oracle GoldenGate Veridata Agent.](#page-33-0)
- **4.** Update Agent Wallet. See [Updating Oracle GoldenGate Veridata Agent Wallet](#page-34-0).
- **5.** Start Oracle GoldenGate Veridata Agent.
- **6.** Edit Server Configuration file. See [Configuring SSL Settings for the Oracle](#page-34-0) [GoldenGate Veridata Server](#page-34-0) (This step is optional. Use it if SSL connection should be established with all agents. For individual agents, SSL checkbox can be checked from UI under Connection Configuration ).
- **7.** Trust the Agent root CA certificate in the server. See [Updating Oracle GoldenGate](#page-35-0) [Veridata Server Trust Store .](#page-35-0)

### 2.2.2 Two-Way SSL Connection

In two-way SSL, mutual trust is needed between Veridata Server and Agents for the SSL connection to be established. To enable SSL, you can use either self-signed certificates OR Certificate Authority (CA) signed certificates.

#### **Using Self-Signed Certificates**

- **1.** Create self-signed certificates for all agents and Veridata Server. See [Generating](#page-30-0) [Self-Signed Keystores and Truststores](#page-30-0) for generating self-signed certificates.
- **2.** Edit agent.properties. See [Configuring SSL Settings for the Oracle GoldenGate](#page-33-0) [Veridata Agent.](#page-33-0)
- **3.** Update Veridata Agent Wallet. See [Updating Oracle GoldenGate Veridata Agent](#page-34-0) **[Wallet](#page-34-0)**
- **4.** Start Agent(s).
- **5.** Edit Server Configuration file. See [Configuring SSL Settings for the Oracle](#page-34-0) [GoldenGate Veridata Server.](#page-34-0)
- **6.** Upload all agent certificates to the VeridataWebTrustStore and Server Identitity certificate to VeridataWebIdentityStore of the Veridata Server. See [Updating](#page-35-0) [Oracle GoldenGate Veridata Server Trust Store .](#page-35-0)

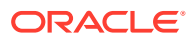

#### <span id="page-30-0"></span>**Using CA Signed Certificates**

- **1.** Use certificates issued by the same CA for all agents.
- 2. Copy both AgentID and AgentTrust certificates under <Agent\_Home>/config/certs directory.
- **3.** Edit agent.properties. See [Configuring SSL Settings for the Oracle GoldenGate Veridata](#page-33-0) [Agent](#page-33-0).
- **4.** Update Veridata Agent Wallet. See [Updating Oracle GoldenGate Veridata Agent Wallet](#page-34-0).
- **5.** Start Veridata Agent(s).
- **6.** Edit Server Configuration file. See [Configuring SSL Settings for the Oracle GoldenGate](#page-34-0) [Veridata Server.](#page-34-0)
- **7.** Trust the root CA certificate in the server. See [Updating Oracle GoldenGate Veridata](#page-35-0) [Server Trust Store](#page-35-0) .

#### 2.2.3 Generating Self-Signed Keystores and Truststores

#### **1.** Build Agent Keystore:

```
keytool -genkey -alias agent.server.keys -keyalg RSA -keystore
vdtAgentIdentity.jks -storepass ks_password -keypass keypwd
```
- 2. Copy the vdtAgentIdentity.jks generated to <Agent\_Home>/config/certs directory.
- **3.** Export Agent Keystore to a certificate:

```
keytool -export -alias agent.server.keys -keystore vdtAgentIdentity.jks -
storepass ks password -file agent.server.cer
```
**4.** Import the agent certificate to server truststore:

```
keytool -import -v -keystore serverTrust.jks -storepass ks_password -file 
agent.server.cer
```
**5.** Copy serverTrust. iks to the box where Veridata Server is running.

The following points are for two-way SSL:

**6.** On a system where you have installed Oracle GoldenGate Veridata server, build the server keystore:

```
keytool -genkey -alias vdt.web.client.keys -keyalg RSA -keystore vdtServerID.jks -
storepass ks password -keypass keypwd
```
**7.** Export the server certificate to a file:

```
keytool -export -alias vdt.web.client.keys -keystore vdtServerID.jks -storepass 
ks password -file vdt.web.client.cer
```
**8.** Import the server certificate to the agent truststore:

```
keytool -import -v -keystore vdtAgentTrust.jks -storepass ks_password -file 
vdt.web.client.cer
```
Copy vdtAgentTrust.jks to all the Agent box under <Agent\_deployed\_location>/ config/certs.

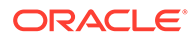

#### Following examples illustrate how to generate Keystore via Java Keytool:

#### **Example 1: Create an Agent ID Keystore**

```
keytool -genkey -alias vdt.agent.id -keyalg RSA -keystore 
vdtAgentID.jks -storepass changeit -keypass changeit -validity 365
Copy
C:\java\Java8\jdk1.8.0_40\bin>keytool -genkey -alias vdt.agent.id -keyalg RSA -
keystore vdtAgentID.jks -storepass changeit -keypass c
hangeit -validity 365
What is your first and last name?
  [Unknown]: COMPANY A
What is the name of your organizational unit?
  [Unknown]: NA
What is the name of your organization?
  [Unknown]: COMPANY A
What is the name of your City or Locality?
  [Unknown]: USA
What is the name of your State or Province?
  [Unknown]: USA
What is the two-letter country code for this unit?
   [Unknown]: US
Is CN=COMPANY A, OU=NA, O=COMPANY A, L=USA, ST=USA, C=US correct?
keytool -export -alias vdt.agent.id -keystore vdtAgentID.jks -
storepass changeit -file vdtAgentID.cer
```

```
Copy 
C:\java\Java8\jdk1.8.0 40\bin>keytool -export -alias vdt.agent.id -keystore
vdtAgentID.jks -storepass changeit 
-file vdtAgentID.cer
```
The certificate is stored in the vdtAgentID.cer file.

#### **Example 2 Create a Server ID Keystore**

```
keytool -genkey -alias vdt.server.id -keyalg RSA -keystore 
vdtServerID.jks -storepass changeit -keypass changeit -validity 365
```

```
Copy
C:\java\Java8\jdk1.8.0_40\bin>keytool -genkey -alias vdt.server.id -keyalg RSA -
keystore vdtServerID.jks -storepass changeit -keypass changeit -validity 365
What is your first and last name?
  [Unknown]: ORACLE GOLDENGATE VERIDATA SERVER
What is the name of your organizational unit?
  [Unknown]: NA
What is the name of your organization?
  [Unknown]: COMPANY A
What is the name of your City or Locality?
  [Unknown]: USA
What is the name of your State or Province?
  [Unknown]: USA
What is the two-letter country code for this unit?
  [Unknown]: US
Is CN=COMPANY A, OU=NA, O=COMPANY A, L=USA, ST=USA, C=US correct?
[no]: yes
```
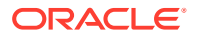

```
keytool -export -alias vdt.server.id -keystore vdtServerID.jks 
-storepass changeit -file vdtServerID.cer
```

```
Copy
C:\java\Java8\jdk1.8.0 40\bin>keytool -export -alias
vdt.server.id -keystore vdtServerID.jks 
-storepass changeit -file vdtServerID.cer
```
The certificate is stored in the vdtServerID.cer file.

#### **Create a TrustStore for Oracle GoldenGate Veridata Agent and Oracle GoldenGate Veridata Server**

```
keytool -import -v
            -keystore vdtAgentTrust.jks -storepass changeit -file vdtServerID.cer -
alias
            vdt.server.id
Copy
C:\java\Java8\jdk1.8.0 40\bin>keytool -import -v -keystore vdtAgentTrust.jks -
storepass changeit -file vdtServerID.cer -alias vdt.ser
ver.id
Owner: CN=ORACLE GOLDENGATE VERIDATA SERVER, OU=NA, O=COMPANY A, L=USA, ST=USA, C=US
Issuer: CN=ORACLE GOLDENGATE VERIDATA SERVER, OU=NA, O=COMPANY A, L=USA, ST=USA, C=US
Serial number: 2aded02f
Valid from: Thu May 14 12:18:09 IST 2015 until: Fri May 13 12:18:09 IST 2016
Certificate fingerprints:
         MD5: 4E:7D:89:F7:C8:E8:64:37:E5:0C:D3:03:8F:3E:94:0A
         SHA1: 1B:00:9D:44:BD:73:6E:71:9D:44:56:4A:29:4E:F5:D7:1C:49:57:F3
         SHA256: 
25:CB:77:3F:BC:5F:88:4B:09:D2:2D:C1:F8:E6:BA:70:DB:2B:55:53:48:7D:BA:F1:A3:01:18:AB:AA:
D1:56:6A
         Signature algorithm name: SHA256withRSA
         Version: 3
Extensions:
#1: ObjectId: 2.5.29.14 Criticality=false
SubjectKeyIdentifier [
KeyIdentifier [
0000: EF C3 25 BB 83 4E 2D 0D 15 3D EF 50 F7 F2 D0 A6 ..%..N-..=.P....
0010: 94 5F 87 F2 \cdot \_ \cdot]
]
Trust this certificate? [no]: yes
Certificate was added to keystore
[Storing vdtAgentTrust.jks]
keytool -import -v -keystore vdtServerTrust.jks -storepass changeit 
-file vdtAgentID.cer -alias vdt.agent.id
Copy
C:\java\Java8\jdk1.8.0 40\bin>keytool -import -v -keystore vdtServerTrust.jks -
storepass changeit -file vdtAgentID.cer -alias vdt.age
nt.id
Owner: CN=COMPANY A, OU=NA, O=COMPANY A, L=USA, ST=USA, C=US
Issuer: CN=COMPANY A, OU=NA, O=COMPANY A, L=USA, ST=USA, C=US
Serial number: 6b590df2
Valid from: Thu May 14 12:08:00 IST 2015 until: Fri May 13 12:08:00 IST 2016
Certificate fingerprints:
         MD5: 3E:75:A3:96:40:60:10:96:DD:10:7B:4D:E4:3F:4C:04
```
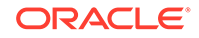

```
 SHA1: D1:CC:EB:67:A1:C6:CD:CA:62:27:EA:F8:82:BF:AB:E4:E7:2B:45:6D
         SHA256: 
E7:20:CF:D4:48:E2:AE:1E:1C:C7:06:1A:B3:0A:17:1F:8F:02:88:B7:A6:A0:5D:F7:12:BC:26:
68:5B:C3:C9:C8
         Signature algorithm name: SHA256withRSA
         Version: 3
Extensions:
#1: ObjectId: 2.5.29.14 Criticality=false
SubjectKeyIdentifier [
KeyIdentifier [
0000: C0 D5 02 D9 24 6F 58 F6 63 D7 34 D3 9D C4 9E 33 ....$oX.c.4....3
0010: FC 16 4E 5F ... N
]
]
Trust this certificate? [no]: yes
Certificate was added to keystore
[Storing vdtServerTrust.jks]
```
#### **Renew the new Certificate from an Existing Certificate**

To renew a new Truststore certificate, you need to first delete the existing truststore and then create a new TrustStore for Agent and Server

To delete the existing truststore from Oracle WebLogic by using the WLST script and creating a new Truststore:

1. Execute <Oracle\_Home>/oracle\_common/bin/wlst and execute the following commands to delete the existing certificate:

```
connect(url='t3://<host>:<admin port>')
svc = getOpssService(name='KeyStoreService')
svc.listKeyStores(appStripe='*')
svc.deleteKeyStore(appStripe='stripe', name=<'keystore'>,
password=<'password'>)
```
**2.** After you have deleted it, create a new certificate by following the example **Create a TrustStore for Oracle GoldenGate Veridata Agent and Oracle GoldenGate Veridata Server**.

### 2.2.4 Configuring SSL Settings for the Oracle GoldenGate Veridata Agent

By default, SSL is disabled for the agent. To configure SSL, edit the following keys in the agent.properties file for your agent.

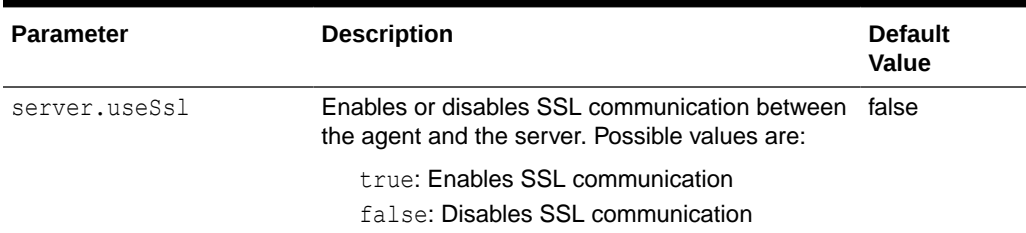

#### **Table 2-1 SSL Settings in the veridata.cfg file**

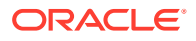

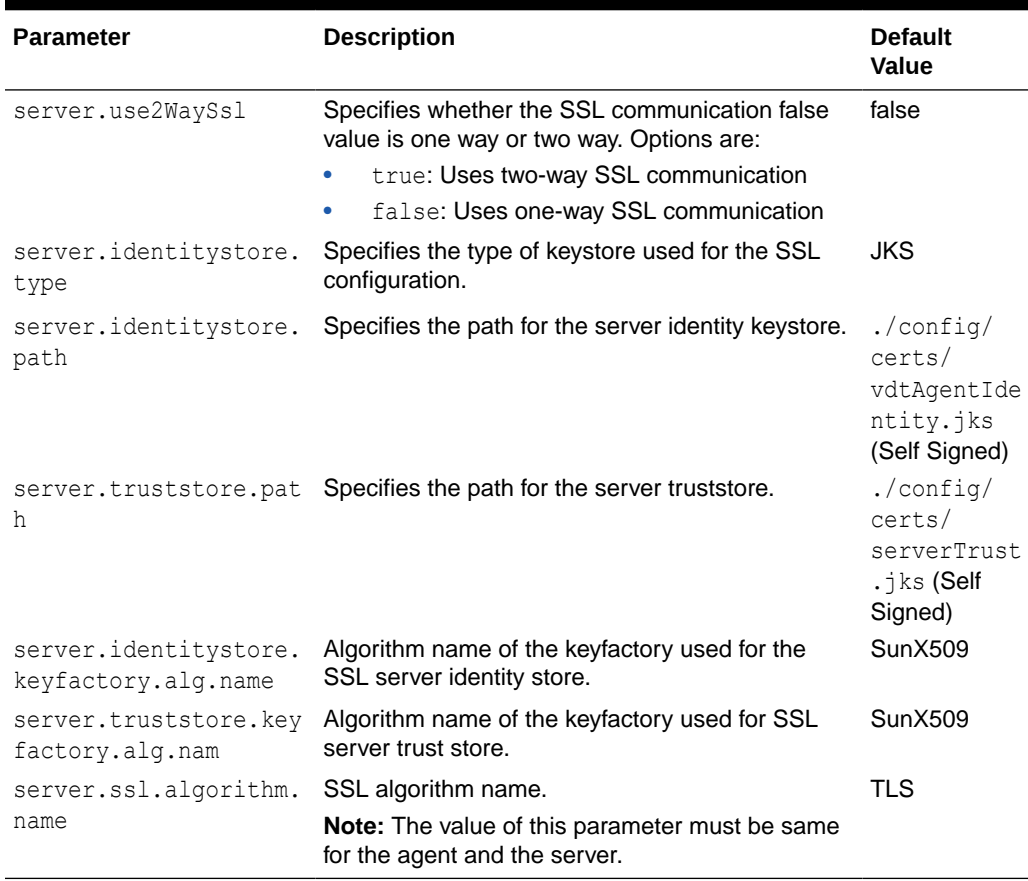

<span id="page-34-0"></span>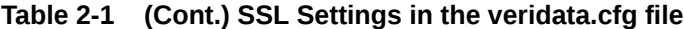

### 2.2.5 Updating Oracle GoldenGate Veridata Agent Wallet

Ensure agent.properties is updated as explained in [Configuring SSL Settings for the Oracle](#page-33-0) [GoldenGate Veridata Agent](#page-33-0) before running this script. Run configure agent ssl script that is available in the agent home as follows:

AGENT\_HOME\configure\_agent\_ssl.sh AgentID

AgentID is the name of the agent properties file, without the . properties extension.

The following questions are prompted:

```
Enter Agent Identity Store unlock password :<Specify the storepassword > 
Enter Agent Identity Store entry password: <Specify the keypassword>
Enter Agent Trust Store unlock password: <Specify the storepassword>
```
### 2.2.6 Configuring SSL Settings for the Oracle GoldenGate Veridata Server

To enable SSL communication for all server-agent connections, you must set the SSL parameters in the veridata.cfg file located in the DOMAIN HOME/config/veridata directory of your installation. To establish SSL communication only for certain connections, edit the connection properties in the Oracle GoldenGate Veridata web user interface.

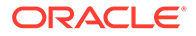

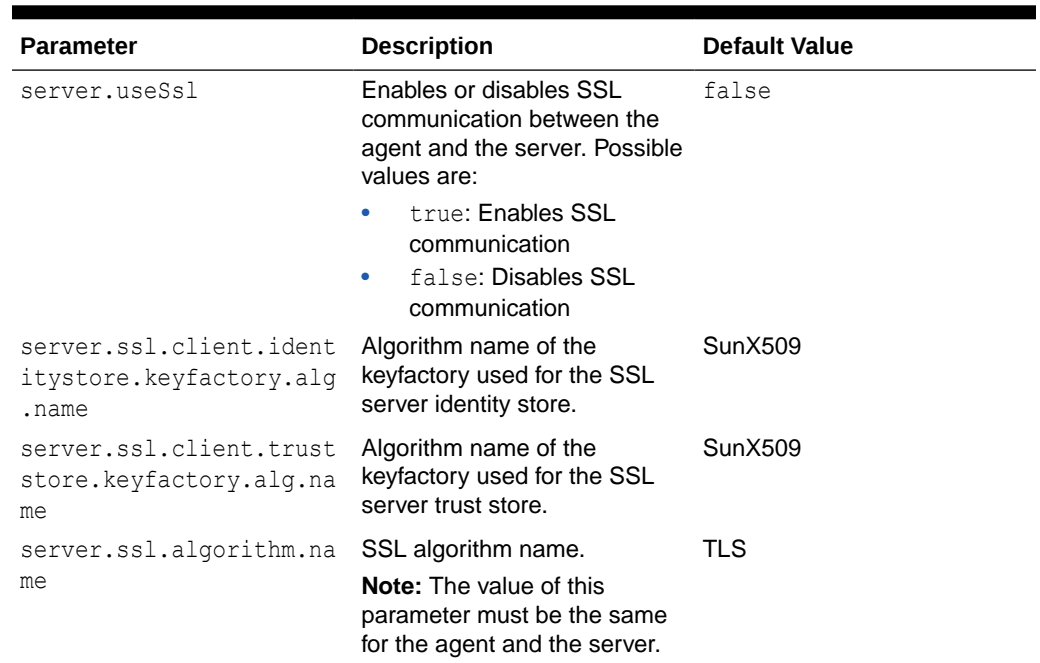

<span id="page-35-0"></span>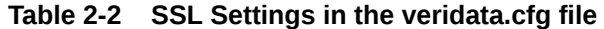

### 2.2.7 Configuring an SSL Connection between Oracle GoldenGate Veridata Server and NonStop Agent

To configure an SSL Connection between Oracle GoldenGate Veridata Server and NonStop Agent:

- **1.** Create a new certificate file for the Nonstop agent and name it SSLCERT to replace the sample certificate file that exists in the Nonstop agent.
- **2.** On Veridata Server, generate a jks file based on a certificate file of NonStop agent from step 1 by using the following command:

```
keytool -import -v -keystore vdtServerTrust.jks -storepass 
<create_your_own> -file SSLCERT -alias <create_your_own>
```
- **3.** Edit the Server Configuration file. See [Configuring SSL Settings for the Oracle](#page-34-0) [GoldenGate Veridata Server.](#page-34-0)
- **4.** Follow the instructions in topic Updating Oracle GoldenGate Veridata Server Trust Store (except for step 6, to import the jks file to the Veridata server).

#### 2.2.8 Updating Oracle GoldenGate Veridata Server Trust Store

- 1. Copy the Trust Certificate (serverTrust.jks in-case of SelfSigned/rootCA for CA Signed) generated earlier to any folder on Server.
- **2.** Execute WLST script present under <OracleHome>/oracle\_common/common/bin. This allows you to login to WLST tool in offline mode.

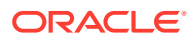
- **3.** Connect to Admin Server from WLST console. Ensure Weblogic is up and running for the connection to be successful: connect (url='t3://<host>:<port>'). You are prompted for Weblogic credentials.
- **4.** Run the following in WLST console:

```
svc = getOpssService(name='KeyStoreService')
svc.listKeyStores(appStripe='*')
```
The following should be seen in the output:

VeridataSec/VeridataWebTrustStore VeridataSec/VeridataWebIdentityStore

**5.** Run the following command to import the generated Truststore in above step to VeridataWebTrustStore:

```
svc.importKeyStore(appStripe='VeridataSec', name='VeridataWebTrustStore',
           password='storepass', aliases= 'agent.server.keys', 
keypasswords='keypass', type='JKS',
         permission=true, filepath='<path to Truststore file copied in step
        1 > 1
```
**6.** In case of 2-way SSL, import ServerID to VeridataWebIdentityStore.

```
svc.importKeyStore(appStripe='VeridataSec', name='VeridataWebIdentityStore',
          password='storepass',aliases='vdt.web.client.keys', 
keypasswords='keypass', type='JKS',
         permission=true, filepath='<path to ServerIdentity file created in
section
           2.2.3>')
```
- **7.** Run exit() command to exit WLST tool
- **8.** Restart Admin and Managed Server.

## 2.3 Securing the Oracle GoldenGate Veridata Files

This topic describes how to secure your business data and control access to the Oracle GoldenGate Veridata installation directories and user interface.

**Controlling Access to the Installation Directories**

Standard operating system permissions apply to the programs, files, and directories in the server, agent, and web user interface installation directories. You should adjust the permissions for these objects based on your business security rules.

#### **Securing Files That Contain Business Data**

The server creates data files that contain sensitive application data. By default, these files reside in DOMAIN\_HOME/veridata/reports. The subdirectories contain files that may reflect business data.

The following types of files contain sensitive data:

- Comparison report (rpt subdirectories)
- Out-of-sync report (oosxml and oos subdirectories)

These files inherit the same file permissions as those of the user that runs the server installation program. Do not change the permissions; if you do, then Oracle GoldenGate Veridata may be unable to maintain them. Keep these files just as secure as you would keep

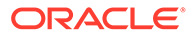

your business data. Users of the Oracle GoldenGate Veridata web user interface do not require access to these files because they see the same information through the client interface. You can encrypt the contents of all report files.

# <span id="page-37-0"></span>2.4 Securing Access to Oracle GoldenGate Veridata by Defining User Groups

You assign security groups to control user access to the software functions, some of which expose selected data values from the database.

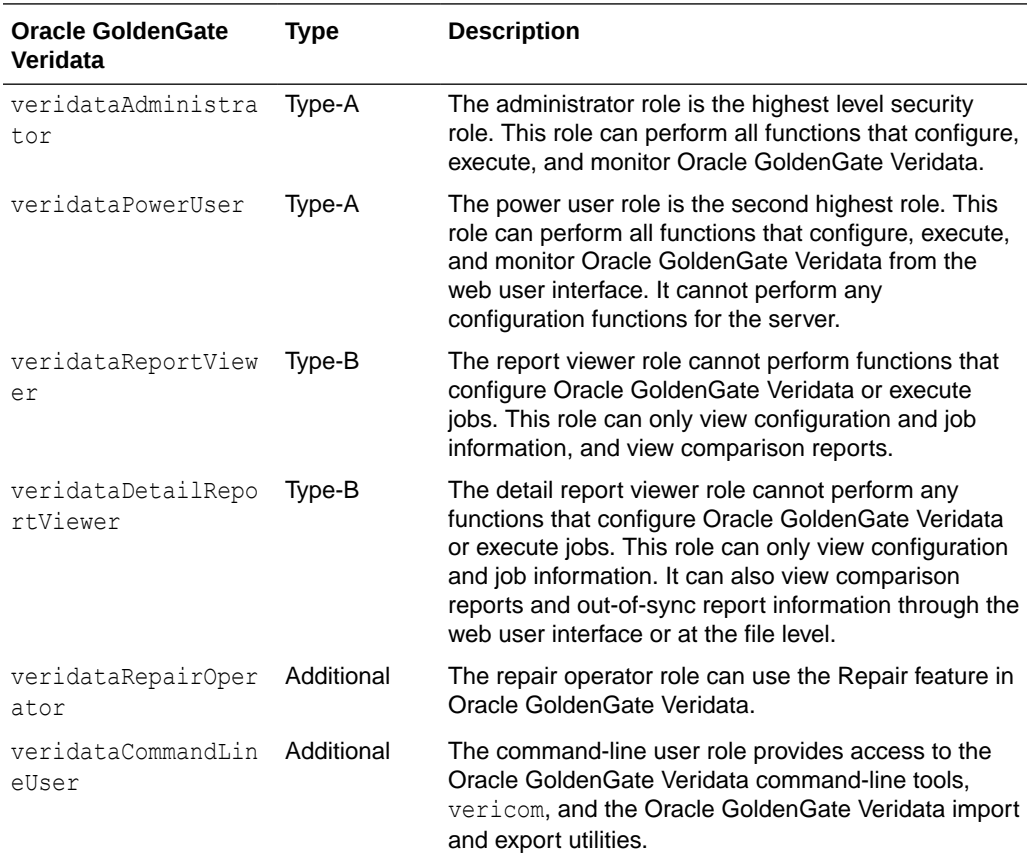

These roles are categorized as follows:

- Type A and Type B: By default, Type A and Type B users are not given any privileges of the additional user roles. Assign additional roles to users of these types.
- Additional: WebLogic Administrators can assign these Additional roles to Type A users to perform the required Oracle GoldenGate Veridata functions.

Security is controlled through the Oracle WebLogic Server Administration Console, where a user with the administrator role can:

- Create a user and assign it a security role.
- Create user groups and assign them security roles. Users can be added to these groups without being given a security role. A user inherits the role of its group.

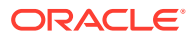

• Create a user and assign it a security role, and then add that user to a group. The user inherits the role of its group and keeps its individual role.

#### **Setting Up Active Directory Groups on Oracle GoldenGate Veridata**

To set up Active Directory groups on Oracle GoldenGate Veridata:

**1.** In your browser, connect to the Oracle WebLogic Server Administration Console by entering the following address:

http://*weblogic\_admin\_server\_hostname*:*admin\_server\_port*/console

*weblogic\_admin\_server\_hostname* is the name or IP address of the system where the server and web components are hosted, and *admin server port* is the port number assigned to the server (default is 7001).

- **2.** Log on as an Oracle GoldenGate Veridata administrator user. A default administrator user was created when the Oracle GoldenGate Veridata domain was set up.
- **3.** In the Oracle WebLogic Server Administration Console, navigate to **Security Realms**, then select **myrealm** , and then click **Roles and Policies**.
- **4.** Select the **Realm Roles** subtab.
- **5.** Expand **Global Roles** and then click on **Roles** link from the table.
- **6.** Click **New** to create the following Roles:
	- **a.** ExtAdministrator
	- **b.** ExtPowerUser
	- **c.** ExtDetailReportViewer
	- **d.** ExtReportViewer
	- **e.** ExtRepairOperator

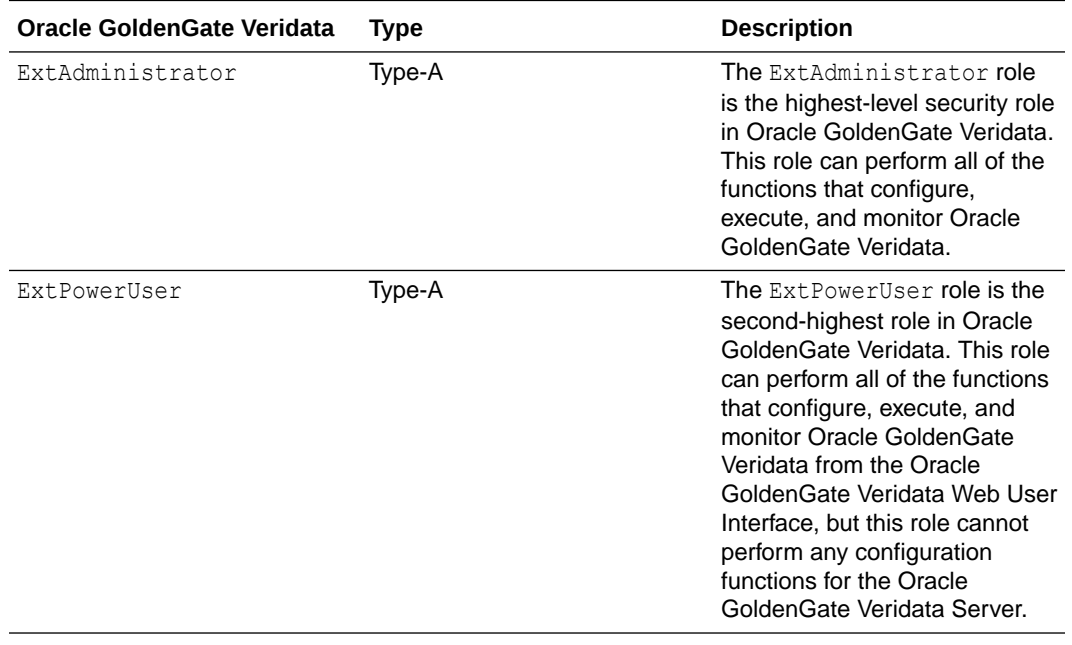

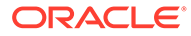

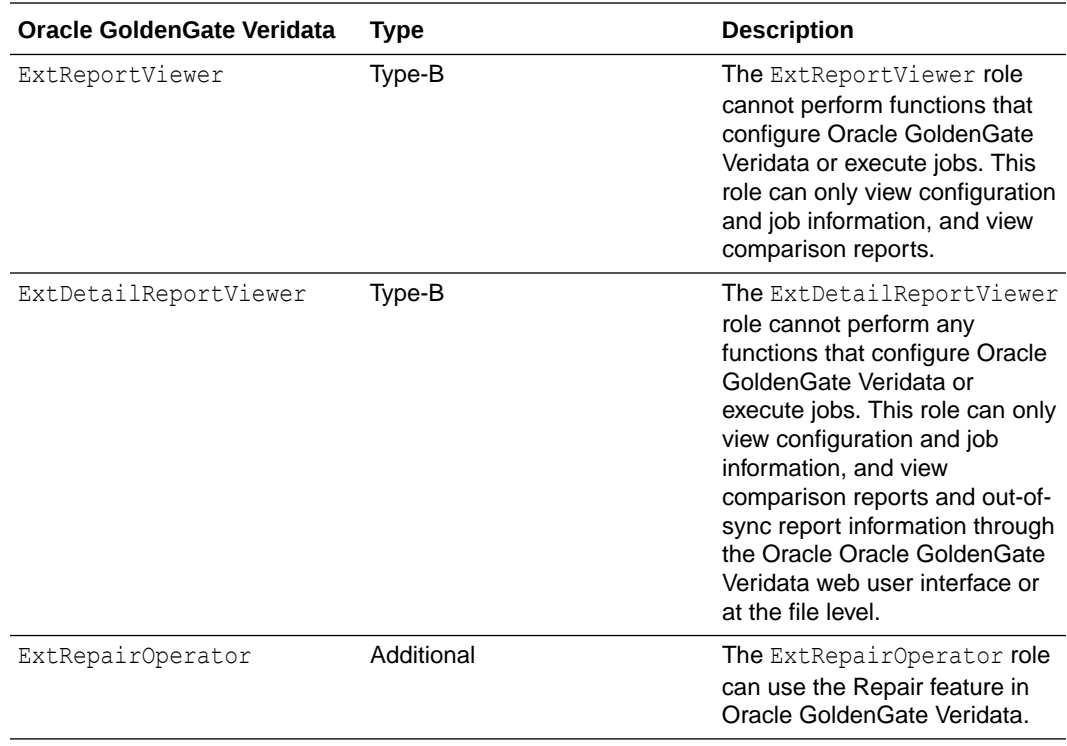

You can create a new role as shown in the following screen shot:

#### **Figure 2-1 Global Roles**

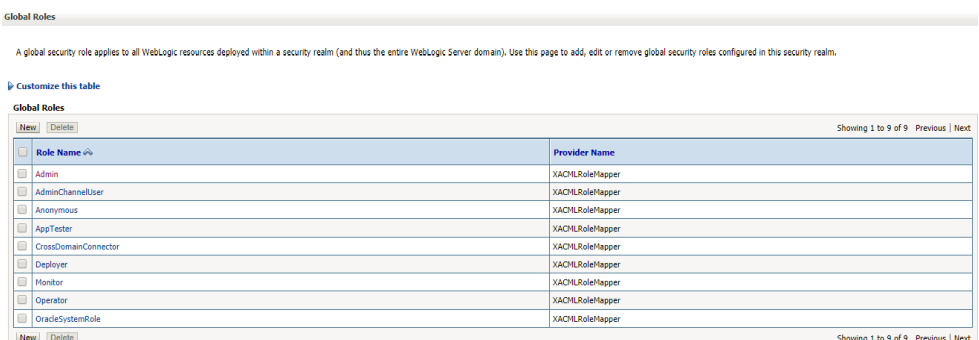

For example, consider **ExtAdministrator** role.

#### **Figure 2-2 Example: ExtAdministrator role**

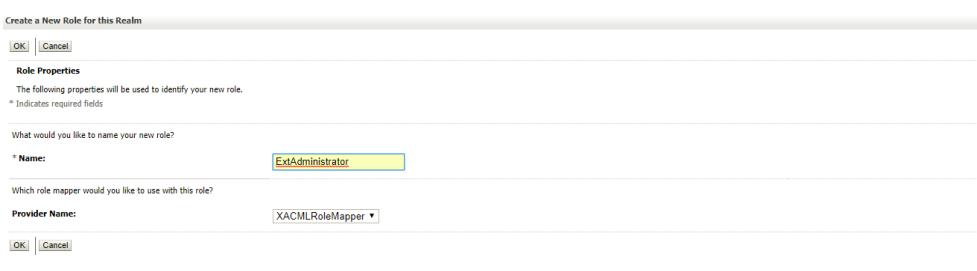

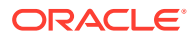

- **7.** Enter the **Role Name** and click **OK**.
- **8.** Similarly, create all 5 Roles.
- **9.** After all the Roles are created, navigate to **Global Roles Table** and select the role for which Active Directory group should be mapped and then click **Edit Role**, and then click **Next**.

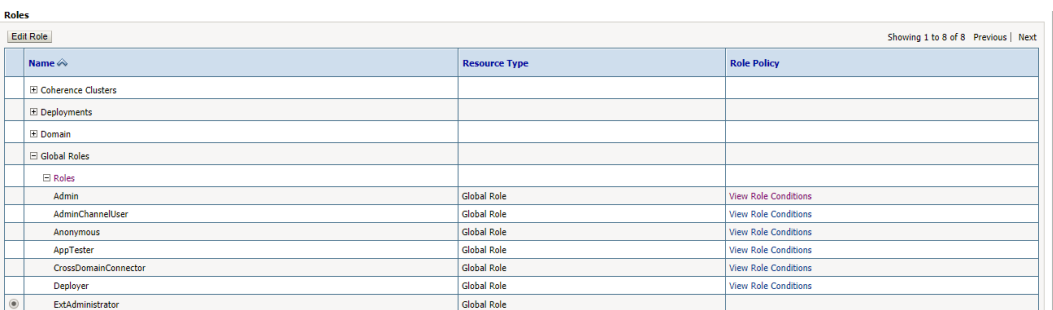

#### **Figure 2-3 Active Directory Roles**

**10.** Click **Add Conditions** button and then select **Group** from **Predicate List** and click **Next**.

#### **Figure 2-4 Editing a Role**

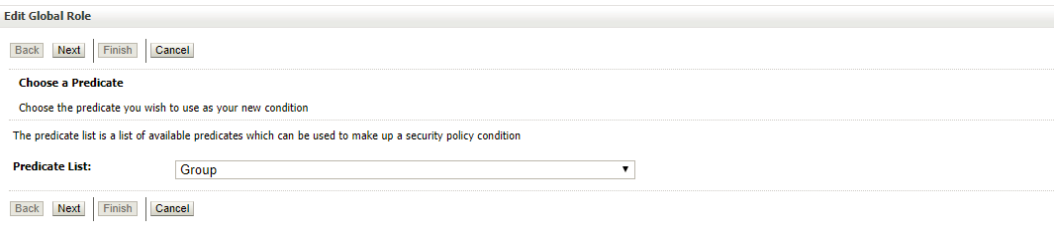

**11.** Enter the Active Directory group in **Group Argument Name**, click **Add** , click **Finish**, and then click **Save** to save the changes. For example, enter the **Group Argument Name** as **Finance**. After this group gets added, all users part of the group will have Oracle GoldenGate Veridata access.

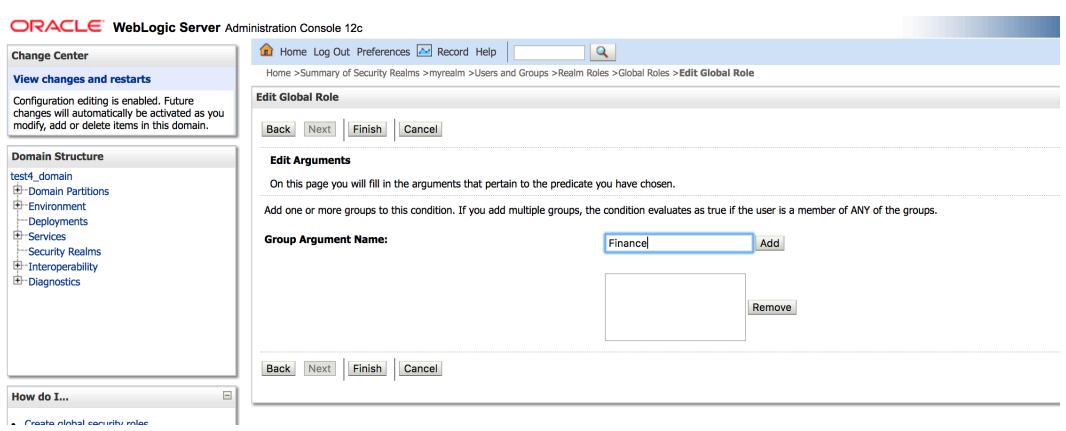

#### **Figure 2-5 Edit Arguments**

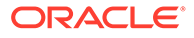

# 2.5 Creating and Editing Users

You can create and edit users in the WebLogic Console.

To create and edit users:

**1.** In your browser, connect to the Oracle WebLogic Server Administration Console by entering the following address:

http://*weblogic\_admin\_server\_hostname*:*admin\_server\_port*/console

*weblogic\_admin\_server\_hostname* is the name or IP address of the system where the server and web components are hosted, and *admin\_server\_port* is the port number assigned to the server (default is 7001).

- **2.** In the left pane of the Oracle WebLogic Server Administration Console, select **Security Realms**.
- **3.** On the **Summary of Security Realms** page select the name of the security realm.
- **4.** On the **Settings for Veridata Security** realm page, select **Users and Groups,** and then select **Users**. The User table displays the names of all users defined in the Authentication provider.
- **5.** Select an existing user and edit the settings or click **New** to create a user and enter the user's properties.
- **6.** To assign a role to the user, click **Groups** on the Settings for *user\_name* page. Select appropriate roles for the user.

For example, an administrator, **VeridataAdmin**, can be given the privileges shown in the figure.

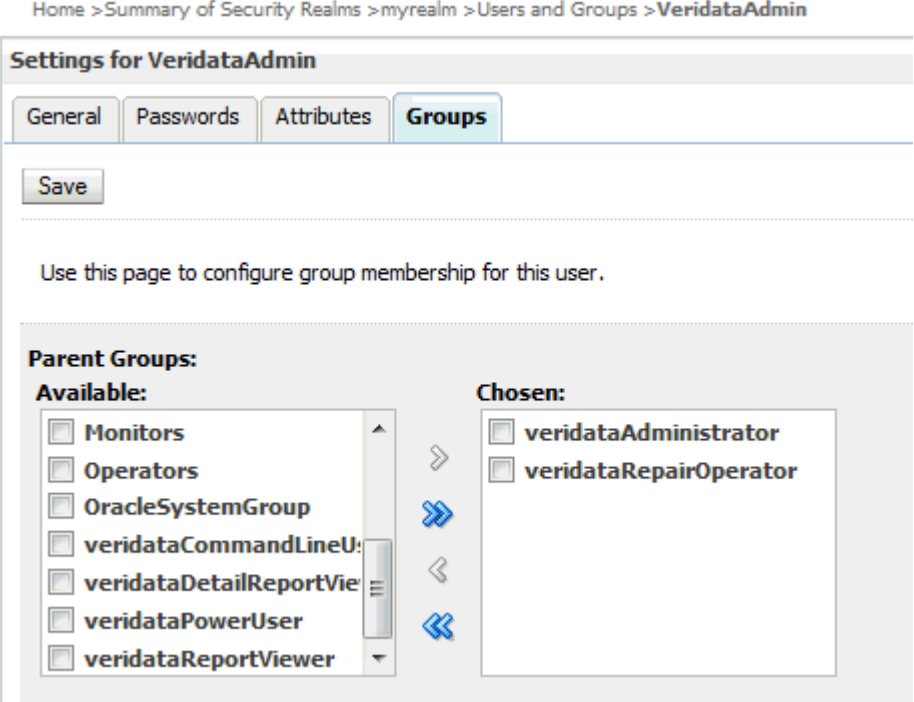

![](_page_41_Picture_14.jpeg)

For example, a Veridata power user, **PowerUser**, can be given the privileges shown in the next figure.

![](_page_42_Picture_115.jpeg)

Home >Summary of Security Realms >myrealm >Users and Groups >PowerUser

**7.** Click **Save** .

# 2.6 Changing Database Schema Passwords

You can change database schema passwords when a schema password expires, an account is locked, or a password change is necessary. This topic applies to all database schemas that are prefixed with 'OGG', such as OGG\_IAU, OGG\_IAU\_APPEND, or OGG\_IAU\_VIEWER.

To change a database schema password:

**1.** Shutdown the Administration Server and Oracle GoldenGate Veridata Server.

*DOMAIN\_HOME*/veridata/veridata/bin/veridataServer.sh stop

**2.** Run the following sql queries to change the password and unlock the OPSS schema:

```
alter user
{SCHEMA_PREFIX}_IAU identified by {NEW_PASSWORD};
alter user {SCHEMA_PREFIX}
_IAU_APPEND identified by
{NEW_PASSWORD};
alter user {SCHEMA PREFIX} IAU VIEWER identified by {NEW PASSWORD}
;
alter user
{SCHEMA_PREFIX}_STB identified by {NEW_PASSWORD};
alter user {SCHEMA_PREFIX}
VERIDATA identified by
{NEW_PASSWORD};
```
![](_page_42_Picture_11.jpeg)

```
alter user {SCHEMA PREFIX} WLS identified by {NEW PASSWORD}
```

```
;
alter user
{SCHEMA_PREFIX}_WLS_RUNTIME identified by {NEW_PASSWORD};
```
alter user {SCHEMA\_PREFIX}

```
_OPSS identified by
{NEW_PASSWORD};
alter user {SCHEMA PREFIX} OPSS account unlock;
```
#### **3.** Navigate to the following directory:

{ORACLE\_HOME}/oracle\_common/common/bin . Run ./wlst.sh

#### **4.** Execute the following:

```
modifyBootStrapCredential(jpsConfigFile='{DOMAIN_HOME}/config/fmwconfig/jps-
co
nfig.xml',username='{SCHEMA_PREFIX}_OPSS',password='{NEW_PASSWORD}
```
')

username= is your database schema name and password= is the new password.

- **5.** Execute: **exit()**.
- **6.** Navigate to run:

{SCHEMA\_PREFIX}

\_STB details in "Database Configuration Type"

- **7.** In the **Component Datasources** page, select all the components and enter the new password if the password is same for all schemas . If the password is different for each schema, then select each schema and enter the password. Ensure to check, change password, and then uncheck for each component.
- **8.** Execute the JDBC Test and make sure it is successful.
- **9.** Complete the configuration.
- **10.** Start the Administration Server.
- **11.** Start your Oracle GoldenGate Veridata Server.

*DOMAIN\_HOME*/veridata/veridata/bin/veridataServer.sh start

**12.** Login to verify.

# 2.7 Encrypting Report Files

You can encrypt the comparison report files (.rpt, .00s, .00sxml) in Oracle GoldenGate Veridata. The following sections explain report encryption:

- [Enabling Report Encryption](#page-44-0)
- [Displaying Encrypted Files with the reportutil Utility](#page-44-0)

### <span id="page-44-0"></span>2.7.1 Enabling Report Encryption

The encryption is controlled by the following parameters in the veridata.cfg configuration file:

- server.encryption
- server.encryption.bits

To enable encryption, set server.encryption to true.

Encryption of report files uses Advanced Encryption Standard (AES) encryption, and the default encryption strength is 128 bits. You can increase the encryption strength to 192 or 256 bits by editing the value of the server.encryption.bits parameter in veridata.cfg. However, for encryption strength greater than 128, you must use a JRE installed with the Unlimited Strength Cryptography Extension.

For more information about these parameters, see ["Parameters for Report File Encryption](#page-109-0)".

Encrypted report files have the following extensions in the file names:

- .xrpt : Encrypted comparison or repair report file
- .xoos: Encrypted binary out-of-sync file
- .xoosxml: Encrypted out-of-sync XML file
- . xNNN: Encrypted out-of-sync JSON chunk file (NNN is a decimal number)

### 2.7.2 Displaying Encrypted Files with the reportutil Utility

When report encryption is enabled, all report files are encrypted by using an encryption key, which is initially a large random value. If necessary, then you can change the encryption key.

Before you can read encrypted files, you must decrypt them. The Oracle GoldenGate Veridata web user interface automatically decrypts files before displaying them. Use the reportutil.sh/.bat utility to display the encrypted contents. This utility is located in the *VERIDATA\_DOMAIN\_HOME*\veridata\bin directory.

To display encrypted files, run the reportutil.sh/.bat utility located in the VERIDATA DOMAIN HOME\veridata\bin directory.

reportutil [-wlport *port* ] -wluser *weblogic\_user* { options }

wlport is the server port number (the default port is 8830), and wluser is the server user name.

The valid options are:

- -version, -v: Displays the current version
- -help: Displays the help message
- -r: Rolls report encryption
- -f *filename* [-d *directory*]: Decrypts and prints the report file to the specified file if a directory is specified by the  $-d$  option. Otherwise, the command prints the decrypted file to the standard output.

![](_page_44_Picture_24.jpeg)

The user running the reportutil utility must be in the appropriate user group to perform the operations:

- -r, -f: Allowed only if the user is a member of the veridataCommandLineUser group.
- -r: Allowed if the user is a member of the veridataAdministrator group.
- -f: Allowed if the user is a member of the veridataAdministrator group, or a member of veridataPowerUser group, the veridataPowerUser group, or the veridataDetailReportViewer group.

For more information about the user roles, see [Securing Access to Oracle GoldenGate](#page-37-0) [Veridata by Defining User Groups.](#page-37-0)

![](_page_45_Picture_6.jpeg)

# 3 Managing C-Agent, Manager, and Java **Components**

This chapter describes how to manage C-agent, manager, and Java-based components, including controlling logging levels and connecting to the web user interface.

This chapter includes the following sections:

# 3.1 Starting and Stopping the C-Agent and the Oracle GoldenGate Veridata Manager

When the Oracle GoldenGate Veridata (server) initiates comparisons, the C-agent starts automatically. However, for Oracle GoldenGate Veridata Agent (agent) to function correctly, the following must be running:

- The database to which the agent is linked.
- The Manager process for the C-agent.

Although the agent process itself is automatic, you can stop the Manager process that controls the agent. Stopping Manager prevents the server from being able to start a new agent process, but it does not stop agents that are already running.

#### **To control the C-agent Manager on all platforms**

- **1.** From the agent installation location, run the Oracle GoldenGate software command-line interface.
- **2.** Stop or start the Manager.

START MANAGER

STOP MANAGER

# 3.2 Starting and Stopping the Java-Based Components

The server and web user interface components are Java programs. The agent component is also available as a Java program for all platforms except NonStop.

![](_page_46_Picture_15.jpeg)

To start and stop the agent component:

**1.** Switch to its installation directory.

![](_page_46_Picture_18.jpeg)

**2.** Start or stop the agent.

```
UNIX or LINUX
agent.sh {start | run} OR agent.sh stop
```
#### **Windows**

agent.bat {start | run} OR agent.bat stop

- In these commands:
- run starts the agent in the same command window where it is launched.
- start starts the agent in a separate command window.

#### **Note:**

The run option is useful for diagnosing errors that happen during the startup process before the agent error logging is configured. When the run option is used, messages written to stdout and stderr appear in the command window. The agent normally logs its messages to the log file, so only operating system messages and logging system errors are written to stderr. When the start option is used, messages written to stdout and stderr are discarded.

Configure the host to start and stop the processes automatically. Contact your system administrator if you need assistance.

# 3.3 Reloading Logging Information

You can reload logging information from the AGENT ORACLE\_HOME/config/odl.xml configuration file to a running agent.

To reload logging information, start the agent and run the reloadLog commands shown in the following table:

![](_page_47_Picture_165.jpeg)

# 3.4 Controlling Logging Levels for Oracle GoldenGate Veridata Agent

To control the agent logging levels so that they log more information for debugging purposes, update the AGENT\_ORACLE\_HOME/config/odl.xmlconfiguration file. Relevant comments are provided in the odl.xml file.

![](_page_47_Picture_17.jpeg)

# 3.5 Connecting to the Oracle GoldenGate Veridata Web **Interface**

To connect to the Oracle GoldenGate Veridata web user interface:

**1.** In a web browser, enter the following address: http://*hostname*:*port*/veridata.

In this example, hostname is the name of the system where the server is installed and port is the port number where it is running (default is 8830). Use localhost as the host name if you are connecting on the system that is local to the server installation.

Examples:

```
http://localhost:8830/veridata
http://sysa:8830/veridata
```
**2.** On the Oracle GoldenGate Veridata Web login page, enter your user name and password. For full instructions on using the Oracle GoldenGate Veridata web user interface, see the online help.

![](_page_48_Picture_8.jpeg)

# 4

# **Managing Identities and Comparing Data**

The Vericom command-line interface provides a tool for you to manage identities in the credential store and run comparisons.

This chapter includes the following sections:

# 4.1 Overview of the Vericom Tool

You can use the vericom tool to execute certain comparison tasks from the command shell of the operating system. The vericom tool runs the Oracle GoldenGate Veridata command-line interface and enables you to handle these activities with automated programs.

You can:

• Run an entire job or a specific compare pair of a job

**Note:**

You cannot run a group individually.

Set tracing (only under guidance of an Oracle Support analyst)

For specific compare pairs, you can:

- Review previous out-of-sync results
- Generate out-of-sync XML from the previous run
- Override the same profile and row partition settings that are possible from the web user interface

You can also run comparisons from the Oracle GoldenGate Veridata web user interface. This interface provides greater control for configuring the objects to be compared and for controlling runtime parameter settings.

For more information, see [Using the Oracle GoldenGate Veridata Command-line Utilities-](https://docs.oracle.com/en/middleware/goldengate/veridata/12.2.1.4/tutorial_tools_veridata/index.html)[Vericom, Veridata GoldenGate Parameter Processing, and Import/Export.](https://docs.oracle.com/en/middleware/goldengate/veridata/12.2.1.4/tutorial_tools_veridata/index.html)

# 4.2 Running the Vericom Tool

Anyone who has operating system permissions can run the vericom tool.

- **1.** On the system where Oracle GoldenGate Veridata is installed, run the operating system's command shell.
- 2. Navigate to the *VERIDATA DOMAIN HOME*/veridata/bin directory.
- **3.** Run the vericom tool with the following parameters:

![](_page_49_Picture_22.jpeg)

#### **Basic Parameters**

Enter one of the following required options:

- **Run the Vericom tool**: /vericom.sh -wluser *<wlusername>* -wlport *<wlport>* . For example: /vericom.sh -wluser vericom -wlport 8830
- **Run the command to identify the Oracle GoldenGate Veridata version**: / vericom.sh -wluser *<wlusername>* -wlport *<wlport>* -version. For example: /vericom.sh -wluser vericom -wlport 8830
- **Run a job**: /vericom.sh -wluser <wluser> -wlport <wlport> -job *<job name>* -g *<group name>* -c *<compare pair>* For example: ./vericom.sh -wluser vericom -wlport 8830 -job Vericom -g Vericom -c DP=DP

#### **Sample output**:

OGGV-20032: Run ID: (7979,0,0) OGGV-20033: Number of Rows Compared: 5 OGGV-20034: Number of Rows In Sync: 1 OGGV-20035: Number of Rows With Errors: 0 OGGV-20036: Number of Rows Out Of Sync: 4 OGGV-20037: Compare Pair OOSXML Directory: /scratch/username/ Oracle Home/user projects/domains/base domain1/veridata/reports/ oosxml/Vericom/00007979/Vericom OGGV-20038: Compare Pair OOSXML Filename: OGGV-20039: Job Completion Status: With Out-Of-Sync bash-4.4\$

- **Purge a job: For example:** /vericom.sh -wluser vericom -wlport 8830 purgeJobReports *job1,job2,job3* The purgeJobReports all parameter deletes all the latest jobs and reports.
- **Run the Help Command:** /vericom.sh -wluser *<wlusername>* -wlport *<wlport>* -version -help For example: /vericom.sh -wluser vericom -wlport 8830 -help

#### **Sample output**:

```
Oracle GoldenGate Veridata Command Line Interface - Version 12.2.1.4.0 
190913 release build 19
vericom [-wlport <port> ] -wluser <user Name> { -job | -j } <job>
[run_flags] 
                      | -help | { -version | -v} 
                      | -helprun 
Where:
  [-wlport <port> ] Weblogic port number 
  -wluser <user Name> Weblogic User Name to connect 
  { -job | -j } <job>
       Run job <job>
   -help
       Print usage.
   -version, -v
       Print version.
   -helprun
       Print usage of run_flags
   run_flags
       Flags for running a job or compare pair
```

```
 -addCredentialStore
      Create new Credential Store at location defined in veridata.cfg file
 -deleteCredentialStore
      Delete Credential Store
 -createAlias
     Create alias for user provided in wluser argument
 -updateAlias
     Update username and password for alias with user provided in wluser argument
 -deleteAlias
     Delete alias
 -displayAlias
     Display alias stored in the credential store
 -wlUserAlias
      Use alias inplace of wluser
```
• **Run the Help Run Command:** /vericom.sh -wluser *<wlusername>* -wlport *<wlport>* -version -helprun

For example: /vericom.sh -wluser vericom -wlport 8830 -helprun

#### **Sample output**:

```
Oracle GoldenGate Veridata Command Line Interface - Version 12.2.1.4.0 190913 
release build 19
vericom [-wlport <port> ] -wluser <user Name> { -job | -j } <job>
[run_flags] 
                       | -help | { -version | -v} 
                       | -helprun 
Where:
   [-wlport <port> ] Weblogic port number 
   -wluser <user Name> Weblogic User Name to connect 
  \{-job \mid -j\} \langle job \rangle Run job <job>
   -help
        Print usage.
   -version, -v
        Print version.
   -helprun
       Print usage of run flags
   run_flags
        Flags for running a job or compare pair
   -addCredentialStore
        Create new Credential Store at location defined in veridata.cfg file
   -deleteCredentialStore
        Delete Credential Store
   -createAlias
        Create alias for user provided in wluser argument
   -updateAlias
        Update username and password for alias with user provided in wluser argument
   -deleteAlias
        Delete alias
   -displayAlias
       Display alias stored in credential store
   -wlUserAlias
        Use alias inplace of wluser
Run Flags Usage:
          [ -g group name -c compare pair name ]
           [ -rP profile_name ]
           [ -rR | -rO ]
          [ -rN number of threads ]
           [ -rD number_of_seconds ]
```
![](_page_51_Picture_6.jpeg)

```
 [ -rC | +rC ]
           [ -rOb | -rOx | -rO2 | -rO0 ]
           [ -rOs number_of_rows ]
          [-rd0 \mid -rdN \text{ run} id ] [ -pS partition_name
              | -pSq SQL_predicate
              | -pSA1 ascii_start_key
              | -pSA2 ascii_ending_key
              | -pSH1 hex_start_key
              | -pSH2 hex_ending_key ]
           [ -pT partition_name
              | -pTq SQL_predicate
              | -pTA1 ascii_start_key
              | -pTA2 ascii_ending_key
              | -pTH1 hex_start_key
              | -pTH2 hex_ending_key ]
           [ -pq SQL_predicate ]
           [-nw ]
           [ -w | -wp interval ]
           [ -repair ]
           [ -norepair ]
Where:
 -g group name
           Name of the group. Requires -c.
  -c compare_pair_name
           Name of the compare pair. Requires -g.
  -rP profile name
           Override the default profile.
  -rR Review Previous OOS Results.
  -rO Generate OOS XML from Previous Run.
  -rd0 Do not use delta base from previous run
           for this job. Requires -c.
   -rdN run_id 
           Use delta base from run run id.
           Requires -c.
  -rN number of threads
           Override the number of concurrent threads.
  -rD number of seconds
           Override the COOS delay for this job.
  -rC Do not run COOS this job.
  +rC Do run COOS this job.
  -rOb Generate binary OOS for this job.
  -rOx Generate XML OOS for this job.
  -rO2 Generate both binary and XML OOS for this job.
  -rO0 Do not generate OOS for this job.
  -rOs number_of_rows
           Number of rows in each OOS XML chunk for this job.
  -pS Use named partition on the source.
   -pSq Use SQL predicate on the source.
   -pSA1 Use arg as the starting ascii key the source.
  -pSA2 Use arg as the ending ascii key the source.
   -pSH1 Use arg as the starting hexadecimal key the source.
   -pSH2 Use arg as the ending hexadecimal key the source.
   -pT Use named partition on the target.
   -pTq Use SQL predicate on the target.
   -pTA1 Use arg as the starting ascii key the target.
   -pTA2 Use arg as the ending ascii key the target.
  -pTH1 Use arg as the starting hexadecimal key the target.
   -pTH2 Use arg as the ending hexadecimal key the target.
   -pq Use SQL predicate on the source and target.
   -nw Do not wait for job to complete; job is submitted in background.
```
 -wp Wait for job to complete, poll at specified interval. -repair Launch a repair job automatically after compare job finishes. ] -norepair Do not launch a repair job automatically, after compare job finishes. ] -repairsql Supports generation of repair sql after the Job comparison is completed. When the compare is complete, a repair sql zip file gets generated if out-of-sync data exists. This flag is valid only for Oracle and SQL Server target databases. ]

See [Securing Access to Oracle GoldenGate Veridata by Defining User Groups.](#page-37-0)

The -version, -v, -help, or -helprun options, they take precedence over any other option specified.

| <b>Argument</b>          | <b>Description</b>                                                                                                    |
|--------------------------|----------------------------------------------------------------------------------------------------|
| -wluser                  | Specifies the server user name that authenticates and<br>connects to the server.                                                                                                  |
| -ssl                     | Used to connect to Oracle GoldenGate Veridata Server<br>through the SSL.                                                                                                    |
| -wlport                  | Specifies the server port number.                                                                                                    |
| -help                    | Displays the vericom syntax components and their<br>descriptions.                                                                                                    |
| -helprun                 | Displays run-related syntax components and their<br>descriptions.                                                                                                    |
| $\{-version \mid -v\}$   | Displays the version of the Oracle Golden Gate Veridata<br>command-line interface that is being used.                                                                             |
| $\{-job \mid -j\}$ job   | Specifies the job to be run. For $job$ , specify the name that<br>was assigned when the job was created in Oracle<br>GoldenGate Veridata Web.                                     |
| -g group -c compare pair | Specifies a group and compare pair. For group and<br>compare pair, specify the names that were assigned when<br>these objects were created in Oracle Golden Gate Veridata<br>Web. |
|                          | If $-q$ and $-c$ are used, $-\frac{1}{2}$ must also be used.                                                                                                    |

**Table 4-1 Explaining the Vericom Basic Parameters**

#### **Table 4-2 Explaining the Vericom Advanced Parameters**

![](_page_53_Picture_207.jpeg)

![](_page_53_Picture_8.jpeg)

| <b>Argument</b>                             | <b>Description</b>                                                                                                    |
|---------------------------------------------|----------------------------------------------------------------------------------------------------|
| -rP profile                                 | Overrides the defined for a job. For profile that is defined for<br>a job. For <i>profile</i> , specify the name that was assigned<br>when the profile was created in Oracle GoldenGate Veridata<br>Web.                                                                                                    |
|                                             | If $-rP$ is used, then $-\frac{1}{2}$ must be used.                                                                                                    |
| -rR                                         | A run override option. Compares only those rows that were<br>out-of-sync in the previous run, based on the information<br>that is stored in the out-of-sync file. The results identify<br>which rows were brought back into synchronization by<br>replication or another method.                                                                                    |
|                                             | Don't use $-rR$ and $-rO$ in the same run.                                                                                                    |
| -r0                                         | A run override option. Generates an OOSXML file that is<br>based on the out-of-sync file from the previous run. It<br>generates XML for every row that is in the file. You can use<br>the XML to view the out-of-sync information in an XML editor<br>or for other purposes.                                                                                        |
|                                             | You must use $-r$ <sup>O</sup> with $-j$ .                                                                                                    |
|                                             | Don't use $-rR$ and $-rO$ in the same run.                                                                                                    |
| -rN threads                                 | Specifies the number of concurrent comparison threads to<br>use. You can use as many threads as there are processors<br>on the server system. This option overrides the default job<br>profile and has no effect if a job is not run with $-j$ or if just<br>one comparison is run by using $-\frac{1}{3}$ with $-\frac{1}{3}$ and $-\frac{1}{3}$ .                 |
| -rD seconds                                 | Delays the confirmation step by the specified number of<br>seconds to account for replication lag. Delaying the<br>confirmation step reduces the number of false out-of-sync<br>results that occur because an updated source value was not<br>replicated fast enough. This option overrides the default job<br>profile and has no effect if you use the -rR option. |
| $-rc + rc$                                  | Controls whether or not the confirmation step (confirm OOS)<br>is performed in the job.                                                                                                    |
|                                             | $-rC$ skips the confirmation step. You can skip the<br>confirmation step if activity on the source tables is<br>stopped or if replication doesn't continuously update the<br>target tables.                                                                                                    |
|                                             | $+rc$ includes the confirmation step.                                                                                                    |
|                                             | These options override the default job profile and are<br>mutually exclusive. They have no effect unless you use $-j$ .                                                                                                    |
| $- r 0 b$   $- r 0 x$   $- r 02$   $- r 00$ | Controls the kind of file that is produced for the out-of-sync<br>report.                                                                                                    |
|                                             | $-r$ Ob generates binary format that is compatible with<br>the Oracle GoldenGate Veridata Web browser.<br>-r0x generates output in XML.                                                                                                    |
|                                             | -r02 generates both binary and XML output.                                                                                                    |
|                                             | -r00 suppresses out-of-sync output.                                                                                                    |
|                                             | These options override the default job profile and are<br>mutually exclusive. They have no effect if you use -rR.                                                                                                    |

**Table 4-2 (Cont.) Explaining the Vericom Advanced Parameters**

![](_page_54_Picture_3.jpeg)

| Argument          | <b>Description</b>                                                                                                    |
|-------------------|----------------------------------------------------------------------------------------------------|
| -r0s records      | Limits the number of out-of-sync rows that are written to a<br>chunk of the COSXML file. Writing the file in chunks prevents<br>it from becoming too large for the system to manage and<br>allows periodic archiving or purging. The current file is<br>closed when the specified number of rows is written, and a<br>new file is opened. This option overrides the default job<br>profile and has no effect if you use $-rR$ . |
| –rTi              | Turns on tracing of Oracle Golden Gate Veridata Agent<br>(agent) for the initial comparison step. Don't use it without<br>the guidance of an Oracle support analyst.                                                                                                    |
| $-rTc$            | Turns on tracing of the agent for the confirmation step. Don't<br>use it without the quidance of an Oracle support analyst.                                                                                                    |
| -rTs trace number | Turns on tracing for the server. trace number is a bitmask<br>of server execution trace flags. A higher level of trace flags<br>results in more detailed trace data.                                                                                                    |

**Table 4-2 (Cont.) Explaining the Vericom Advanced Parameters**

![](_page_55_Picture_3.jpeg)

| <b>Argument</b>                                                                                                    | <b>Description</b>                                                                                                    |
|----------------------------------------------------------------------------------------------------|----------------------------------------------------------------------------------------------------|
| -pS source partition name<br>-pSq source sql predicate<br>-pSA1 source ascii start key  <br>-pSA2 source ascii end key  <br>-pSH1 source hex start key  <br>-pSH2 source hex end key  | Runs the comparison using an existing source row partition<br>or using an override partition that is defined by partition<br>criteria. These options are mutually exclusive. They are valid<br>only if comparing one compare pair $(-j$ with-g and -c) and<br>are ignored otherwise.                                            |
|                                                                                                    | -pS source partition name                                                                                                    |
|                                                                                                    | Specifies an existing source partition that is already defined<br>and stored in the repository. The partition name is not<br>validated and is passed directly to the server. An error is<br>returned if the specified partition does not exist.                                                                                 |
|                                                                                                    | -pSq source sql predicate                                                                                                    |
|                                                                                                    | Specifies a SQL predicate that defines a partition to override<br>an existing source partition for a SQL table. The predicate is<br>the conditional statement that follows the WHERE keyword, for<br>example: LAST NAME BETWEEN "A" AND "M". Do not<br>include the WHERE keyword. It will be added automatically at<br>runtime. |
|                                                                                                    | If the predicate contains multiple words, it must be enclosed<br>within quotes to make it a single command argument. The<br>type of quote is dependent on the command shell or<br>interpreter that is being used.                                                                                                    |
|                                                                                                    | If the predicate contains special characters (such as $\frac{5}{7}$ , $\frac{2}{7}$ , $\frac{2}{7}$<br>in sh/csh or $\frac{1}{2}$ , $\lt$ in Windows), then they must be properly<br>escaped for that shell or interpreter.                                                                                                    |
|                                                                                                    | -pSA1 source ascii start key                                                                                                    |
|                                                                                                    | Specifies an ASCII key as the starting key value of a<br>partition that overrides an existing source partition for an<br>Enscribe file.                                                                                                    |
|                                                                                                    | -pSA2 source ascii end key                                                                                                    |
|                                                                                                    | Specifies an ASCII key as the ending key value of a partition<br>that overrides an existing source partition for an Enscribe<br>file.                                                                                                    |
|                                                                                                    | -pSH1 source hex start key                                                                                                    |
|                                                                                                    | Specifies a hexadecimal key as the starting key value of a<br>partition that overrides an existing source partition for an<br>Enscribe file.                                                                                                    |
|                                                                                                    | -pSH2 source_hex_end_key                                                                                                    |
|                                                                                                    | Specifies a hexadecimal key as the ending key value of a<br>partition that overrides an existing source partition for an<br>Enscribe file.                                                                                                    |
| -pT target partition name <br>-pTq target sql predicate<br>-pTA1 target_ascii_start_key  <br>-pTA2 target ascii end key  <br>-pTH1 target hex start key  <br>-pTH2 target hex end key | These options specify target partitions and have the same<br>rules as the corresponding options that specify source<br>partitions.                                                                                                    |

**Table 4-2 (Cont.) Explaining the Vericom Advanced Parameters**

![](_page_56_Picture_3.jpeg)

| <b>Argument</b>            | <b>Description</b>                                                                                                    |
|----------------------------|----------------------------------------------------------------------------------------------------|
| -pq sql predicate          | Specifies a SQL predicate to be used for both the source<br>and target SQL tables, as an override to existing partitions.<br>This option has the same rules as $-pSq$<br>source sql predicate and-pTq<br>target sql predicate.                                                                                                    |
| $-rd0$   $-rdN$ $run$ $ID$ | Controls delta processing for a compare pair.                                                                                                    |
|                            | -rd0 disables delta processing for this run. All rows are<br>compared.<br>-rdN run ID enables delta processing by using a<br>٠<br>previous job run as the basis for the delta. For run ID<br>use the number from the Run ID line at the beginning<br>of the job comparison report. Vericom does not validate<br>the run ID that is supplied.                                                                                                    |
|                            | To use these options, you must specify a compare pair with:                                                                                                    |
|                            | -j                                                                                                    |
|                            | -q<br>$-c$                                                                                                    |
| -wp seconds                | Waits for a job to complete. The client also polls of the status<br>of job submitted to the server at the specified interval (in<br>seconds).                                                                                                    |
|                            | The argument accepts no data or a single data as<br>۰                                                                                                    |
|                            | input. If the input is provided, then it is used as an alias                                                                                                    |
|                            | name. If no input is provided, then the user name<br>provided in the wluser argument is taken as an alias.<br>This alias is used in place of the user name and<br>password. You do not have to provide the actual user<br>name and password.                                                                                                    |
|                            | $-wp$ must be used with $-job$   $-j$ .                                                                                                    |
| -addCredentialStore        | This argument does not accept any input. The default<br>location for credential store is <domain home="">/veridata/<br/>dircrd. You can change the directory by specifying it in the<br/>veridata.cfg file under property credential.store.location. The<br/>default value of credential.store.location property is<br/>veridata/dircrd which is relative to the domain location. You<br/>can create your own credential store location and change<br/>this property before running vericom. The credential store<br/>wallet is created with only read and write permission (-<br/>rw-------).</domain> |
| -deleteCredentialStore     | This argument does not accept any input. Use this option to<br>delete the credential store. The location for credential store<br>is the value of property credential.store.location defined in<br>veridata.cfg file. The credential store wallet and its<br>contents will be permanently deleted.                                                                                                    |
| -createAlias               | The argument accepts no data or a single data as input. If<br>the input is provided, then it is used as an alias name. If no<br>input is provided, then the user name provided in the wluser<br>argument is taken as an alias. This alias is used in place of<br>the user name and password. You do not have to provide the<br>actual user name and password.                                                                                                    |

**Table 4-2 (Cont.) Explaining the Vericom Advanced Parameters**

![](_page_57_Picture_3.jpeg)

| Argument      | <b>Description</b>                                                                                                    |
|---------------|----------------------------------------------------------------------------------------------------|
| -wluserAlias  | This argument is used with an alias that is created by using<br>-createAlias in place of user name. You aren't prompted<br>for a password. You aren't required to use this option with -<br>wluser argument. If the alias does not exist in the wallet<br>then an error is returned. |
| -displayAlias | Use this argument to list all aliases in the wallet. Only the<br>alias and user name are displayed.                                                                                                    |
| -updateAlias  | Use this argument is used to update your password.                                                                                                    |
| -deleteAlias  | Use this argument to delete the alias that you created in the<br>wallet.                                                                                                    |

**Table 4-2 (Cont.) Explaining the Vericom Advanced Parameters**

### 4.2.1 SSL Configuration for Vericom

The Vericom tool is now supported to communicate with Oracle GoldenGate Veridata server using SSL protocol.

To configure SSL for Vericom

**1.** Generate the keystore for the server and the client using the JDK keytool utility that is available at *JAVA\_HOME*/bin as shown in the following sample script.

```
########################################
# Creating Server and Client KeyStores.
########################################
# NOTE: "keytool" is a utility that can be found inside the "$JAVA HOME/bin"
so make sure the PATH includes the JDK's bin directory.
mkdir Keystores
cd Keystores/
echo ""
echo ""
echo "Creating WLS Server side Keystore. (wls12c.keystore)"
echo "----------------------------------------"
keytool -genkey -v -alias wlsalias -keyalg RSA -keysize 1024 -keystore 
wls12c.keystore -validity 3650 -keypass <keypassword> -storepass 
<storepassword>+magic -dname "CN=127.0.0.1, OU=MiddlewareMagic, O=Blog, 
L=Bangalore, S=Karnataka, C=IN"
echo ""
echo ""
echo "Exporting public key (wls12c_server.cer) from the WLS ServerSide 
keystore."
echo "----------------------------------------"
keytool -export -keystore wls12c.keystore -alias wlsalias -file 
wls12c server.cer -keypass <keypassword> -storepass <storepassword>+magic
echo ""
echo ""
echo "Creating Client side Keystore/truststore. (clientTrustStore.keystore)"
echo "----------------------------------------"
```
![](_page_58_Picture_8.jpeg)

```
keytool -genkey -v -alias clientalias -keyalg RSA -keysize 1024 -keystore 
clientTrustStore.keystore -validity 3650 -keypass <keypassword> -storepass 
<storepassword> -dname "CN=127.0.0.1, OU=MiddlewareMagic, O=Blog, L=Bangalore, 
S=Karnataka, C=IN"
echo ""
echo ""
echo "Importing the WLS Servers public key to the Client's truststore."
echo "----------------------------------------"
keytool -import -v -trustcacerts -alias wlsalias -file wls12c_server.cer -keystore 
clientTrustStore.keystore -keypass <keypassword> -storepass <storepassword>
```
echo "Certificates created Successfully !!!"

- **2.** In the WebLogic Server console, go to **Environment -> Servers -> VERIDATA\_server1 -> Keystores** tab, enter the following values, and click **Save**:
	- **Keystores**: Custom Identity and Java Standard Trust
	- **Custom Identity Keystore**: /home/oracle/Oracle/Middleware/Oracle\_Home/ user\_projects/domains/base\_domain/veridata/dircrd/wls12c.keystore
	- **Custom Identity Keystore Type**: JKS
	- **Custom Identity Keystore Passphrase**: [password set during keytool commands]
	- **Confirm Custom Identity Keystore Passphrase**: [password set during keytool commands]
- **3.** Click **Environment -> Servers -> VERIDATA\_server1 -> SSL** tab, enter the following values and click **Save**.
	- **Private Key Alias: Custom Identity and Java Standard Trust**
	- **Private Key Passphrase**: [password set during keytool commands]
	- **Confirm Private Key Passphrase**: [password set during keytool commands]
- **4.** Enter the absolute path location for the client keystore in the veridata.cfg configuration file as a key/value pair. For example:  $cli.ssl.client.trustStorePath = /scratch/$ *<userName>*/java/jdk1.8.0\_251/bin/Keystores/clientTrustStore.keystore.
- **5.** Navigate to the VERIDATA DOMAIN HOME/veridata/bin directory.
- **6.** Run the vericom tool to store the client store password as shown in the following example:

./vericom.sh -wluser veridata -wlport 8830 -saveTrustStorePassword *<password>*

**7.** Run the vericom in ssl port by passing the -ssl parameter as shown in the following example:

./vericom.sh -wluser veridata -wlport 8830 -j Vericom -ssl

# 4.3 Managing Identities in a Credential Store

The credential store is implemented as an Auto Login wallet within the Oracle Credential Store Framework.

This section shows you how to use a credential store to maintain encrypted database passwords and user IDs and associate them with an alias. It is the alias, not the actual user

![](_page_59_Picture_22.jpeg)

ID or password, that is specified in a command or parameter file. No user input of an encryption key is required.

Credential Store contains the following topics:

- Adding a Credential Store
- Deleting a Credential Store

Alias contains the following topics:

### 4.3.1 Adding a Credential Store

The -addCredentialStore argument does not accept any input. The default location for credential store is <Domain\_home>/veridata/dircrd. You can change this by specifying a directory in the veridata.cfg file under the credential.store.location property. The default value of the credential.store.location property is veridata/ dircrd which is relative to the domain location. You can create your own credential store location and change this property before running vericom. The credential store wallet is created with only read and write permissions (-rw-------).

#### **Example 4-1**

./vericom.sh -wluser vericom -wlport 8830 -addCredentialStore

### 4.3.2 Creating an Alias

The -createAlias argument accepts zero or one as input. If the input is provided, then it is used as an alias name. If it is not provided, then the user name provided in the wluser argument is used as an alias. This alias is used in place of the user name and password, and you do not have to provide an actual user name and password.

#### **Example 4-2**

./vericom.sh -wluser vericom -wlport 8830 -createAlias

### 4.3.3 Deleting a Credential Store

The -deleteCredentialStore argument does not accept any input. This option deletes the credential store. The location for the credential store is credential.store.location in the veridata.cfg file. The credential store wallet and its contents are permanently deleted.

#### **Example 4-3**

./vericom.sh -wluser vericom -wlport 8830 -deleteCredentialStore

### 4.3.4 Using the Alias

You must use the  $-wluserAllias$  argument with the alias that you created with  $$ createAlias. With this option, you are not prompted for a password. You should not use the -wluserAlias argument with -wluserAlias. If the alias does not exist in the wallet, then an error is returned.

#### **Example 4-4**

./vericom.sh -wluserAlias vericom -wlport 8830 -job Vericom

![](_page_60_Picture_22.jpeg)

### 4.3.5 Display Alias

Use the -displayAlias argument to list all aliases and user names in the wallet. The password is not displayed.

#### **Example 4-5**

vericom.sh –wluser vericom -wlport 8830 -displayAlias

#### **Sample Output**

Alias : vericom Username : vericom

### 4.3.6 Updating the Alias

Use the -updateAlias argument to update the password for the valid user.

#### **Example 4-6**

./vericom.sh -wluser vericom -wlport 8830 -updateAlias

#### **Sample Output**:

Successfully updated alias 'vericom' for user.

### 4.3.7 Deleting the Alias

The -deleteAlias argument used to delete the alias. Along with the alias, the corresponding user credentials are also removed if, no other alias is referring to the same user.

#### **Example 4-7**

./vericom.sh -wluser vericom -wlport 8830 -deleteAlias

# 4.4 Vericom Exit Statuses

The vericom command-line tool exits with one of the following statuses. The examples are for a UNIX or Linux system.

Vericom exits with one of the following statuses. This examples shown are for a UNIX or Linux system.

![](_page_61_Picture_149.jpeg)

#### **Table 4-3 Vericom Exit Status**

![](_page_61_Picture_22.jpeg)

![](_page_62_Picture_180.jpeg)

#### **Table 4-3 (Cont.) Vericom Exit Status**

# 4.5 Vericom Output Examples

To view the results of a comparison that you run with the vericom tool, you can use the Oracle GoldenGate Veridata web user interface to view the comparison report. You can also view the output that is returned by the tool to the terminal. If a run finishes successfully, statistics for the job are displayed.

See [Viewing Comparison Results](#page-26-0).

The following examples use the TestJob job:

#### **Example 1**

This example shows a run on a Windows system without specifying ‐w. The process exits with status 0, and finished job statistics are not displayed.

```
VERIDATA_DOMAIN_HOME\veridata\bin\vericom.bat -wluser veridata -wlport 8830 -j 
TestJob
Connecting to: localhost:9177
Run ID: (2256, 0, 0)
C:\veridata\server\bin> if errorlevel 0 echo EXITED 0 STATUS
EXITED 0 STATUS
```
#### **Example 2**

This example shows a run of the TestJob with -w specified. The process exits with status 4 because one of the compare pairs had a validation error. Finished job statistics are displayed.

```
VERIDATA_DOMAIN_HOME\veridata\bin\vericom.bat -wluser veridata -wlport 8830 -j 
TestJob -wConnecting to: localhost:9177
```
![](_page_62_Picture_13.jpeg)

```
Run ID: (2257, 0, 0)
Job Start Time: 2008-03-21 22:48:05
Job Stop Time: 2008-03-21 22:48:20
Job Report Filename: C:\testjunit\rpt\TestJob\00002257\TestJob.rpt
Number of Compare Pairs: 3
Number of Compare Pairs With Errors: 1
Number of Compare Pairs With OOS: 1
Number of Compare Pairs With No OOS: 1
Number of Compare Pairs Cancelled: 0
Job Completion Status: WITH ERRORS
C:\veridata\server\bin> if errorlevel 4 echo EXITED 4 STATUS
EXITED 4 STATUS
```
#### **Example 3**

This example shows a run of the TABLE9=TABLE9 in job TestJob with -w specified. The process exits with status 0 because the tables are in sync. Finished job statistics are displayed.

*VERIDATA\_DOMAIN\_HOME*\veridata\bin\vericom.bat -wluser veridata -wlport 8830 -j TestJob -g TestGroup -c TABLE9=TABLE9 -w Connecting to: localhost:9177 Run ID: (2258, 0, 0) Job Start Time: 2008-03-21 22:51:08 Job Stop Time: 2008-03-21 22:51:11 Job Report Filename: C:\veridata\data\rpt\TestJob\00002258\TestJob.rpt Number of Compare Pairs: 1 Number of Compare Pairs With Errors: 0 Number of Compare Pairs With OOS: 0 Number of Compare Pairs With No OOS: 1 Number of Compare Pairs Cancelled: 0 Compare Pair Report Filename: C:\veridata\data\rpt\TestJob\00002258\TestGroup\CP\_ TABLE9=TABLE9.rpt Number of Rows Compared: 21 Number of Rows In Sync: 21 Number of Rows With Errors: 0 Number of Rows Out Of Sync: 0 Number of Inserts Out Of Sync: 0 Number of Deletes Out Of Sync: 0 Number of Updates Out Of Sync: 0 Compare Pair OOSXML Directory: C:\veridata\data\oosxml\TestJob\00002258\TestGroup Compare Pair OOSXML Filename: Job Completion Status: IN SYNC C:\veridata\server\bin> if errorlevel 0 echo EXITED 0 STATUS EXITED 0 STATUS

On UNIX systems, the exit status is in the'\$?' special variable if you use the SH or KSH shells. If you use the CSH shell, then the exit status is in the '\$status' special variable.

# 5 Using the Veridata Import and Export Utilities

In addition to using the Oracle GoldenGate Veridata Web User Interface, you can use the import and export utilities, provided with the Veridata installation, to define portions of your configuration.

This chapter includes the following sections:

# 5.1 Introduction to the Import and Export Utilities

Using the import and export utilities, you can create XML documents that are used to configure Oracle GoldenGate Veridata. The DTD (Document Type Definition) that governs these XML documents is stored in the ORACLE\_HOME/veridata/clilib/lib/veridatascripting.jar file.

The import utility allows you to configure database connections, comparison groups including compare pairs, comparison jobs, and profiles. It takes an XML document as input then creates comparison objects in Veridata. Typically, the XML document matches the inputs on the configuration pages in the user interface.

The export utility helps you to either selectively or completely export the compare configuration data to an XML file. It can be used to export configurations from your current Veridata configuration or from other Veridata configurations using the -repoUrl option. Additionally, you can use it to export configurations between different Veridata repository types using the import functionality. For example, from a SQL Server configuration to an Oracle configuration.

You should have an understanding of basic XML and its rules.

These utilities provide the following advantages:

- It can reduce the time required to define repetitive tasks
- It allows you to create reusable configurations
- It can ensure that your test configuration mirrors the one you use for production

### 5.1.1 Supported Configurations

Oracle GoldenGate Veridata import and export utilities support configuring:

- Database connections
- Comparison groups (jobs, groups, and compare pairs)
- **Profiles**

## 5.2 Running the Import and Export Utilities

The import and export utilities run from the *DOMAIN\_HOME/*veridata/bin directory of the Oracle GoldenGate Veridata installation location. The Windows programs are

![](_page_64_Picture_19.jpeg)

veridata export.bat and veridata import.bat; the UNIX and Linux scripts are veridata export.sh and veridata import.sh.

### 5.2.1 Using the Export Utility

The syntax for running the export utility is:

```
veridata_export[.sh | .bat] -export filePath -wluser commandlineUusername [-
wlport portNo] [–jobs jobName | - groups groupName | -connections connName | -
profiles profileName | -all | -exportPassword] [[-repoUrl jdbc_url] [-u 
username>][-schema schema_name][-vdtPath VERIDATA_PRODUCT_HOME]]
```
- -wlport: Represents the port for Veridata web server. The default value is 8830.
- -wluser: Specifies a user *commandlineUsername* with Veridata configuration privileges and command-line privileges.
- One of these optional operations can be requested at run time:
	- -jobs: Export all jobs, by name, including the associated groups, connections and profiles. You can specify one or more jobs by separating the names with a space, such as  $j$ ob1  $j$ ob2  $j$ ob3. If no job name is specified, all jobs with associated objects are exported.
	- -groups: Export all groups in the repository or add group names separated by a space, such as group1 group2 group3.
	- -connections: Export all connections in the repository or add connections separated by a space, such as conn1 conn2 conn3.
	- -profiles: Export all profiles in the repository or add profiles separated by a space, such as profile1 profile2 profile3.
	- -all: Export objects that are not part of any job. Takes precedence over all optional operations. This is the default when no other options are specified.
	- -exportPassword: Export the passwords for connections. By default, passwords for connections are not exported.
	- $-$ repoUrl: Set the remote Veridata repository database JDBC URL for the export to use. You must set the -u option when using -repoUrl.

#### **For Oracle Database:**

jdbc:oracle:thin:@*hostname*/*ip*:*port*:*SID*

#### *or*

jdbc:oracle:thin:@*hostname*/*ip*:*port*/*serviceName*

#### **For SQL Server:**

jdbc:weblogic:sqlserver://*hostname*/*ip*:*port*;*databaseName*= *databaseName*

The repoUrl may require double quotes.

- $-u$ : Set the remote Veridata database username from which the configuration export is requested. Use with the -repoUrl option.
- -schema: Set the remote Veridata schema name from which the configuration export is requested.

![](_page_65_Picture_24.jpeg)

- -vdtPath *veridataLocation*: Set the Veridata domain location for the 12c release and later. For 11g release, it is the installation location.
- -help: Provides command line syntax.

I f you want to export data from a Veridata repository database that is not part of your existing installation, you must provide the URL, username, and schema name. You will be prompted to enter the external Veridata repository password during run time. The Connection passwords are not exported by default, use the -exportPassword option for exporting passwords.

### 5.2.2 Using the Import Utility

The syntax for running the import utility is:

```
veridata_import[.sh | .bat] [-wlport portNo] -wluser commandlineUusername [-create | 
-update | -delete | -replace] configuration.xml
```
- -wlport: Represents the port for Veridata web server. The default value is 8830.
- -wluser: Specifies a user *commandlineUsername* with Veridata configuration privileges and command-line privileges.
- One of these optional operations can be requested at run time:
	- -create: All items listed in the configuration are new. If any item in the list exists in the repository, nothing is added.
	- -update: New items are added to the repository and existing items are modified. Items existing in the repository and not listed in the configuration are deleted.
	- -delete: All named items that exist for the configuration are removed from the repository.
	- $\overline{-}$  -replace: All items listed to be replaced in the configuration are replaced as specified.
- *configuration.xml:* The name of the import XML configuration file that you created to describe the configuration. This is a required option.

### 5.2.3 Processing the Configuration

The import utility first parses the *configuration.xml* file attempting to complete the entire file before aborting due to the errors. Any errors it finds are logged in the *DOMAIN\_HOME/* veridata/logs/veridata\_import.log. If it does not abort because of errors, it makes a second parsing pass, this time processing the configuration.

#### **Matching Object Names**

Database object names, such as catalogs, schema, tables, indexes, and columns will be matched according to these rules:

- The matching is case insensitive
- The hyphen (-) is considered a match to the underscore () to support matching Enscribe DDL and SQL columns
- Wildcard expressions for table names and source column names match against the exact name and against the uppercase version of the name.

![](_page_66_Picture_22.jpeg)

• Quoted names for schemas and wildcards match everything within the quotations must be matched exactly. A wildcard character within quotes is treated as an ordinary character. An example of a quoted name as it would appear in the XML is:

```
source-table="" CHAR_TYPES" *"
```
This would match CHAR\_TYPES, CHAR\_TYPES2, and CHAR\_TYPES\_NOTNULL.

• Filters can either include or exclude schemas and tables. If include filters are used, at least one filter must be matched before a table can be included in a compare pair. If exclude filters are used, a table is excluded if it matches any exclude filter. Include filters can include a COLFILTER element that contains a list of columns to include or exclude. When a table matches a include filter, the include filter's COLFILTER is used to specify the columns for the generated compare pair. The schema and table name can use wildcards.

Filters can be used to exclude tables with specific names. For example, you can use the following pattern to exclude tables containing FIRST in their names:

```
<filter type="exclude" table="*FIRST"/>
```
Filters can be used to exclude views by specifying as follows in the XML:

<filter exclude-views="true"/>

For NonStop Enscribe files, file pattern filters are used. The file pattern is any valid NonStop file name pattern.

• A compare pair may have a column specification with the Boolean attribute "optional". When this attribute is true, the column is only included in the compare pair if the source table includes the specified source column.

#### **Determining Key Columns**

.

The key columns are selected in the following order:

- **1.** Explicit key column definitions if they are available. In this case if source-pkey and target-pkey compare-pair element attributes are set it will generate an error.
- **2.** Columns in the index specified by source-pkey and target-pkey attributes of the compare-pair element. The number of columns and all data types must match and the data types must be compatible.
- **3.** Columns in the system-selected primary key.

#### **Generating Compare Pairs**

Compare pair generation has the following characteristics:

- Generating from wild cards works the same as the user interface generation except that regular expressions can be used.
- Compare pairs are processed in the order specified in the *configuration.xml* file
- The compare pairs generated by a single compare pair element are generated in alphabetical order of the source table name.

![](_page_67_Picture_21.jpeg)

When compare pairs are generated by more than one compare pair element, the first one will be used.

As a general rule, the order of the compare pair elements should be:

- **1.** Compare pairs with specialized configuration requirements, such as user-defined keys.
- **2.** Compare pairs that match general patterns.
- **3.** Exclusions of compare pairs that would otherwise match general patterns.

### 5.2.4 SSL Configuration for Export and Import Utilities

The Export and Import utilities are now supported to communicate with Oracle GoldenGate Veridata server using SSL protocol.

To configure SSL for Export and Import Utilities

**1.** Generate the keystore for the server and the client using the JDK keytool utility that is available at *JAVA\_HOME*/bin as shown in the following sample script.

```
########################################
# Creating Server and Client KeyStores.
########################################
# NOTE: "keytool" is a utility that can be found inside the "$JAVA HOME/bin" so
make sure the PATH includes the JDK's bin directory.
mkdir Keystores
cd Keystores/
echo ""
echo ""
echo "Creating WLS Server side Keystore. (wls12c.keystore)"
echo "----------------------------------------"
keytool -genkey -v -alias wlsalias -keyalg RSA -keysize 1024 -keystore 
wls12c.keystore -validity 3650 -keypass <keypassword> -storepass
<storepassword>+magic -dname "CN=127.0.0.1, OU=MiddlewareMagic, O=Blog, 
L=Bangalore, S=Karnataka, C=IN"
echo ""
echo ""
echo "Exporting public key (wls12c server.cer) from the WLS ServerSide keystore."
echo "----------------------------------------"
keytool -export -keystore wls12c.keystore -alias wlsalias -file wls12c_server.cer -
keypass <keypassword> -storepass <storepassword>+magic
echo ""
echo ""
echo "Creating Client side Keystore/truststore. (clientTrustStore.keystore)"
echo "----------------------------------------"
keytool -genkey -v -alias clientalias -keyalg RSA -keysize 1024 -keystore 
clientTrustStore.keystore -validity 3650 -keypass <keypassword> -storepass 
<storepassword> -dname "CN=127.0.0.1, OU=MiddlewareMagic, O=Blog, L=Bangalore, 
S=Karnataka, C=IN"
echo ""
echo ""
echo "Importing the WLS Servers public key to the Client's truststore."
echo "----------------------------------------"
```
![](_page_68_Picture_11.jpeg)

```
keytool -import -v -trustcacerts -alias wlsalias -file wls12c_server.cer -
keystore clientTrustStore.keystore -keypass <keypassword> -storepass
<storepassword>
```
echo "Certificates created Successfully !!!"

- **2.** Use the WebLogic Admin Console to setup the WebLogic Administrator Server and Oracle GoldenGate Veridata server keystore and SSL. For more information, see [Enabling End-to-End SSL.](https://docs.oracle.com/middleware/12211/biee/BIESC/GUID-BAB53CD1-647A-4B4B-A666-B47A88528E39.htm#BIESC6393)
- **3.** Enter the absolute path location for the client keystore in the veridata.cfg configuration file as a key/value pair. For example: cli.ssl.client.trustStorePath=<absolute path for client keystore>.
- 4. Navigate to the VERIDATA DOMAIN HOME/veridata/bin directory.
- **5.** Run the Import utility in ssl port by passing the -ssl parameter as shown in the following example:

```
./veridata import.sh -ssl -wlport <ssl port> -wluser weblogic -
create <configuration xml file>
```
**6.** Run the Export utility in ssl port by passing the -ssl parameter as shown in the following example:

```
./veridata export.sh -export <export file name> -ssl -wlport <ssl
port> -wluser weblogic -jobs <job name>
```
### 5.3 Configuration File Element Reference

The configuration is defined by the top level configuration element and several nested elements. Most of these elements have attributes that define their characteristics, such as the operation attribute for the configuration element or the port attribute for the connection element.

The following is the high-level element hierarchy in the configuration XML file. For more information about an element and its attributes, click the element name in the hierarchy.

#### **[configuration](#page-70-0)**

 [connection](#page-76-0) [conn-properties](#page-78-0) [group](#page-83-0) [description](#page-79-0) [filter](#page-82-0) [sql-partition](#page-89-0) [enscribe-key](#page-80-0) [compare-pair](#page-73-0) [enscribe-info](#page-79-0) [enscribe-key](#page-80-0) [sql-partition](#page-89-0) [column](#page-71-0) [excluded-column](#page-81-0) [delta-config](#page-78-0) [job](#page-85-0)

ORACLE

[profile](#page-86-0)

[Sample Configuration File](#page-120-0) provides a sample configuration file.

[Profile Parameters](#page-127-0) provides a description of the profile parameters that you can use to configure your profiles.

# <span id="page-70-0"></span>5.4 configuration

The root element is configuration.

The following elements can be nested within the configuration element:

![](_page_70_Picture_141.jpeg)

#### **Table 5-1 configuration Elements**

The following attributes describe the configuration element:

**Table 5-2 configuration Attributes**

| <b>Attribute</b> | <b>Description</b>                                                                                                    |
|------------------|----------------------------------------------------------------------------------------------------|
| validation       | Specifies the type of validation that is used for the configuration. The<br>options are:                                                                                                    |
|                  | "required" - All compare pairs must be successfully validated before<br>any pairs are added to the repository. This is the <i>default</i> value.                                                                         |
|                  | "omit-failures" - Successfully validated compare pairs are added<br>to the repository and compare pairs that cannot be validated are<br>ignored.                                                                         |
|                  | "none" - Compare pairs are added to the repository without any<br>validation. If this option is selected, the Oracle Golden Gate Veridata<br>Web User Interface should be used to review and fix validation<br>problems. |

![](_page_70_Picture_12.jpeg)

| <b>Attribute</b> | <b>Description</b>                                                                                                    |
|------------------|----------------------------------------------------------------------------------------------------|
| operation        | Specifies how data is applied to the repository. The options are:                                                                                                    |
|                  | "create" - All items listed in the configuration are new. If any item in<br>the list exists in the repository, nothing is added. This can be used to<br>prevent unintended modification to existing repository items. This is<br>the <i>default</i> value. |
|                  | "update" - New items are added to the repository and existing items<br>modified. Items existing in the repository and not listed in the<br>configuration are deleted.                                                                                      |
|                  | "delete" - All named items in the configuration are removed from the<br>repository.                                                                                                    |
|                  | You can use a command line flag to override the value entered for this<br>attribute.                                                                                                    |
| wildcard         | Specifies the pattern matching method that is used. The options are:                                                                                                    |
|                  | "ggs" - Use the typical Oracle GoldenGate pattern using an asterisk<br>(*). See the Oracle GoldenGate Veridata Web User Interface help for<br>details on this type of matching. This is the default value.                                                 |
|                  | "regex" - Use regular expressions for matching.                                                                                                    |

<span id="page-71-0"></span>**Table 5-2 (Cont.) configuration Attributes**

#### **Example**

The following example adds compare pairs that can be validated and ignores those that cannot; uses regular expressions for wild carding; and uses the "create" default to adds all items as new items, adding nothing if any item already exists.

```
<configuration validation="omit-failures" wildcard="regex">
.
.
</configuration>
```
# 5.5 column

The column element defines a set of columns to be included or excluded from the compare pair. The column element has no nested elements or text data.

The following attributes describe the column element:

![](_page_71_Picture_172.jpeg)

![](_page_71_Picture_173.jpeg)

![](_page_71_Picture_11.jpeg)
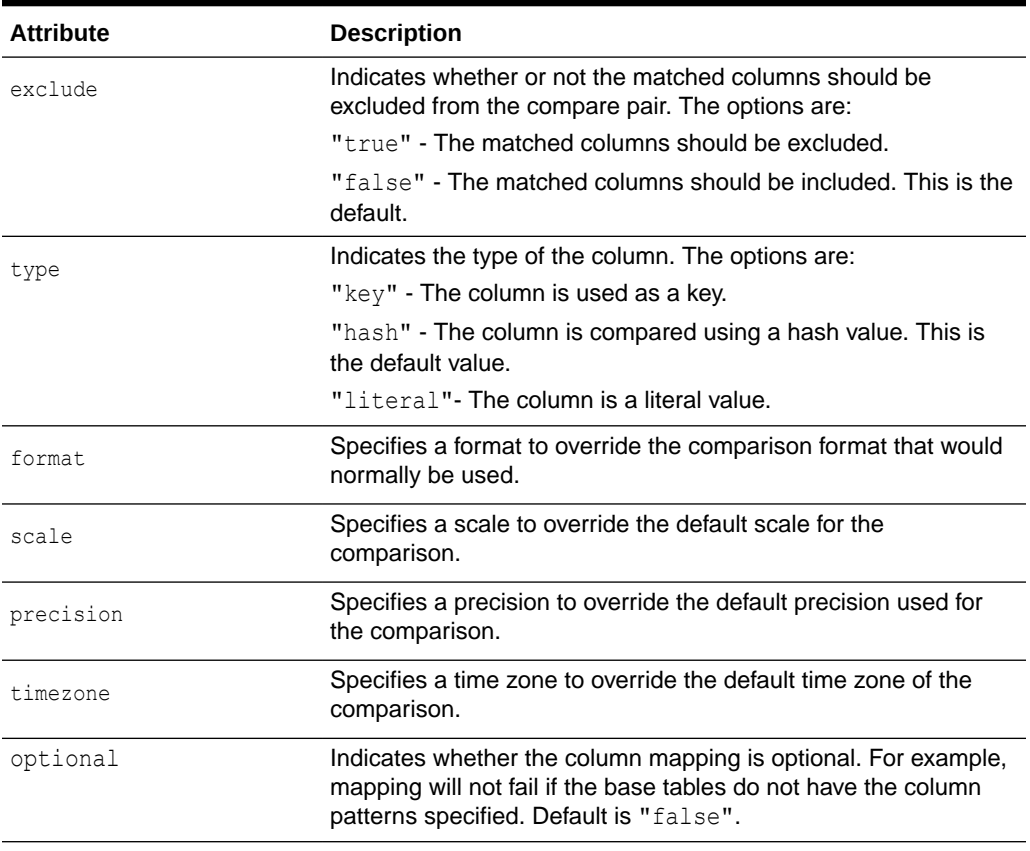

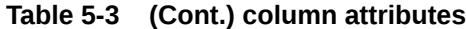

# 5.6 colfilter

The colfilter element defines a set of columns to be included or excluded. It is used to specify the names of the columns to use as filtering criteria.

The following element describes the colfilter element:

#### **Table 5-4 colfilter Element**

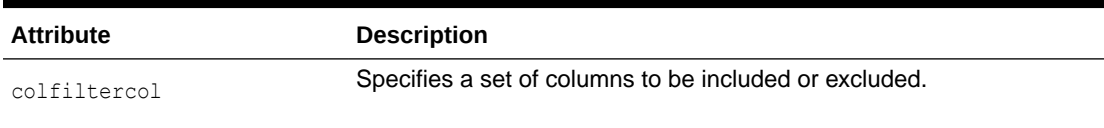

The following attribute describes the colfilter element:

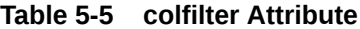

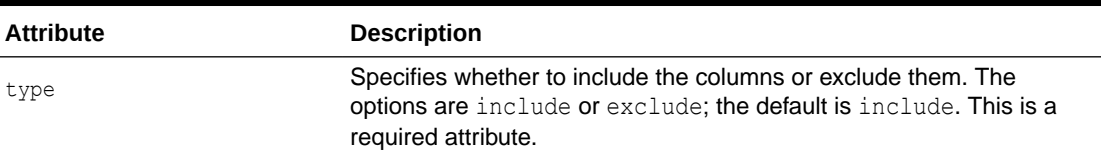

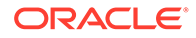

#### **Example**

This example excludes COL3 and COL5 for the table TABLE\_NAME from the generated compare pair.

```
<filter type="include" table="TABLE_NAME">
     <colfilter type ="exclude">
        <colfiltercol name="COL3" />
         <colfiltercol name="COL5" />
     </colfilter>
</filter>
```
# 5.7 colfiltercol

The colfiltercol element defines a set of columns to be included or excluded. It is used to specify the names of the columns to use as filtering criteria.

The following attribute describes the colfiltercol element:

**Table 5-6 colfiltercol Attribute**

| <b>Attribute</b> | <b>Description</b>                                                                               |
|------------------|--------------------------------------------------------------------------------------------------|
| name             | A regular expression that defines a set of source column names.<br>This is a required attribute. |

# 5.8 compare-pair

The compare-pair element specifies a set of compare pair items. As in the Oracle GoldenGate Veridata Web User Interface, the compare pairs default to system mapped keys and columns.

The following elements can be nested within the compare-pair element:

| <b>Element</b>  | <b>Description</b>                                                             |
|-----------------|--------------------------------------------------------------------------------|
| enscribe-info   | One or more sets of information used when comparing NonStop<br>Enscribe files. |
| sql-partition   | One or more specifications of a subset of rows within the table.               |
| table-partition | Specifies the database table partitions.                                       |
| enscribe-key    | One or more specifications of a subset of records within an<br>Enscribe file.  |
| key-column      | A set of columns to be used as the user-defined key for the<br>comparison.     |
| column          | One or more definitions of a set of columns to be included.                    |

**Table 5-7 compare-pair Elements**

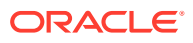

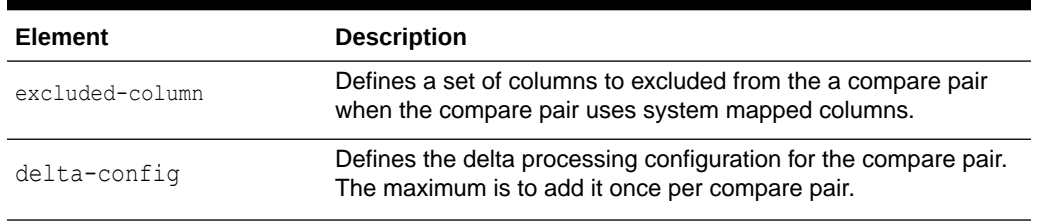

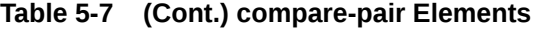

The following attributes describe the compare-pair element:

**Table 5-8 compare-pair Attributes**

| <b>Attribute</b>    | <b>Element</b>                                                                                                    |
|---------------------|----------------------------------------------------------------------------------------------------|
| name                | An expression defining the name of the compare pair. This expression<br>can include groups captured with source-table expressions and<br>target table group \$0.                                                                                                    |
| source-table        | A regular expression that defines the table or tables to be compared.<br>See "Regular Expression Grouping" later in this section for more<br>detail. The default is to match all tables.                                                                                    |
| target-table        | A regular expression that defines the target tables for the comparison.<br>This may contain references to groups captured by the source table<br>expression. The default is \$0 for the full source table name.                                                             |
| source-schema       | The name of the default schema for the source tables referenced for<br>the compare pair. The default is the value specified for the group. For<br>SQL/MP, this is the subvolume of the SQL catalog. This is not used<br>with Enscribe files.                                |
| target-schema       | The name of the default schema for the target tables referenced for<br>the compare pair. The default is the value specified for the group. For<br>SQL/MP, this is the subvolume of the SQL catalog. This is not used<br>with Enscribe files.                                |
| source-catalog      | The default catalog for the source tables referenced in this compare<br>pair. For SQL/MP, this is the volume of the SQL catalog. This is not<br>used for the following databases: Oracle (Non-PDB), DB2, Enscribe,<br>or Teradata. For Oracle PDB, this holds the PDB name. |
| target-catalog      | The default catalog for the target tables referenced in this compare<br>pair. For SQL/MP, this is the volume of the SQL catalog. This is not<br>used for the following databases: Oracle (Non PDB), DB2, Enscribe,<br>or Teradata. For Oracle PDB, this holds the PDB name. |
| exclude             | Indicates whether or not the compare pair should be included in the<br>group element. This can be used to remove a compare pair<br>generated by an earlier compare pair element. The options are:<br>"true" - Exclude the compare pair.                                     |
|                     | "false" - Include the compare pair. This is the default.                                                                                                    |
| source-file-pattern | The default file pattern for the source if the data source is Enscribe or<br>SQL/MP.                                                                                                    |
| target-file-pattern | The default file pattern for the target if the data target is Enscribe or<br>SQL/MP.                                                                                                    |

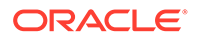

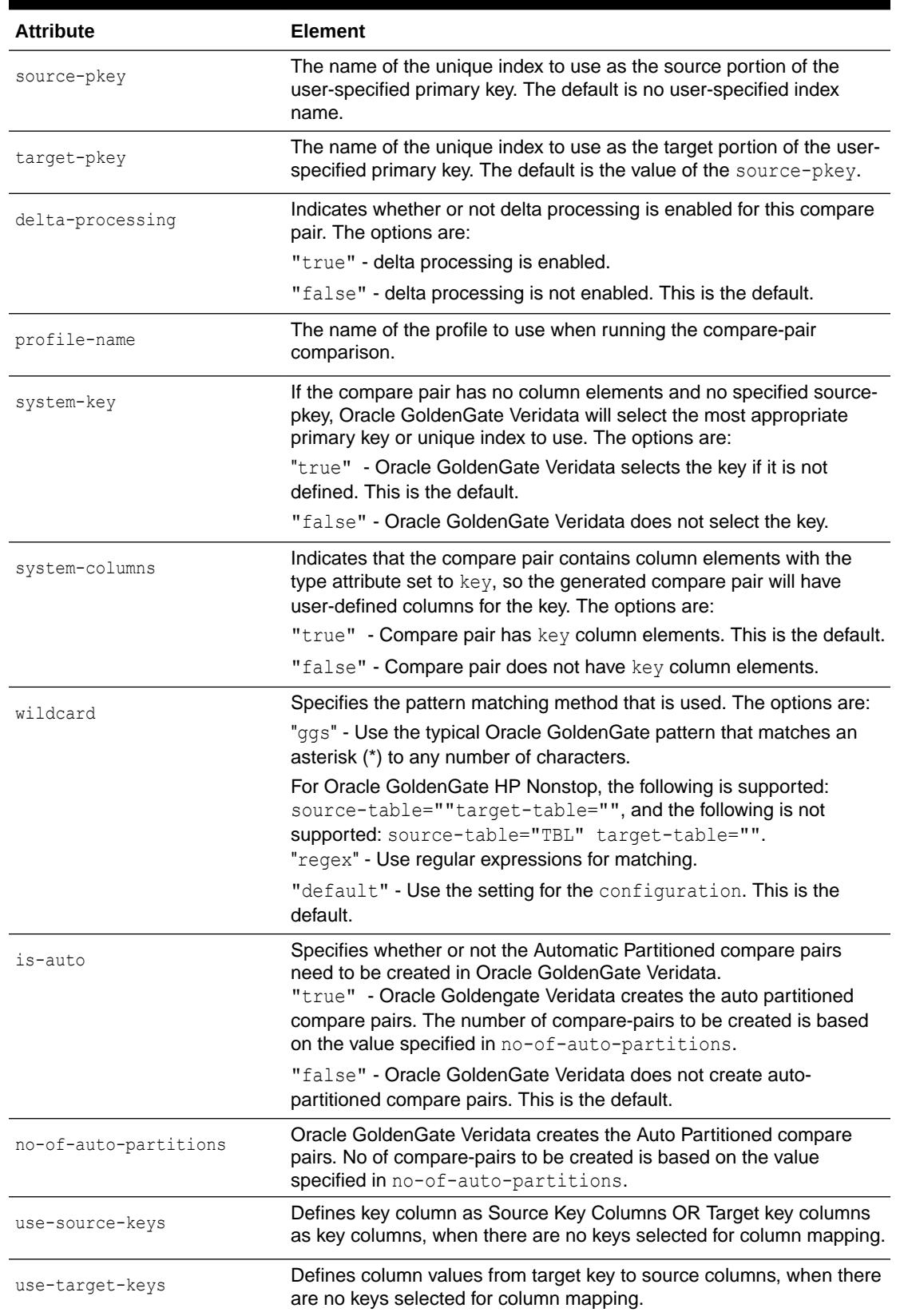

### **Table 5-8 (Cont.) compare-pair Attributes**

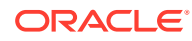

#### <span id="page-76-0"></span>**Table 5-8 (Cont.) compare-pair Attributes**

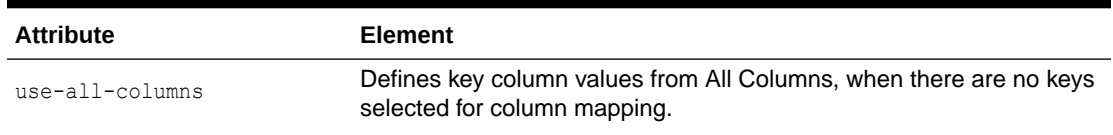

#### **Regular Expression Grouping**

Regular expression grouping can be used to capture the parts of the source table names to be used for matching the target table name. You can do this by changing the wildcard attribute should be changed to  $r = r$ , Groups to be matched are referenced as  $$1, $2, $3$  and so on. Group \$0 matches the entire source table name.

Examples of matching groups include:

- $P(\cdot^*)$  Matches table names that begin with P. It captures the variable portion in \$1. This matches table PROSPECTS.
- [^PV]. \* Matches table names that do *not* begin with P or V. This does not match the table PROSPECTS, but does match the table REGIONS.
- $(\lceil P-R \rceil)(.*)$  Matches table names starting with P, Q, or R and captures the initial letter in group \$1 and the rest of the name in group \$2. Groups are defined by parenthesis pairs. Group numbers are defined by the count of left parenthesis. Group \$1 starts at the first left parenthesis and group \$2 starts at the second parenthesis.

Captured groups (\$*n*) are then used in expressions for selecting the target tables.

#### **Example**

The following example describes the key-only compare-pair. It's source tables are defined in the "test" schema and target tables in the "other" schema. It creates a compare pair in which the source table name begins with s and target table name begins with  $\tau$ . For example, S\_TABLE and T\_TABLE, where S\_TABLE is a table in schema "test" and T\_TABLE is table in schema "other". It also excludes all non-key columns in the generated compare pairs.

```
<configuration> 
     <connection name="source" host="somehost"
                .... use-ssl="true">
         <description>
              <![CDATA[
                 Group SQL Scripting Source Connection
               ]]>
           </description>
      </connection>
...
...
</configuration>
```
## 5.9 connection

The connection element defines a connection to a source or target comparison database through an Oracle GoldenGate Veridata agent.

The following elements can be nested within the connection element:

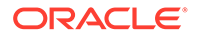

#### **Table 5-9 connection Elements**

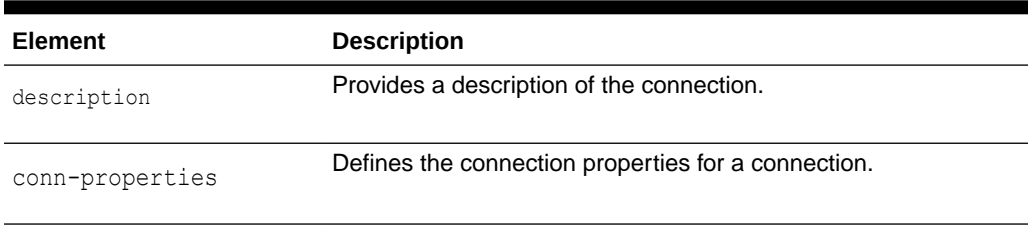

The following attributes describe the connection element:

#### **Table 5-10 connection Attributes**

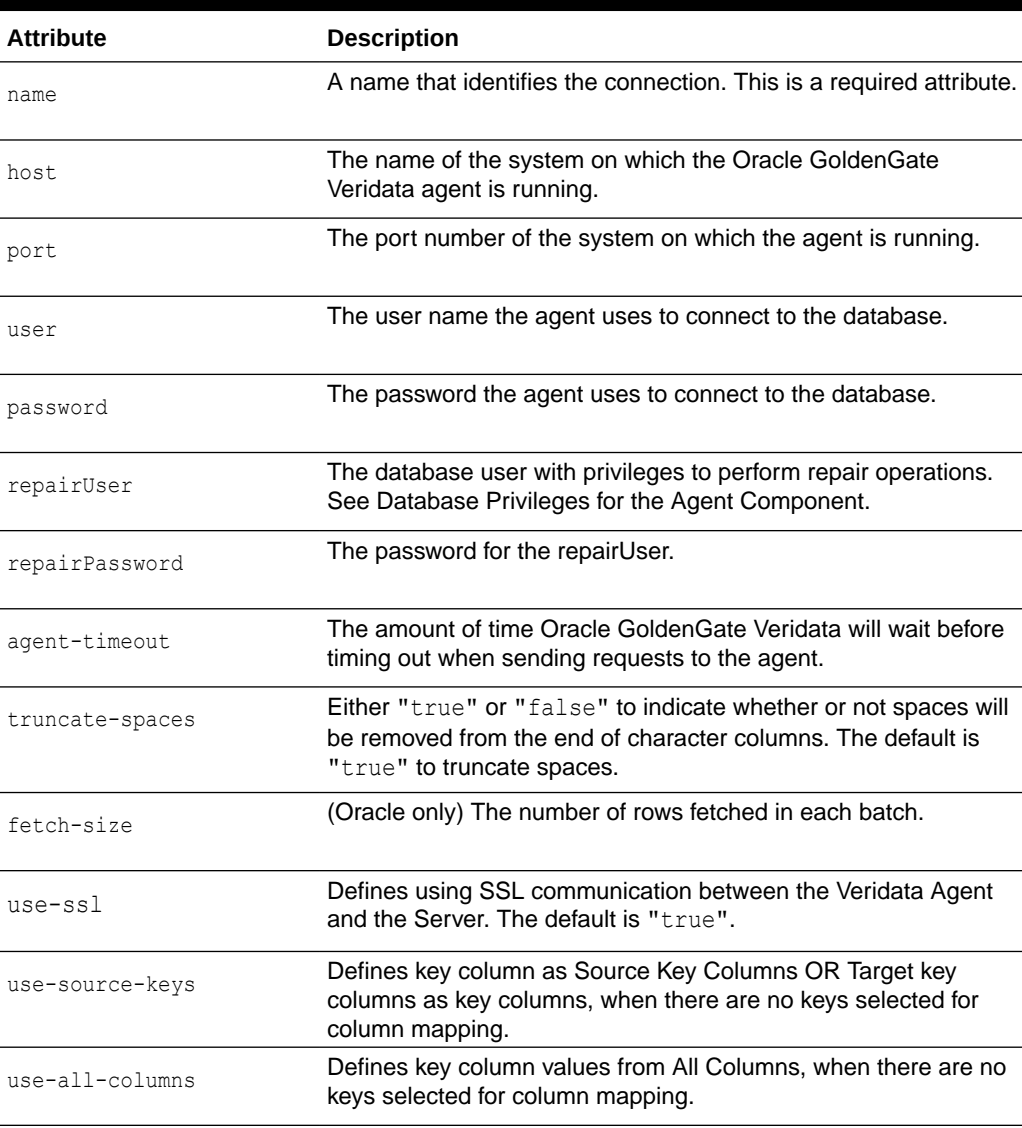

#### **Example**

The following example identifies the connection named source.

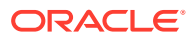

```
<configuration>
   <connection name="source" host="somehost"
    port="7850" user="somename" password="somepw"repairUser="veridata1" 
repairPassword="veridata1" agent-timeout="4000" truncate-spaces="false" fetch-size="3" 
use-ssl="true">
       <description>
              <![CDATA[
                 Group SQL Scripting Source Connection
             ]]>
...
...
       </description>
    </connection>
.
.
</configuration>
```
# 5.10 conn-properties

The conn-properties element provides additional connection to a source or target comparison database elements.

The following attributes can be nested within the conn-properties element:

| <b>Element</b> | <b>Description</b>                                                  |
|----------------|---------------------------------------------------------------------|
| datatype-name  | Specifies the data type for which properties have changed.          |
| format         | Specifies the Veridata comparison format to be used for comparison. |
| precision      | Specifies the precision to be applied to the comparison.            |
| scale          | Specifies the scale to be applied to the comparison.                |
| timezone       | Timezone name is same as in the Veridata GUI.                       |

**Table 5-11 conn-properties**

# 5.11 delta-config

The delta-config element defines the delta processing configuration for the specified compare pair. It can be used once per compare pair. This element can appear once or not at all depending on the type of configuration you want. When the source or target configuration specified, the corresponding column-name attribute and query element are mandatory.

The following elements describe the delta-config:

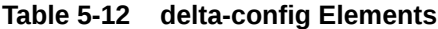

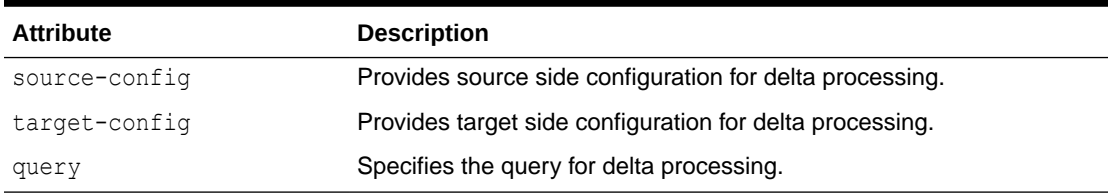

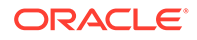

#### **Example**

This example creates a compare pair with delta processing enabled. Delta processing is enabled on COL1 of SYSMAPPING1 table for both source and target side. The SQL query is defined within the "query" tag.

```
<configuration validation="required">
 .
 .
   <group name="testGroup" source-conn="sourceConn" target-conn="targetConn" 
source-schema="sourceSchema" target-schema="targetSchema">
         <compare-pair source-table="SYSMAPPING1" target-table="SYSMAPPING1" 
name="sameTables" delta-processing="true" >
                   <delta-config>
                         <source-config column-name="COL1">
                               <query><![CDATA[ SELECT MAX(COL1) from 
SYSMAPPING1 ]]></query>
                         </source-config>
                         <target-config column-name="COL1">
                               <query><![CDATA[ SELECT MAX(COL1) from 
SYSMAPPING1 ]]></query>
                         </target-config>
                   </delta-config>
             </compare-pair> 
     </group>
 .
 .
</configuration>
```
## 5.12 description

The description element is free-form text that can be used to attach a description to the containing element. It has no associated attributes.

#### **Example**

The following example provides a description for the connection named source.

```
<configuration>
    <connection name="source" host="somehost"
     port="7850" user="somename" password="somepw"
       <description>
          <![CDATA[
            This connection is used when the Veridata agent connects
            to the source.
          ]]>
       </description>
    </connection>
.
.
.
</configuration>
```
# 5.13 enscribe-info

The enscribe-info element provides additional information used to compare NonStop Enscribe records at the field level.

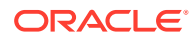

The following elements can be nested within the enscribe-info element:

**Table 5-13 enscribe-info Elements**

| Element   | <b>Description</b>                                       |
|-----------|----------------------------------------------------------|
| expandddl | Describes the rules that are used when applying the DDL. |

The following attributes describe the enscribe-info element:

**Table 5-14 enscribe-info Attributes**

| <b>Attribute</b> | <b>Description</b>                                                                               |
|------------------|--------------------------------------------------------------------------------------------------|
| side             | Indicates whether the information applies to the source or the target<br>table. The options are: |
|                  | "source" to specify the source table. This is the <i>default</i> .                               |
|                  | "target" to specify the target table.                                                            |
| dictionary       | The volume and subvolume containing the data dictionary.                                         |
| record           | The name of the record in the data dictionary.                                                   |

## 5.14 enscribe-key

The enscribe-key element defines the key that is to be used for Enscribe files. The enscribe-key element defines a delta processing that can used in a where clause on the initial comparison query.

The following attributes describe the enscribe-key:

| <b>Attribute</b> | <b>Description</b>                                                                                                    |
|------------------|----------------------------------------------------------------------------------------------------|
| name             | A name that identifies the key. This is a required attribute.                                                                             |
| start-key        | The key that is to be used to begin reading the Enscribe file. This is a<br>required entry.                                               |
| end-key          | The key of the last Enscribe record that should be read. This is a<br>required entry.                                                     |
| format           | Specifies the format of the Enscribe key. The options are:                                                                                |
|                  | "ascii" - The format of the key is ASCII. This is the default.                                                                            |
|                  | "hexadecimal" - The format of the key is hexadecimal.                                                                                     |
| side             | Indicates whether the partition should be applied at the source<br>database, the target database, or both databases.                      |
| default.         | Indicates whether this is the default partition. This is equivalent to the<br>"use at run time" indicator on the UI. The default is both. |

**Table 5-15 enscribe-key Attributes**

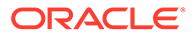

#### **Examples**

```
<enscribe-key name = "Part1" end-key ="1000" format ="hexadecimal" default 
="false" side="source"/>
<enscribe-key name = "Part1" start-key ="001" format ="hexadecimal" default 
="false" side="target"/>
<enscribe-key name = "Both" start-key ="001" end-key ="1000" default ="true"/>
```
## 5.15 excluded-column

The excluded-column element defines a set of columns to be excluded from a compare pair when the compare pair uses system mapped columns.

The following attribute describes the excluded-column element:

**Table 5-16 excluded-column Attributes**

| Attribute | <b>Description</b>                                                                               |
|-----------|--------------------------------------------------------------------------------------------------|
| name      | A regular expression that defines a set of source column names.<br>This is a required attribute. |

# 5.16 expandddl

The expandddl element describes the rules used when applying the DDL.

The following attributes describe the expandddl element:

| <b>Attribute</b>  | <b>Description</b>                                                                               |
|-------------------|--------------------------------------------------------------------------------------------------|
| expandGroupArrays | Whether or not to expand group arrays. The options are:                                          |
|                   | "true" to expand the array. This is the default.                                                 |
|                   | "false" not to expand the array.                                                                 |
| redefined-columns | Whether or not to include redefined columns. The options are:                                    |
|                   | "include" - Includes redefined columns                                                           |
|                   | "omit" - Leaves out redefined columns. This is the default.                                      |
| resolvedups       | Specifies how to resolve duplicates that result when the array is<br>expanded. The options are:  |
|                   | "appendIndex" - Adds a unique numeric index to the end of the<br>duplicate. This is the default. |
|                   | "appendAlphaIndex" - Adds an alpha character index to the<br>end of the duplicate.               |
|                   | "prepend Group" - Prefixes the name of the array group to the<br>duplicate.                      |

**Table 5-17 expandddl Attributes**

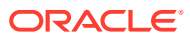

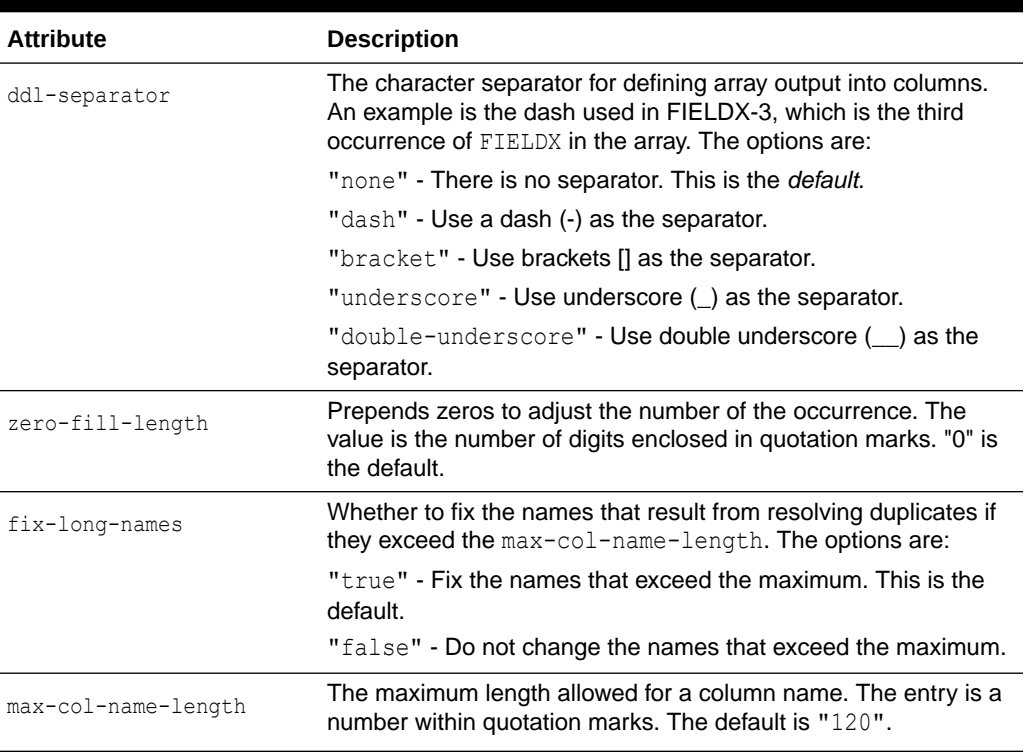

#### **Table 5-17 (Cont.) expandddl Attributes**

## 5.17 filter

The filter element defines a set of schemas and tables to either be included or excluded.

When using include filters, at least one filter must be matched before a table can be included in a compare pair. When a table matches a include filter, the include filter's colfilter is used to specify the columns for the generated compare pair.

When using exclude filters, a table is excluded if it matches any exclude filter. Include filters can include a colfilter element, which contains a list of columns to include or exclude.

Instead of schema and table filters, NonStop platforms use file pattern filters. The file pattern is any valid NonStop platform file name pattern.

The schema and table name can use wildcards.

The following attribute describes the filter element:

| <b>Attribute</b> | <b>Description</b>                                                                                                |
|------------------|----------------------------------------------------------------------------------------------------|
| type             | Specifies either to include or exclude schemas and tables. Valid<br>values are include or exclude.                |
| catalog          | Specifies the default catalog name.                                                                               |
| exclude-views    | Excludes all the views while generating compare pairs. Valid values<br>are true or false. Default value is false. |

**Table 5-18 filter Attributes**

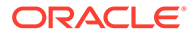

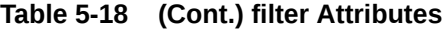

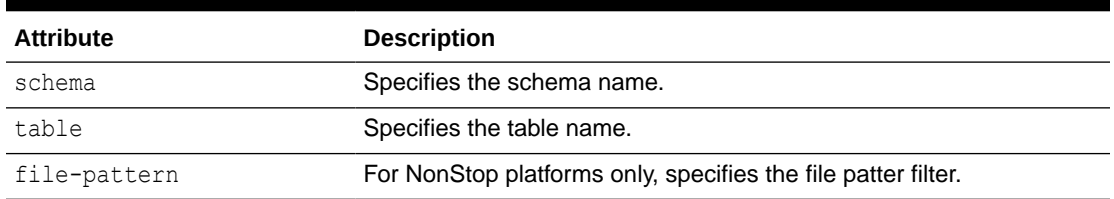

#### **Example**

When the source and target schemas have CHAR\_TYPES3, INT\_TYPE1, and INT\_TYPE2 tables, then the following filters only create compare pairs for tables CHAR\_TYPES1 and CHAR\_TYPES3. The CHAR\_TYPES2 table is excluded because of exclude filter and INT\_TYPE1 and INT\_TYPE2 are excluded because they were not part of include filter.

#### <group

```
 ..
        <filter type="include" table="CHAR_TYPES*" />
        <filter type="exclude" table="CHAR_TYPES2" />
        <compare-pair source-table="*" target-table="*">
        </compare-pair>
      ..
```

```
</group>
```
# 5.18 group

The group element defines a set of compare pairs that all have the same source and target database connections. These compare pairs also have other properties in common.

The following elements can be nested within the group element.:

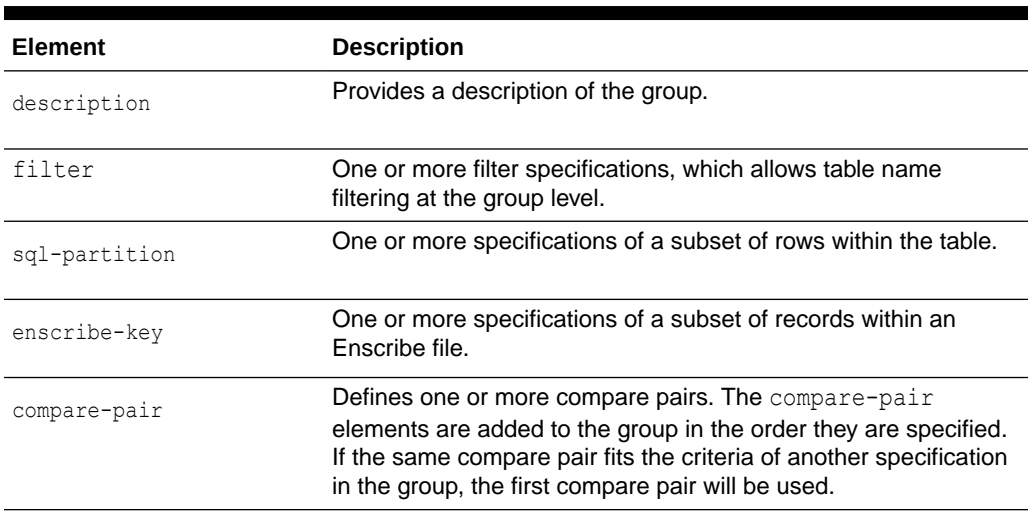

#### **Table 5-19 Group Elements**

The following attributes describe the group element:

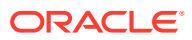

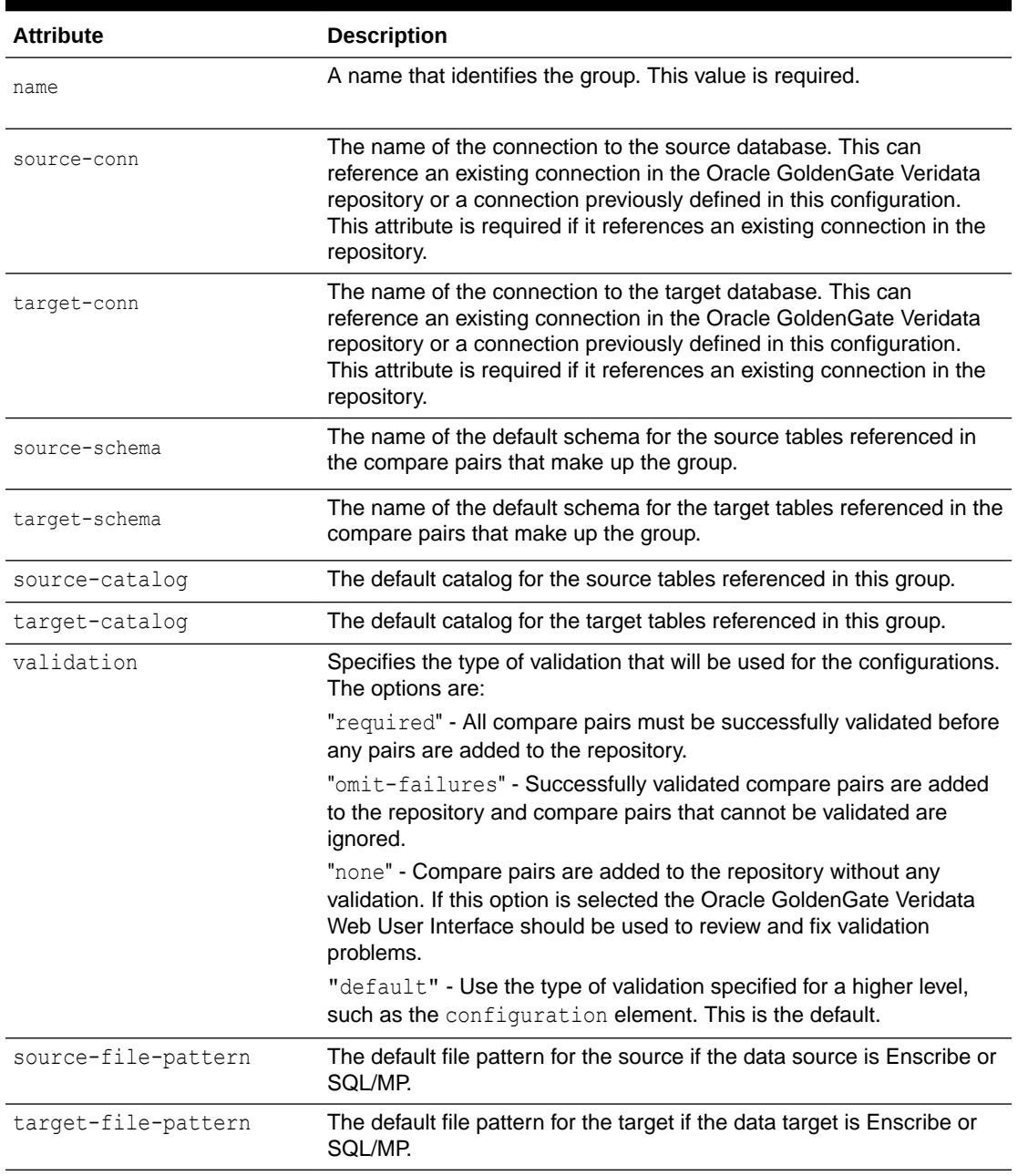

### **Table 5-20 Group Attributes**

#### **Example**

.

```
<group name="weekly-tables" source-conn="source" target-conn"="target">
    <description>
    .
     .
     .
    </description>
    <sql-partition>
     .
```
</sql-partition>

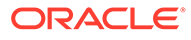

```
 <compare-pair>
     .
     .
 .
</compare-pair>
</group>
```
# 5.19 job

The job element defines an Oracle GoldenGate Veridata comparison job.

The following elements can be nested within the job element:

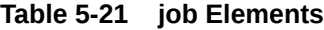

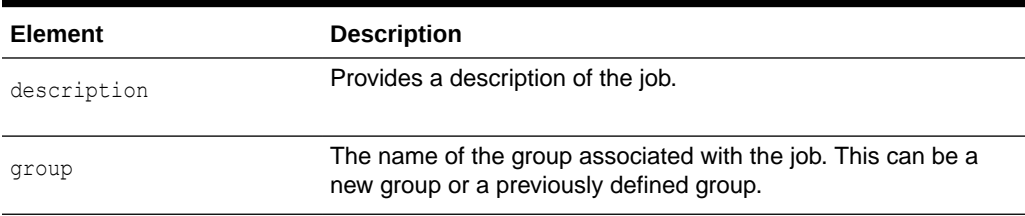

The following attributes describe the job element:

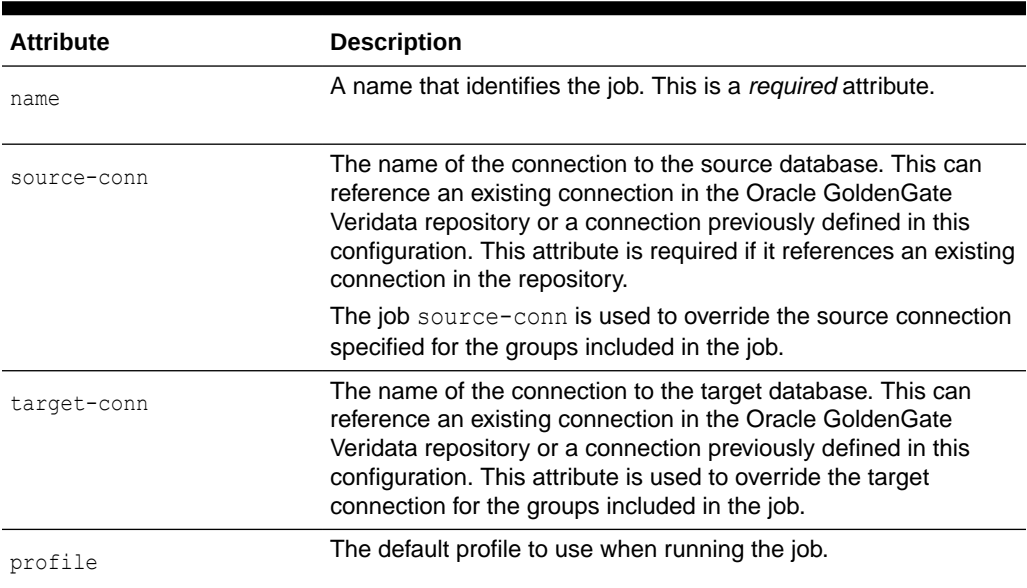

#### **Table 5-22 job Attributes**

#### **Example**

```
<job name="all-groups" profile="server-sort">
     <group name="all-tables"/>
     <group name="selected-tables"/>
</job>
```
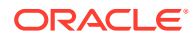

# 5.20 profile

The profile element defines the connection properties of a comparison job connection.

The following elements can be nested within the profile element:

**Table 5-23 profile Elements**

| <b>Element</b>      | <b>Description</b>                                                                                                    |
|---------------------|----------------------------------------------------------------------------------------------------|
| description         | Provides a description of the profile.                                                                                                    |
| profile-general     | Defines the profile parameters that control the output options.                                                                                                    |
| sorting-method      | Defines the profile parameters that control the sorting method and<br>memory management. The data is sorted to match keys (or a key<br>specification) so that the correct source and target rows are<br>compared. |
| initial-compare     | Defines the profile parameters that control the parameters for the job<br>that performs the initial compare step                                                                                                  |
| confirm-out-of-sync | Specifies the profile parameters that control the parameters for the job<br>that performs the confirmation step                                                                                                   |
| repair              | Specifies the profile parameters that control the parameters for the<br>repair job.                                                                                                    |

The following attributes describe the profile element:

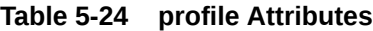

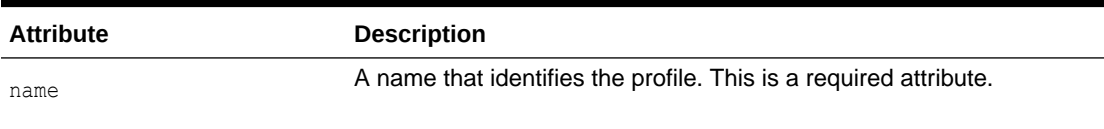

#### **Example**

This example creates profile named "userDefinedProfile". The parameter names like "oosformat", "sort-method" are described in the table (link for table is in another pin)

```
<configuration validation="required">
 .
 .
<profile name="userDefinedProfile">
    <profile-general>
         <param name="oos-format" value="xml" />
         <param name="oos-xml-chunk-size" value="1000" />
    </profile-general>
     <sorting-method>
         <param name="sort-method" value="server" />
     </sorting-method>
</profile>
       .
      .
</configuration>
```
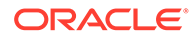

# 5.21 key-column

The key-column element defines a set of columns to be used as the user defined key for the comparison job.

The following attributes describe the key-column element:

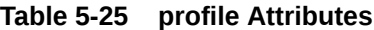

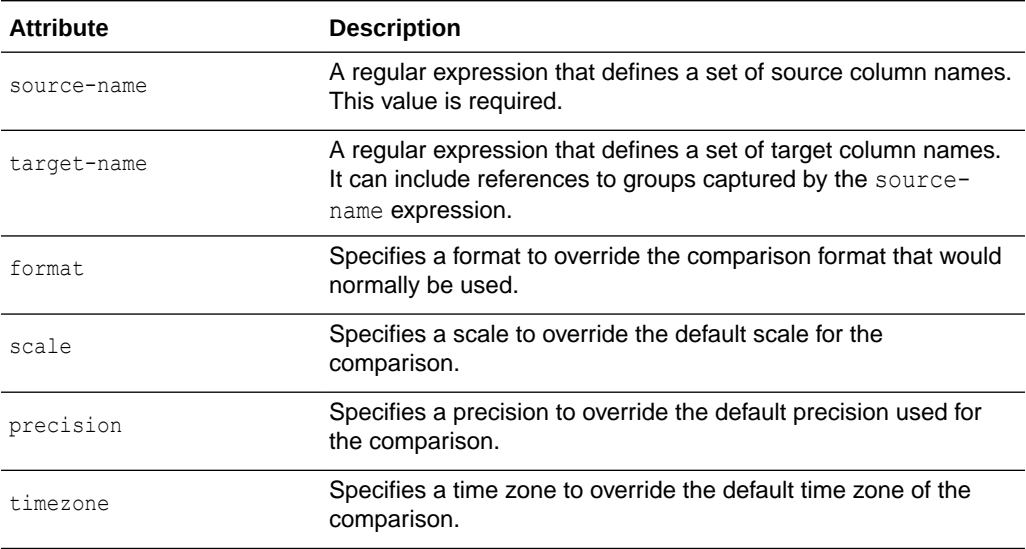

### 5.22 profile-general

The profile-general element provides parameters to control the output options.

The data is sorted to match keys (or a key specification) so that the correct source and target rows are compared.

The following elements can be nested within the profile-general element:

**Table 5-26 profile-general Element**

| Element | <b>Description</b>                               |
|---------|--------------------------------------------------|
| param   | Defines the parameter to change for the profile. |

# 5.23 sorting-method

The sorting-method element provides parameters for sorting method and memory management. The data is sorted to match keys (or a key specification) so that the correct source and target rows are compared.

The following elements can be nested within the sorting-method element:

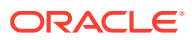

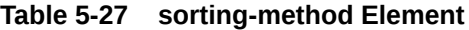

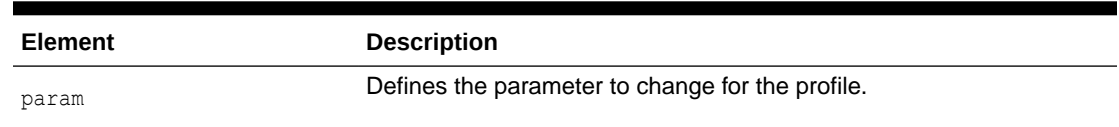

### 5.24 initial-compare

The initial-compare element provides parameters for the process that performs the initial compare step.

The following elements can be nested within the initial-compare element:

**Table 5-28 initial-compare Element**

| Element | <b>Description</b>                               |
|---------|--------------------------------------------------|
| param   | Defines the parameter to change for the profile. |

# 5.25 confirm-out-of-sync

The confirm-out-of-sync element provides parameters for the process that performs the confirmation step.

The following elements can be nested within the confirm-out-of-sync element:

#### **Table 5-29 confirm-out-of-sync Element**

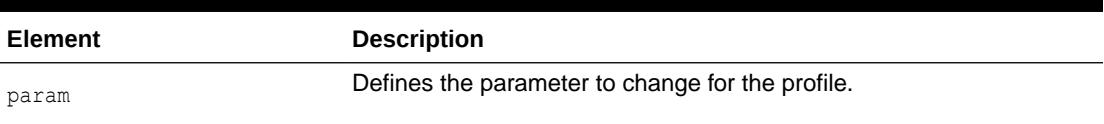

# 5.26 param

The param element defines the parameters that are used for configuring profile options.

The following attributes describe the repair element:

| <b>Attribute</b> | <b>Description</b>                                       |
|------------------|----------------------------------------------------------|
| name             | The name of the parameter. This is a required attribute. |
| value            | The value of the parameter                               |

**Table 5-30 param Attributes**

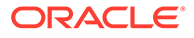

# 5.27 repair

The repair element provides parameters for the repair process.

The following elements can be nested within the repair element:

**Table 5-31 repair Element**

| Element | <b>Description</b>                                                        |
|---------|---------------------------------------------------------------------------|
| param   | Defines the parameters that are used to configure the profile<br>options. |

## 5.28 sql-partition

The sql-partition element defines a boolean SQL expression that can be used in a where clause in the initial comparison query.

The following attributes describe the sql-partition element:

| <b>Attribute</b> | <b>Description</b>                                                                                                    |
|------------------|----------------------------------------------------------------------------------------------------|
| name             | A name that identifies the partition. This is a required attribute.                                                                                                    |
| side             | Indicates whether the partition should be applied at the source<br>database, the target database, or both databases. The default is<br>"both".                                                                                                    |
| default.         | Indicates whether this is the default partition. This is equivalent<br>to the "use at run time" indicator on the UI. The default is<br>"false".                                                                                                    |
| type             | Distinguishes between Manual and Automatic Row Partition.<br>When type is set to $sql$ , it defines Manual Partition and type is<br>set to auto, defines Automatic Row Partition. This attribute is<br>displayed during export of compare-pairs using Oracle<br>Golden Gate Veridata Export tool. |

**Table 5-32 sql-partition Attributes**

#### **Example**

```
<sql-partition name="replicate" default="true" side="source" type="sql">
  <![CDATA[ replicated='false']]>
</sql-partition>
<sql-partition name="replicate" default="true" side="source" type="sql">
  <![CDATA[ replicated='true']]>
</sql-partition>
<sql-partition name="AutoPartition0" default="true" side="source" type="auto>
<![CDATA[2,0]]>
</sql-partition>
```
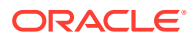

# 5.29 table partition

The table-partition element helps in specifiying the partition name details in the Oracle GoldenGate Export and Import tools.

For more information, see Mapping Database Table Partitions for Manual and Automatic Row Partitioning. To create compare-pairs using existing Database Table partitions, include the following lines in the XML when you execute the Import and Export tools:

```
<configuration operation="create" validation="required">
<group name="oracle_oracle_grp" source-conn="oracle_src" target-
conn="oracle_tgt">
  <compare-pair name="SALES_SRC_Q1_2006=SALES_GT_SALES_Q1_2006_AutoPartition0"
   source-table="SALES_SRC" target-table="SALES_TGT" source-schema="SYSTEM" 
target-schema="SYSTEM"
   use-source-keys="true" use-target-keys="true" use-all-columns="true">
<table-partition name = "SALES_Q1_2006" default="true" side="target"/>
<table-partition name = "SALES_Q1_2006" default="true" side="target"/>
</compare-pair>
</group>
</configuration>
```
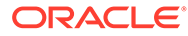

# 6 Running Veridata GoldenGate Parameter Processing

Veridata GoldenGate Parameter Processing (VGPP) is a command-line tool that uses the map and table parameter of extract and replicat parameter files to create the Oracle GoldenGate Veridata configurations.

This chapter includes the following sections:

### 6.1 Overview of the Command-Line Interface

An Oracle GoldenGate Veridata parameter file contains all of the information required to extract or apply replicated data. The data-propagated replication is controlled by settings in the Extract and Replicat parameter files. Typically, the Extract parameter file specifies the tables to be replicated, the Replicat parameter file controls column mapping and restricts the tables. The Veridata GoldenGate Parameter Processing command-line utility accepts one or two parameter files as input. One of the files *must* be a Replicat parameter file, and the other optional file must be an Extract parameter file.

Replication captures information about the transaction responsible for changing the data as well as the actual changed data. However, Oracle GoldenGate Veridata can detect only the current state of the source and target databases, so it cannot support parameters for transactional changes, such as the INSERTDELETES parameter. Veridata GoldenGate Parameter Processing uses the MAP statements from a REPLICAT file to generate compare pairs. Other information in the parameter file is used to determine the relevant MAP statements. Optionally, you can use the TABLE statements from the EXTRACT parameter to restrict the compare pairs that are generated.

Because Oracle GoldenGate Veridata supports only single-column mapping, the column mapping assumes one-to-one mapping between source columns and target columns.

You can:

- Reuse Replicat and Extract configurations in Oracle GoldenGate Veridata
- Avoid creating separate Replicat and Extract parameter files.

## 6.2 Running the Veridata GoldenGate Parameter Processing

You can run the Veridata GoldenGate Parameter Processing program if you have the correct operating system permissions.

- **1.** Ensure that the parameter files you want to use are on the system where the Oracle GoldenGate Veridata is installed. If you need to copy the files from another system, these files should be copied as binary files so that the CHARSET parameter remains valid.
- **2.** Run the command shell of the operating system.
- **3.** Navigate to the *VERIDATA\_DOMAIN\_HOME*/veridata/bin directory.
- **4.** Run the Veridata GoldenGate Parameter Processing.

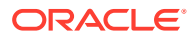

#### **Syntax**

veridata\_param\_process{.bat|.sh} *required\_parameter* [*optional\_parameter*]

#### **Required Parameters**

The following are required; otherwise an error is returned.

```
[-noscripting |
-create |
-replace|
-update ]
[-wlport port ] |
-wluser user_name |
[-p <propfile>]
[-o <outputFile>] 
[replicat_param_filename]
```
The -wluser option specifies the Oracle GoldenGate Veridata Server (server) user name to connect to the server. This server user should have the veridataCommandLineUser privilege to access and execute command-line operations. The user should also have the veridataAdministrator or veridataPowerUser privilege to successfully run jobs and to use the import and export utilities.

#### **Optional Parameters**

The optional parameters are:

[extract\_param\_filename]: If you provide the Extract and Replicat file names, then provide the Extract file name first, followed by the Replicat file name.

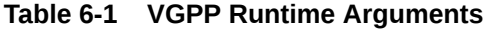

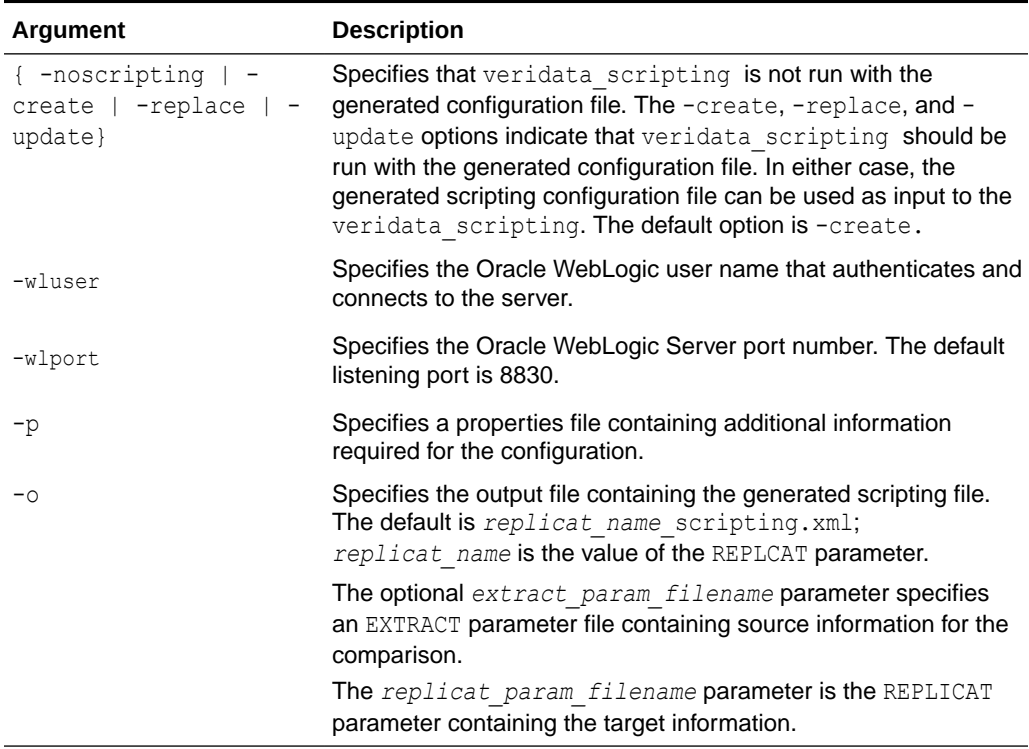

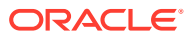

### 6.2.1 Using a Property File

When the VGPP program is run, an optional property file can be specified. This file contains information that is not available in the Oracle GoldenGate parameter file and is required to generate a valid Veridata comparison configuration. The following are some of properties (information) that you can specify.

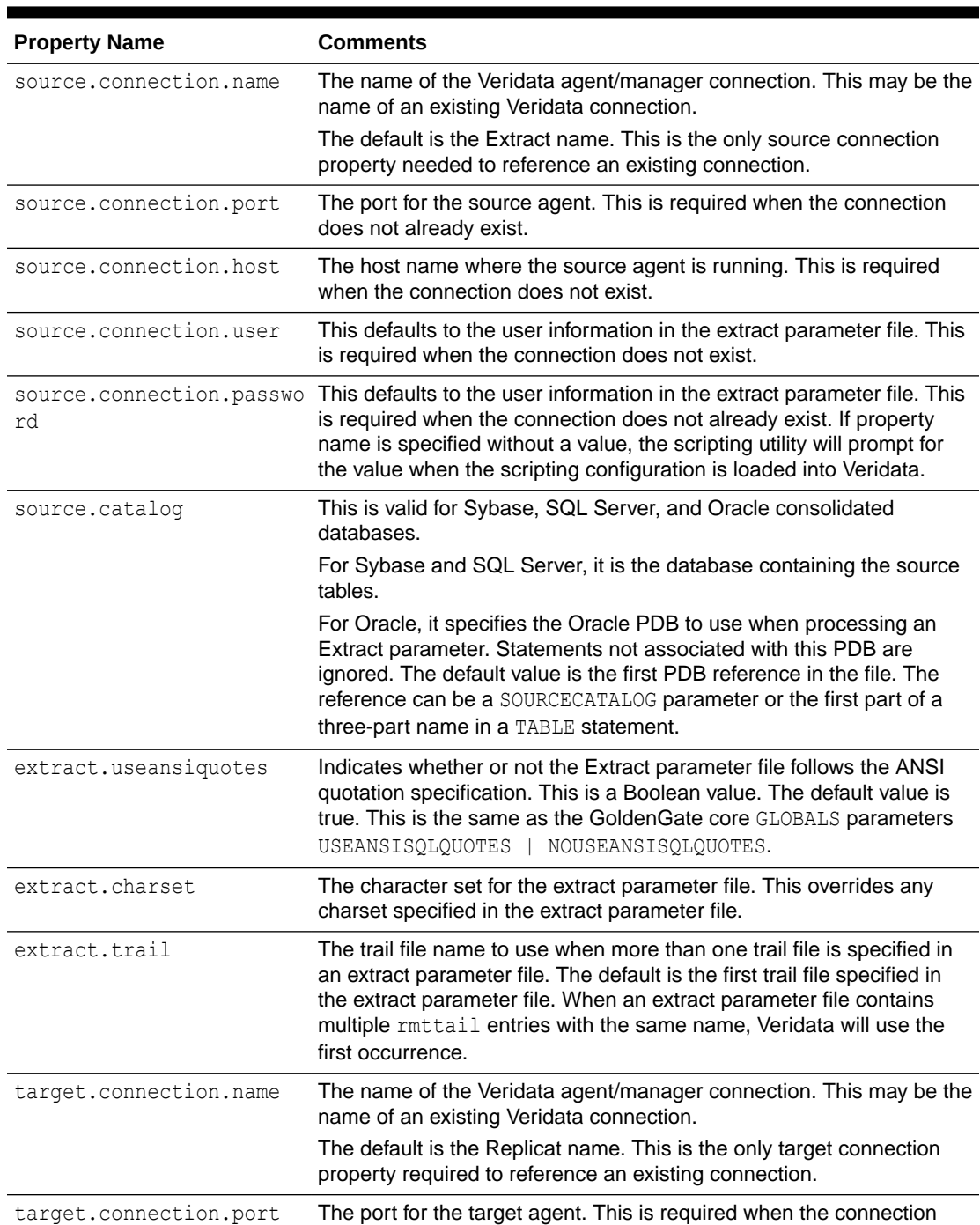

does not already exist.

#### **Table 6-2 Optional Parameters**

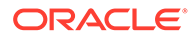

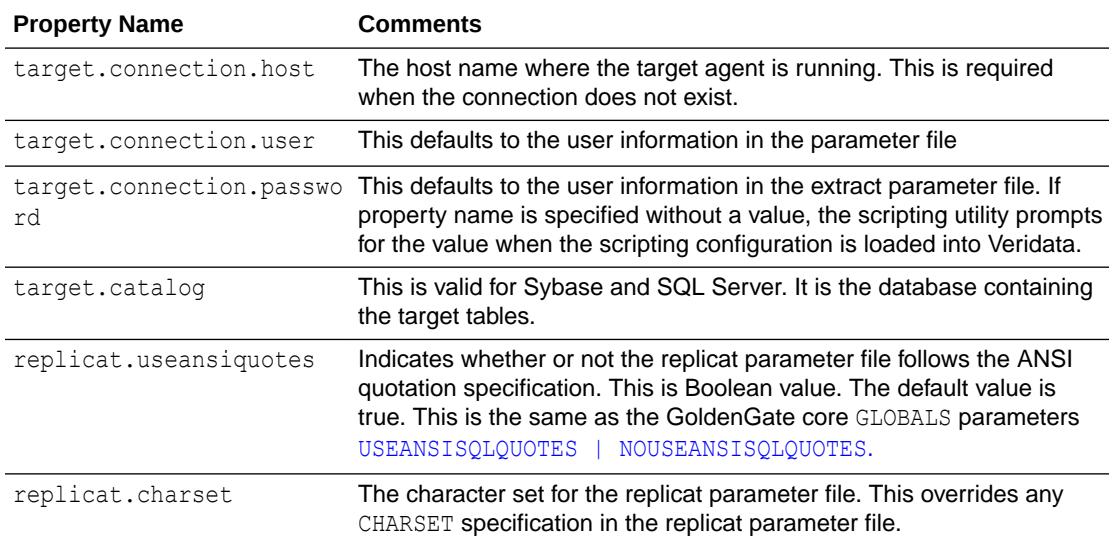

#### **Table 6-2 (Cont.) Optional Parameters**

# 6.3 Parameter Handling

This section describes the handling of all of the parameters allowed in an Oracle GoldenGate Extract or Replicat parameter file. Each keyword is either supported, unsupported, or ignored. A supported parameter is used to generate the Veridata configuration. An unsupported parameter is something that interferes with the Veridata configuration generation. When an unsupported parameter (INSERTDELETES) is specified, subsequent MAP parameters are ignored. An ignored parameter specifies a feature that is not applicable to Veridata configuration generation.

The following table contains the known parameters and the expected handling: if a parameter is not listed, it is ignored.

| <b>GoldenGate Parameters</b>   | <b>Veridata Support</b>                                                                                                    |
|--------------------------------|----------------------------------------------------------------------------------------------------|
| CATALOGEXCLUDE                 | This parameter is ignored. Veridata only processes items from a<br>single catalog.                                            |
| CHARMAP                        | Unsupported.                                                                                                    |
| CHARSET                        | Supported. This parameter is supported in parameter files and<br>include/obey files. Veridata does not process GLOBALS files. |
| COLMATCH                       | Supported.                                                                                                    |
| COMMENT                        | Supported.                                                                                                    |
| <b>DICTIONARY</b>              | Supported for NSK extract and replicat.                                                                                       |
| EXPANDDDL                      | Supported for NSK extract and replicat.                                                                                       |
| EXCLUDEWILDCARDOBJECTS<br>ONLY | Supported.                                                                                                    |
| EXTRACT                        | Supported.                                                                                                    |

**Table 6-3 Parameter Handling**

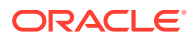

| <b>GoldenGate Parameters</b>              | <b>Veridata Support</b>                                                                                                    |
|-------------------------------------------|----------------------------------------------------------------------------------------------------|
| EXTTRAIL                                  | Supported.                                                                                                    |
| FILE   TABLE                              | Supported for NSK extract.                                                                                                    |
| INCLUDE                                   | Supported. When the file is not found by the specified path,<br>VGPP will look for the file name in the same directory as the<br>parameter file. |
| INSERTALLRECORDS                          | Unsupported. Ignore all subsequent MAP statements.                                                                                               |
| INSERTDELETES  <br>NOINSERTDELETES        | Unsupported   Supported. Ignore all MAP statements following an<br>INSERTDELETES command until a NOINSERTDELETES command<br>is found.            |
| INSERTUPDATES  <br><b>NOINSERTUPDATES</b> | Unsupported   Supported: Ignore all MAP statements between<br>the INSERTUPDATES and the NOINSERTUPDATES.                                         |
| MACRO                                     | Supported.                                                                                                    |
| MACROCHAR                                 | Supported.                                                                                                    |
| MAP                                       | Supported.                                                                                                    |
| MAPEXCLUDE                                | Supported.                                                                                                    |
| OBEY                                      | Supported. The same as INCLUDE.                                                                                                    |
| REPLICAT                                  | Supported.                                                                                                    |
| RMTTRAIL                                  | Supported.                                                                                                    |
| SCHEMAEXCLUDE                             | Supported.                                                                                                    |
| SOURCECATALOG                             | Supported for Oracle consolidated databases.                                                                                                    |
| TABLE   MAP                               | Supported.                                                                                                    |
| TABLEEXCLUDE                              | Supported.                                                                                                    |
| UPDATEDELETES  <br>NOUPDATEDELETES        | Unsupported   Supported.                                                                                                    |
| UPDATEINSERTS  <br>NOUPDATEINSERTS        | Unsupported   Supported.                                                                                                    |
| USEANSISQLQUOTES  <br>NOUSEANSISOLOUOTES  | Supported.                                                                                                    |

**Table 6-3 (Cont.) Parameter Handling**

# 6.4 Map and Table Statement Handling

Oracle GoldenGate Veridata generates a compare pair element in the scripting configuration file for each Map statement in the Replicat parameter file. The generated scripting file lists the specific table mappings first, followed by the wildcard mappings, and finally the excluded mappings. This matches the behavior of the Oracle GoldenGate Replicat where specific mappings take precedence over wildcard mappings.

When the same source and target table specification appears in multiple MAP statements, the first occurrence will be used for the compare pair specification. The multiple occurrences can occur when the MAP statements use thread specifications and range filters.

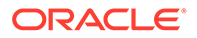

The following table lists all of the keywords for the MAP and TABLE statements and support level in VGPP. MAP statements containing unsupported keywords will not generate a Oracle GoldenGate Veridata comparison configuration. Items marked with maybe indicate that more information is needed in order to determine the value for Oracle GoldenGate Veridata.

| Keyword                                  | <b>Veridata Support</b>                                                                                                    |
|------------------------------------------|----------------------------------------------------------------------------------------------------|
| TARGET                                   | Supported.                                                                                                    |
| COLMAP                                   | Supported. Only simple source column to target column<br>mapping is supported. Target columns mapped to functions<br>or literals is excluded from the comparison configuration. |
|                                          | The USEDEFAULTS keyword is supported.                                                                                                    |
|                                          | The BINARYINPUT keyword is ignored.                                                                                                    |
| COLS                                     | Supported.Results in an explicit column list in the generated<br>compare pair configuration.                                                                                    |
| COLSEXCEPT                               | Supported. If an explicit column mapping does not exist, this<br>results in system mapped columns with a list of omitted<br>columns.                                            |
| COMPARECOLS                              | Ignored                                                                                                    |
| COORDINATED                              | Ignored.                                                                                                    |
| DICTIONARY                               | Supported for NSK.                                                                                                    |
| TARGETDICT                               | Supported for NSK.                                                                                                    |
| DEF                                      | Supported for NSK.                                                                                                    |
| TARGETDEF                                | Supported for NSK.                                                                                                    |
| EVENTACTIONS                             | Ignored.                                                                                                    |
| EXCEPTIONSONLY                           | Unsupported.                                                                                                    |
| EXITPARAM                                | Ignored.                                                                                                    |
| FETCHBEFOREFILTER                        | Ignored                                                                                                    |
| FETCHCOLS   FETCHCOLSEXCEPT              | Ignored                                                                                                    |
| FETCHMODCOLS  <br>FETCHMODCOLSEXCEPT     | Ignored                                                                                                    |
| FILTER                                   | Ignored.                                                                                                    |
| <b>GETBEFORECOLS</b>                     | Ignored.                                                                                                    |
| HANDLECOLLISIONS  <br>NOHANDLECOLLISIONS | Ignored                                                                                                    |
| INSERTALLRECORDS                         | Unsupported.                                                                                                    |
| INSERTAPPEND  <br>NOINSERTAPPEND         | Ignored                                                                                                    |
| KEYCOLS                                  | Supported.                                                                                                    |
| MAPEXCEPTION                             | Ignored.                                                                                                    |

**Table 6-4 Map and Table Statement Handling**

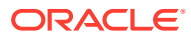

| <b>Keyword</b>                     | <b>Veridata Support</b>                                                                                                    |
|------------------------------------|----------------------------------------------------------------------------------------------------|
| PARTITION                          | Supported. It defines the partition name for the table with or<br>without wildcard symbol and considers only those partition<br>for the compare pair.                                                                   |
| PARTITIONEXCLUDE                   | Supported. It defines the partition name for the table with or<br>without wildcard symbol to be excluded for the table. It also<br>considers all other matched partition between source and<br>target table partitions. |
| <b>REPERROR</b>                    | Ignored                                                                                                    |
| RESOLVECONFLICT                    | Ignored.                                                                                                    |
| SOLEXEC                            | Ignored                                                                                                    |
| SOLPREDICATE                       | Ignored                                                                                                    |
| THREAD                             | Ignored.                                                                                                    |
| THREADRANGE                        | Ignored.                                                                                                    |
| TOKENS                             | Ignored.                                                                                                    |
| NOTRIMSPACES<br>TRIMSPACES         | Supported.                                                                                                    |
| TRIMVARSPACES  <br>NOTRIMVARSPACES | Supported.                                                                                                    |
| WHERE                              | Ignored.                                                                                                    |

**Table 6-4 (Cont.) Map and Table Statement Handling**

### 6.5 VGPP Example

The example shows usage of VGPP utility using a simple extract file, replicat file, and property file.

```
./veridata param process.sh -noscripting -wluser veridata -wlport 8830 /scratch/
ggcore/dirprm/extract.prm /scratch/ggcore/dirprm/replicat.prm -p properties.txt
-o output.xml
```
The following is an example of including PARTITION and PARTITIONEXCLUDE parameters in the replicat files:

```
Replicat oraclesource
--SETENV (ORACLE_SID=ORA1110A)
USERID qatarget, PASSWORD qatarget
assumetargetdefs
discardfile ./dirrpt/robey.dsc, purge
map qasource.tcustmer, target qatarget.tcustmer;
MAP sales.order, TARGET rpt.*;
PARTITION sales.tab.part1;
PARTITION sales.order.part2;
PARTITION rpt.order.pa*;
PARTITIONEXCLUDE rpt.order.ts*;
```
Here: extract.prm: the extract param file. This is optional.

replicat.prm: the replicat param file. This is required.

PARTITION sales.tab.part1: includes Partition part1 from Table tab and schema sales.

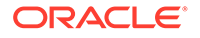

PARTITIONEXCLUDE rpt.order.ts\*: excludes all partitions starting with ts from table order and schema rp.

If both the extract and replicat files are given, then the extract file should be given before replicat file.

properties.txt- this file contains properties related to veridata agents.

output.xml- this is the generated xml file which can be used with Veridata Scripting Import tool.

PARTITION - It defines the partition name for the table with or without wildcard symbol and considers only those partition for the compare pair.

PARTITIONEXCLUDE: It defines the partition name for the table with or without wildcard symbol to be excluded for the table. It also considers all other matched partition between source and target table partitions.

#### **Sample outputs**:

#### **extract.prm**

```
CHARSET utf-8
EXTRACT sqlParamSrcConnection
LOGALLSUPCOLS
RMTHOST localhost, MGRPORT 7000
RMTTRAIL sqlParamSrcConnection_trail
TABLE SOURCE. CHAR *;
```
#### **replicat.prm**

```
CHARSET US-ASCII
REPLICAT sqlParamTrgConnection
ASSUMETARGETDEFS
MAP SOURCE. CHAR TYPES, TARGET TARGET. CHAR TYPES NOTNULL, COLMAP ( USEDEFAULTS,
NCHAR_COL = NVARCHAR_COL, NVARCHAR_COL = NCHAR_COL, KEY_COL = CHAR_COL, CHAR_COL 
= KEY_COL ),KEYCOLS (KEY_COL, CHAR_COL);
```
#### **replicat.prm**

```
Replicat oraclesource--SETENV (ORACLE SID=ORA1110A)USERID
     qatarget, PASSWORD qatargetassumetargetdefsdiscardfile ./dirrpt/robey.dsc,
    purgemap qasource.tcustmer, target qatarget.tcustmer;MAP sales.order, TARGET
     rpt.*;PARTITION sales.tab.part1;PARTITION sales.order.part2;PARTITION 
rpt.order.pa*;PARTITIONEXCLUDE rpt.order.ts*;
```
#### **replicat.prm, which has compare pairs generated with table partitions**

```
<configuration wildcard="ggs" operation="create" validation="required">
<group name="oraclesource" source-conn="default_source_connection" target-
conn="oraclesource">
<compare-pair source-schema="qasource" source-table="tcustmer" target-
schema="qatarget" target-table="tcustmer"></compare-pair>
<compare-pair source-schema="sales" source-table="order" target-schema="rpt" 
target-table="*">
<table-partition name="part2" default="true" side="source"></table-partition>
<table-partition name="pa*" default="true" side="target"></table-partition>
<table-partition name="ts*" default="true" side="target" exclude="true"></table-
partition>
</compare-pair>
</group>
<job name="oraclesource">
```
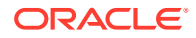

```
<group name="oraclesource"></group>
\langle/job>
</configuration>
```
#### **properties.txt**

```
source.connection.host=localhost
source.connection.name=sqlParamSrcConnection
source.connection.port=7860
source.connection.user=source
source.connection.password=source
```

```
target.connection.host=localhost
target.connection.name=sqlParamTrgConnection
target.connection.port=7861
target.connection.user=target
target.connection.password=target
```
#### **Generated output.xml**

```
<?xml version="1.0" encoding="UTF-8"?>
<!DOCTYPE configuration SYSTEM "configuration.dtd">
<! --Hostname : localhost
OGGV-30003: Extract filename : /scratch/ggcore/dirprm/extract.prm
OGGV-30002: Replicat filename : /scratch/ggcore/dirprm/replicat.prm 
January 3, 2017 4:33:40 AM PST
-->
<configuration wildcard="ggs" operation="create" validation="required"> 
 <connection name="sqlParamSrcConnection" host="localhost" port="7860" user="source" 
password="source"></connection> 
  <connection name="sqlParamTrgConnection" host="localhost" port="7861" user="target" 
password="target"></connection> 
  <group name="sqlParamSrcConnection_sqlParamTrgConnection" source-
conn="sqlParamSrcConnection" target-conn="sqlParamTrgConnection"> 
   <filter type="include" schema="SOURCE" table="CHAR_*"></filter> 
   <compare-pair source-schema="SOURCE" source-table="CHAR_TYPES" target-
schema="TARGET" target-table="CHAR_TYPES_NOTNULL"> 
   <key-column target-name="KEY_COL" source-name="CHAR_COL"></key-column> 
   <key-column target-name="CHAR_COL" source-name="KEY_COL"></key-column> 
   <column source-name="*" type="hash"></column> 
   <column target-name="NCHAR_COL" source-name="NVARCHAR_COL" type="hash"></
column> 
   <column target-name="NVARCHAR_COL" source-name="NCHAR_COL" type="hash"></column> 
 </compare-pair> 
</group>
<job name="sqlParamSrcConnection_sqlParamTrgConnection"> 
  <group name="sqlParamSrcConnection_sqlParamTrgConnection"></group> 
 \langle/job>
</configuration>
```
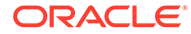

# 7 Oracle GoldenGate Veridata Server Configuration Parameters

Learn how to use parameters to adjust different aspects of the sort memory configuration when using server-side sorting.

This chapter includes the following sections:

# 7.1 Overview of the Server Memory

The amount of memory that can be used by the sort sorting process cannot be greater than:

- The size of the memory mapped file, if using memory mapped file for sorting by setting the server.mapped sort buffers parameter to true in the veridata.cfg file.
- java -Xmx memory setting, if using java heap for sorting by setting the server.mapped sort buffers parameter to false in veridata.cfg file.

# 7.2 Estimating Memory Usage

The maximum amount of memory available to Oracle GoldenGate Veridata is specified by the Java boot option  $-xmx$ . When the server-side sorting is used, a large portion of this memory is reserved for sorting during comparisons.

The server.max sort memory of server parameter from the veridata.cfg file is used to calculate the maximum memory usage of the sorting. Therefore, ensure that the Java -Xmx value configured is larger than the sorting memory usage.

# 7.3 How to Set a Parameter

To set a parameter, edit its entry in the veridata.cfg file. This file is stored in the DOMAIN\_HOME/config/veridata directory within the Oracle GoldenGate Veridata Server installation directory.

Open an Oracle service request before changing these parameters.

# 7.4 Parameter Descriptions

This section describes the parameters that can be set in the veridata.cfg file. These parameters are grouped under the following categories:

### 7.4.1 Server Parameters

This section defines the following configurable parameters for your Oracle GoldenGate Veridata Server:

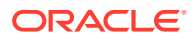

### 7.4.1.1 database.hash

Defines whether or not the data hashing is done in the database. It can be used to improve the data-fetch performance.

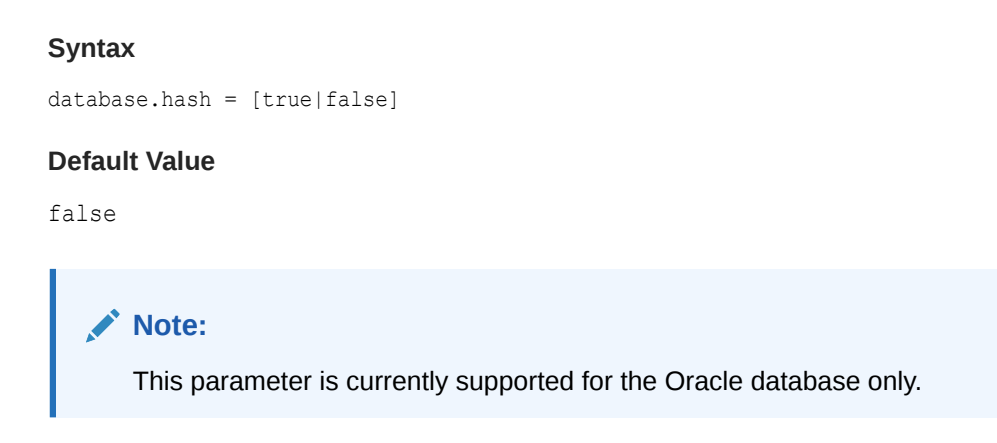

#### **Example**

database.hash = false

### 7.4.1.2 max lob key len

This parameter sets the maximum length of LOB data types that can be used as key columns in Oracle GoldenGate Veridata. A positive integer enables the use of LOB data types as key columns. Note that this feature is currently only supported for Postgres' citext datatype. A value of zero disables this feature. The parameter value is measured in bytes, and must be within the range of 1 to 8000. If the size of the data in the table exceeds the defined value, then Oracle GoldenGate Veridata throws an exception and the job fails.

#### **Syntax**

max\_lob\_key\_len = *<length\_of\_lob\_datatypes>*

#### **Default Value**

 $\Omega$ 

#### **Example**

max\_lob\_key\_len 1

### 7.4.1.3 server.concurrent.readers

This parameter specifies the number of reader threads for the entire server.

**Syntax**

server.concurrent.readers *number*

#### **Example**

server.concurrent.readers 0

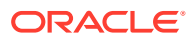

#### **Default Value**

The maximum of 4 or one quarter of the number of available CPUs.

### 7.4.1.4 server.concurrent.writers

This parameter specifies the number of writer threads per sort directory.

#### **Syntax**

server.concurrent.writers *number*

#### **Example**

```
server.concurrent.writers 0
```
#### **Default Value**

The maximum of 4 or one quarter of the number of available CPUs.

### 7.4.1.5 server.convert\_empty\_to\_null

If server.convert\_empty\_to\_null = false, then Oracle GoldenGate for Veridata does not consider the implicit behaviour of compares empty (zero byte string) versus NULL (no space handling) to be insync

If server.convert empty to null = true, then Oracle GoldenGate Veridata compares empty (zero byte string) versus NULL (no space handling) to be insync. In this is not comparison format dependent, then one side should be Oracle and char, varchar, nchar, nvarchar, raw, clob, nclob, and blob datatypes of Oracle for which, this parameter is implicit. .

#### **Syntax**

server.convert empty to null = [true|false]

#### **Default**

true

#### **Example**

server.convert\_empty\_to\_null = true

### 7.4.1.6 server.mapped\_sort\_buffers

Indicates whether sort buffers are allocated as a memory mapped file or allocated on the JVM heap.

#### **Syntax**

server.mapped\_sort\_buffers [true|false]

#### **Example**

```
server.mapped_sort_buffers true
```
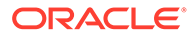

#### **Default Value**

The default is true. If an error occurs during initialization, Oracle GoldenGate Veridata uses the JVM heap.

### 7.4.1.7 server.max\_concurrent\_comparison\_threads

Sets the maximum number of concurrent comparisons that can be executed. You can lower this number to reduce the impact of the server on your system. When this limit is reached, no new comparisons, starts until an active comparison completes.

#### **Syntax**

```
server.max concurrent comparison threads {default | number}
```
default: 100 threads

#### **Example**

server.max\_concurrent\_comparison\_threads 100

#### **Default Value**

The default value is the maximum of four or the number of available CPUs.

### 7.4.1.8 server.max\_concurrent\_jobs

This parameter specifies the maximum number of jobs that can be run simultaneously.

#### **Syntax**

server.max\_concurrent\_jobs *number\_of\_jobs*

#### **Example**

server.max concurrent jobs 200

#### **Default Value**

100

### 7.4.1.9 server.max\_sort\_memory

Sets the maximum amount of sort virtual memory that is available to all running comparisons that use server-side sorting. The value of this parameter varies depending on the value of server.mapped sort buffers.

#### **Syntax**

server.max sort memory {default | *number*{M | m}}

default is illustrated in the follows:

When server.mapped sort buffers is set to true, the default value is 2 GB. The maximum number supposed to enter is the maximum size of the memory mapped file.

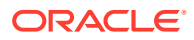

When server.mapped sort buffers is set to false, the default value is the JVM available heap size minus 200 MB, which is allocated for basic tasks. The maximum number supposed to enter is the value of java -Xmx.

#### **Example**

server.max\_sort\_memory 1000M

#### **Default Value**

The system calculates the default size based on the available virtual memory.

### 7.4.1.10 server.memory\_mapped\_sort\_directory

This parameter specifies the directory path where . map files are generated. By default it uses temp directory of the operating system.

#### **Syntax**

server.memory\_mapped\_sort\_directory *directorypath*

#### **Example**

server.memory mapped sort directory *directorypath/tmp2* 

### 7.4.1.11 server.meta\_session\_handle\_timeout

This parameter defines the meta-session handle timeout in seconds.

#### **Syntax**

server.meta\_session\_handle\_timeout *seconds*

#### **Example**

server.meta session handle timeout 600

#### **Default Value**

900

### 7.4.1.12 server.persistence db type

This parameter defines the persistence database type.

#### **Syntax**

server.veridata\_data *database\_type*

where *database* type is the persistence database type. The options are:

- ORACLE\_OCI
- MS\_SQL

#### **Default Value**

ORACLE\_OCI

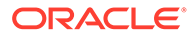

#### **Example**

server.veridata\_data MS\_SQL

### 7.4.1.13 server.veridata\_data

The directory that contains Oracle GoldenGate Veridata reports.

#### **Syntax**

server.veridata\_data *path*

where *path* is a relative or absolute path for the directory where Veridata reports will be stored.

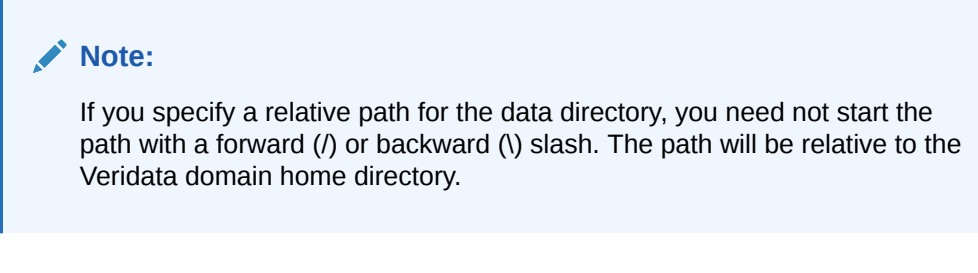

#### **Default Value**

/veridata/reports

#### **Example**

```
server.veridata_data /veridata/reports
```
That means the default data directory is *VERIDATA\_DOMAIN\_HOME*/veridata/reports.

### 7.4.1.14 socket.timeout.mins

This is used to set the timeout (in minutes) for inactive sockets.

#### **Syntax**

socket.timeout.mins *<minutes>*

#### **Default Value**

0

#### **Example**

socket.timeout.mins 0

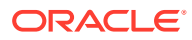

### 7.4.1.15 truncate spaces len

Use the truncate spaces len parameter to control the length of truncated trailing spaces in a String or Binary column. Space (U+0020) and Ideographic Space (U+3000) are the truncate targets.

You can disable the truncate feature with the **Truncate Trailing Spaces When Comparing Values** parameter of the **Connection Settings** tab in the Oracle GoldenGate Veridata UI of the connection configuration.

This parameter also truncates the column padding character if the padding character is one of the target spaces.

If the value equals 0, then all spaces are trimmed. For example, data = "".

If the value equals 1, then at least one space gets retained. For example data = " ".

#### **Syntax**

truncate\_spaces\_len *<number\_of\_trailing\_spaces>*

#### **Default Value**

 $\Omega$ 

**Example**

truncate spaces len 0

### 7.4.2 Parameters for Configuring SSL Communication

This section defines the parameters that you can use to configure SSL communication between your Oracle GoldenGate Veridata Server and Veridata Agents:

### 7.4.2.1 server.useSsl

This parameter specifies whether SSL is enabled for communication between the Veridata Server and all Veridata Agents.

#### **Syntax**

server.useSsl [true|false]

#### **Example**

server.useSsl true

#### **Default Value**

The default value is false.

### 7.4.2.2 server.ssl.client.allowTrustedExpiredCertificates

If the value of this parameter is set to true, Veridata Server allows SSL communication between the agent and the server when a trusted certificate expires.

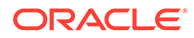

**Note:** The parameter is not applicable if you are running IBM's JVM.

#### **Syntax**

server.ssl.client.allowTrustedExpiredCertificates [true|false]

#### **Example**

server.ssl.client.allowTrustedExpiredCertificates false

#### **Default Value**

The default value is true.

### 7.4.2.3 server.ssl.client.identitystore.keyfactory.alg.name

This parameter specifies a name for the identity store key factory algorithm used for SSL communication.

#### **Syntax**

server.ssl.client.identitystore.keyfactory.alg.name=*algorithm\_name*

#### **Example**

server.ssl.client.identitystore.keyfactory.alg.name=IbmX509

If you are running on IBM's JVM, set the value to IbmX509.

#### **Default Value**

The default value is SunX509.

### 7.4.2.4 server.ssl.client.truststore.keyfactory.alg.name

This parameter specifies a name for the trust store key factory algorithm used for SSL communication.

#### **Syntax**

server.ssl.client.truststore.keyfactory.alg.name=*algorithm\_name*

#### **Example**

server.ssl.client.truststore.keyfactory.alg.name=IbmX509

If you are running on IBM's JVM, set the value to IbmX509.

#### **Default Value**

The default value is SunX509.

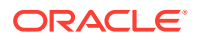
# 7.4.2.5 server.ssl.algorithm.name

This parameter specifies algorithm used for SSL communication.

### **Syntax**

server.ssl.algorithm.name=*algorithm\_name*

#### **Example**

server.ssl.algorithm.name=TLS

# **Default Value**

The default value is TLS.

# 7.4.3 Parameters for Veridata Command-Line Utility

This section defines the following configurable parameters for your Oracle GoldenGate Veridata Server:

# 7.4.3.1 veridata.cli.run\_from\_managed\_server

To run the Veridata command-line utility from the Veridata Managed Server, set this parameter value to true.

### **Syntax**

veridata.cli.run\_from\_managed\_server [true|false]

## **Example**

veridata.cli.run\_from\_managed\_server false

#### **Default Value**

The default value is true.

# 7.4.3.2 veridata.cli.server.listenAddress

This parameter specifies the listening address of the host machine for the Veridata Managed Server.

#### **Syntax**

```
veridata.cli.server.listenAddress host
```
## **Example**

veridata.cli.server.listenAddress host.example.com

#### **Default Value**

The default name of the managed server is localhost.

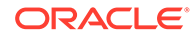

# 7.4.3.3 veridata.cli.managed\_server\_name

This parameter specifies the name of the Veridata Managed Server.

## **Syntax**

veridata.cli.managed\_server\_name *server*

# **Example**

veridata.cli.managed\_server\_name VERIDATA\_server2

# **Default Value**

The default name of the managed server is VERIDATA\_server1.

# 7.4.3.4 veridata.cli.server.timeout.seconds

This parameter specifies the time period (in seconds) Veridata CLI should wait for the JMX Server to respond to a CLI request.

# **Syntax**

veridata.cli.server.timeout.seconds *seconds*

# **Example**

veridata.cli.server.timeout.seconds 90

# **Default Value**

The default time-out is 60 seconds.

# 7.4.4 Parameters for Report File Encryption

This section defines the configurable parameters used for report file encryption:

# 7.4.4.1 server.encryption

When this parameter is set to true, the comparison report artifacts will be encrypted. Otherwise, the report contents will be in clear text.

# **Syntax**

```
server.encryption=[true|false]
```
# **Example**

server.encryption=false

## **Default Value**

The default value is false.

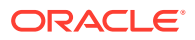

# 7.4.4.2 server.encryption.bits

This parameter specifies the strength of the encryption algorithm. Valid values are 128, 192, and 256. If set to a value other than 128, you must install Java Cryptography Extension (JCE) Unlimited Strength Jurisdiction Policy Files.

## **Syntax**

```
server.encryption.bits=[128|192|256]
```
# **Example**

```
server.encryption.bits=128
```
# **Default Value**

The default value is 128.

# 7.4.5 Parameters for Email Notifications and Alerts

To send email notifications, Oracle GoldenGate Veridata can connect to an outgoing Simple Mail Transfer Protocol (SMTP) server. The SMTP server needs to be configured so it does not require password credentials.

If password is required, then see [mail.from](#page-111-0).

This topic describes the parameters required for email notifications and alerts:

# 7.4.5.1 mail.enabled

When this parameter is set to false, the email notifications are turned off.

## **Syntax**

```
mail.enabled=[true|false]
```
# **Example**

mail.enabled=false

## **Default Value**

The default value is false.

# 7.4.5.2 mail.alert.only

When this parameter is set to false, Oracle GoldenGate Veridata sends a notification email when a job is completed. If it is set to true, then Veridata only sends an alert email when out of sync or failure are encountered.

# **Syntax**

mail.alert.only=[true | false]

# **Example**

mail.alert.only=true

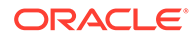

# **Default Value**

The default value is true.

# <span id="page-111-0"></span>7.4.5.3 mail.smtp.server

### **Syntax**

mail.smtp.server=<server\_address>

# **Example**

mail.smtp.server=smtp.host.com

# 7.4.5.4 mail.smtp.port

## **Syntax**

mail.smtp.port=<port\_number>

## **Example**

mail.smtp.port=25

# 7.4.5.5 mail.smtp.connection.ssl.tls

The mail.smtp.connection.ssl.tls parameter is used to access mail server over SSL or TLS connection.

## **Syntax**

mail.smtp.connection.ssl.tls= [true|false]

## **Default Value**

false

## **Example**

mail.smtp.connection.ssl.tls=true

# 7.4.5.6 mail.from

This parameter is a username created on SMTP server that does not require a password authentication. If password is required, create a generic user with default password Ver!data1234 (case sensitive).

## **Syntax**

mail.from=<email\_address>

## **Example**

mail.from=john@mail.com

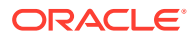

# 7.4.5.7 mail.to

The mail.to parameter is used to send emails to one or multiple users. Use a comma as a separator between email IDs.

# **Syntax**

mail.to=<email\_address(es)>

# **Example**

mail.to=john@mail.com,mary@mail.com,ross@mail.com

# 7.4.6 Server Parameters for Oracle Streams Tagging

Oracle GoldenGate Veridata tags the repair transaction using Oracle Stream API. Following properties are added as server parameters to customized the tags behavior:

# 7.4.6.1 repair.oracle.tag.enable

This parameter enables tagging of Repair session in the redo logs.

Valid only for Oracle Database.

**Syntax**

repair.oracle.tag.enable = false

Value can be either true or false.

# **Default Value**

true

# 7.4.6.2 repair.oracle.tag

This parameter is the tag value of Repair session in the redo logs.

Valid only for Oracle Database.

# **Syntax**

repair.oracle.tag = 00

Value can be up to 2000 hexadecimal digits (0-9A-F) or the plus sign (+).

# **Default Value**

00

# 7.4.7 Server Parameters for Confirm Out-of-Sync Fetch Strategy

Following properties are added as server parameters to customize the tag's behavior:

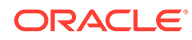

# 7.4.7.1 coos.join.strategy

This parameter enables you to select columns for creating compare pairs.

Internally, COOS with JOIN uses creation of temporary table. For this you need CREATE TABLE, CREATE TABLESPACE and INSERT/UPDATE/DELETE privileges.

# **Syntax**

#coos.join.strategy = coos.join.strategy = nokey

Value can be nokey, always, or never.

# **Description**

nokey - Use COOS Join strategy only when Use all columns as Key columns (there is no primary or unique constraint on the table) is used to select key columns for the compare pair. All columns as key columns in the compare pair exception XML, UDT and Lobs.

always - Use COOS Join always for COOS step.

never - Don't use COOS Join for COOS Step.

# **Default Value**

nokey

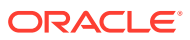

# 8 Agent Parameters

This section defines the following configurable parameters for your Oracle GoldenGate Veridata Agent:

# 8.1 compare.xmldatatype.format

To use the INDENT/NO INDENT functionality of XMLSerialize, update the compare.xmldatatype.format to either true or false. By default, the comparison is done with INDENT. To select NO INDENT set compare.xmldatatype.format=false.

### **Syntax**

compare.xmldatatype.format=true

#### **Default**

true

# 8.2 network.checksum.level

## **Supported Value**

REJECTED/ACCEPTED/REQUESTED/REQUIRED

## **Default Value**

ACCEPTED

# 8.3 network.checksum.types

### **Default Value**

SHA1

### **Example**

network.checksum.types= SHA512

# 8.4 network.encryption.level

#### **Supported Value**

REJECTED/ACCEPTED/REQUESTED/REQUIRED

#### **Default Value**

ACCEPTED

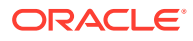

# 8.5 network.encryption.types

This property is required to enable Network Encryption.

#### **Example**

```
network.checksum.types= SHA512
```
# 8.6 server.number\_sort\_threads

This parameter specifies the number of threads used to sort input buffers from the Veridata Agent.

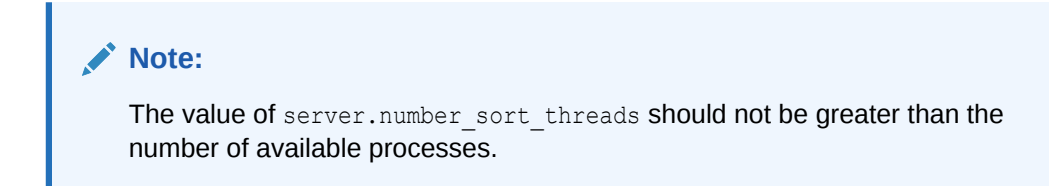

### **Syntax**

server.number\_sort\_threads *number*

#### **Example**

server.number\_sort\_threads *number*

#### **Default Value**

The maximum of 4 or one quarter of the number of available CPUs.

# 8.7 rowscn

Use this property if you want to skip initial delta comparison. Only the rows greater than the given SCN value will be compared.

This property is enabled only for Oracle Agent and is useful only when the Delta column is set to ORA\_ROWSCN which is the default delta column for all Oracle tables.

#### **Syntax**

rowscn=*<scn number>*

#### **Default Value**

None

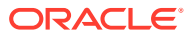

# A Moving from a Test to Production Environment

This appendix describes the scripts that we provide for you to migrate your test system to the production environment and includes the following sections:

# A.1 Moving Installations from a Source Environment to a Target Environment

Oracle Fusion Middleware provides various scripts that you use to move your environment.

To move Oracle Home that contains all binary files of your Veridata installation, use the copyBinary and pasteBinary scripts. After moving the Oracle Home, use the copyConfig and pasteConfig scripts to move a copy of the Veridata domain configuration including the Administration Server, Managed Server, and other components in the domain to the target environment.

# **Note:**

Test to production migration is not supported for a compact domain or for repository databases other than Oracle and SQL Server.

# A.2 Additional Steps for Moving Oracle GoldenGate Veridata **Repository**

In addition to the common procedures described in the guide , follow the instructions below for moving the Oracle GoldenGate Veridata repository to a target environment:

# A.2.1 Moving Veridata Configuration Data from Test to Production

To export and import Veridata repository configuration data, use the scripts available in the DOMAIN\_HOME/veridata/bin directory use the following steps:

**1.** To export the repository from the test environment, run the export script as follows:

DOMAIN\_HOME/veridata/bin/veridata\_export.sh -export /tmp/export.xml -all -wluser *cmd\_user* -exportPassword

[Table A-1](#page-117-0) describes the arguments you specify while running the export and import scripts.

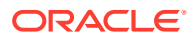

| Argument        | <b>Description</b>                                                                     |
|-----------------|----------------------------------------------------------------------------------------|
| export          | Indicates that the script is exporting Veridata data from the<br>test environment.     |
| import          | Indicates that the script is importing Veridata data to the<br>production environment. |
| wluser cmd user | Specifies the administrative WebLogic Server user.                                     |
| exportPassword  | Indicates that the script is exporting the cmd user password.                          |

<span id="page-117-0"></span>**Table A-1 Arguments for the Veridata Test to Production Scripts**

- **2.** Verify that any Veridata Agent host, port, and user password specifiers for the production host are updated in the just created /tmp/export.xml file.
- **3.** If the Veridata Agent host or port has changed, then you must manually update the generated export.xml file with the new host and port informations for the Connections.
- **4.** The export operation exports all of the data in the repository to XML file without validation. If your environment has some compare pairs for which the Validation Status is not successful, then the import operation will fail with the XML file generated by the export operation. To prevent failure of the import operation, you have the option to disable the compare pair validation. You can do this by updating the generated XML with these steps:
	- **a.** Open the generated XML file.
	- **b.** Search for the configuration tag. This tag has the validation attribute, which is set to required, by default.
	- **c.** Set the validation attribute to one of the following values:

omit-failures — Indicates that all successfully validated compare pairs will be added to the repository and other specified compare pairs will be ignored.

none — Indicates that no compare pair validation is done before adding the compare pairs to the repository. You and then use the Veridata GUI to review and fix the validation problems. For example:

Old tag: <configuration operation="update" validation="required">

Updated tag: <configuration operation="update" validation="omitfailures">

**5.** To import the repository to the production environment, run the import script as follows:

DOMAIN\_HOME/veridata/bin/veridata\_import.sh -update /tmp/export.xml wluser *cmd\_user*

# A.2.2 Applying Configuration Changes while Moving from Test to Production

While moving from a test to production environment, if there are any configuration changes for the Veridata Agent such as host and port changes *or* if there is any schema or catalog name changes in the compare pairs, you must first execute the following statements:

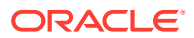

### **Task 1 For all databases**

```
Update DEV_VERIDATA.TABLE_INFO set SRC_SCHEMA_NAME = production_source_schema
Where SRC SCHEMA_NAME = test_source_schema
 Update TABLE_INFO set TARG_SCHEMA_NAME = production_target_schema Where 
TARG_SCHEMA_NAME = test_target_schema
```
Where *DEV* VERIDATA is the name of the production repository schema. Where *production* source schema is the name of the production source schema and *production\_target\_schema* is the name of the production target schema. Where *test* source schema is the name of the test source schema and *test\_target\_schema* is the name of the test target schema.

### **Task 2 Appropriate to your database**

#### **For SQL Server and Sybase databases:**

Update TABLE\_INFO set SRC\_CATALOG\_NAME = *production\_source\_catalog* Where SRC\_CATALOG\_NAME = *test\_source\_catalog*

Update TABLE\_INFO set TARG\_CATALOG\_NAME = *production\_target\_catalog* Where TARG\_CATALOG\_NAME = *test\_target\_catalog*

Where *production* source catalog is the name of the production source catalog and *production\_target\_catalog* is the name of the production target catalog. Where *test\_source\_catalog* is the name of the test source catalog and *test\_target \_catalog* is the name of the test target catalog.

#### **For NSK:**

Update the table names in the COMPARE\_PAIR table to replace the test node names and disk volume names with the production names using one of the following appropriate for your database:

#### • **For Oracle:**

```
Update COMPARE PAIRS SET SRC TABLE NAME = '\SPROD.$PDATA' ||
SUBSTR(SRC_TABLE_NAME, 12) Where SRC_TABLE_NAME like '\STEST.TDATA%'
Update COMPARE_PAIRS SET TARG_TABLE_NAME = '\TPROD.$PDATA' ||
   SUBSTR(TARG_TABLE_NAME, 12) Where TARG_TABLE_NAME like '\TTEST.TDATA%'
```
#### • **For SQL Server:**

```
Update COMPARE PAIRS SET SRC TABLE NAME = '\SPROD.$PDATA' +
SUBSTRING(SRC_TABLE_NAME, 12, LEN(SRC_TABLE_NAME) - 12) Where SRC_TABLE
    NAME like '\STEST.TDATA%'
Update COMPARE_PAIRS SET TARG_TABLE_NAME = '\TPROD.$PDATA' + 
SUBSTRING(TARG_TABLE_NAME, 12, LEN(TARG_TABLE_NAME) -12) Where TARG_TABLE
    NAME like '\TTEST.TDATA%'
```
# A.2.3 Modifying the Agent details in the Production Environment

Update the Veridata Agent details in the CONNECTIONS table of the production environment host as described below:

• If only the Agent host name needs to be changed, update the database as follows:

Update CONNECTIONS set MGR\_NAME = 'prod host' where MGR\_NAME 'test host'

If there are more changes to the Veridata Agent, such as changes to the port number, User ID, password, and Repair User ID, then you should start the Veridata application and update the environment using the UI or command-line tool.

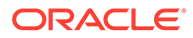

#### For example, create an /tmp/con.xml XML file as follows:

```
#Create xml as below by filling placeholders between @ and connections can 
be more than one.
    <?xml version="1.0" encoding="UTF-8"?>
     <!DOCTYPE configuration SYSTEM
     "http://@VeridataServerHost@:@veridataServerPort@/veridata/
configuration.dtd">
     <configuration validation="required">
     <connection name="@conneciotnName@" host="@sqlManagerHostSrc@" 
         port="@sqlManagerPortSrc@" user="@sqlConn0User@"
         password="@sqlConn0Password@" repairUser="@repairUsername@"
         repairPassword="@repairPassword@" agent-timeout="4000" 
         truncate-spaces="false" fetch-size="3" use-ssl="false">
            <description>
            \leq [ <code>CDATA[</code>
                 SQL Scripting Source Connection
             ]]>
             </description>
    </connection>
    </configuration>
```
Update the Veridata Agent with your XML file using:

DOMAIN\_HOME/veridata/bin/veridata\_import.sh -update /tmp/con.xml -wlUser *cmd\_user*

Start the Veridata Agent after making these changes.

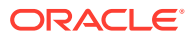

# B Sample Configuration File

For more information about the parameters used in this configuration file, see [Configuration](#page-69-0) [File Element Reference](#page-69-0).

# B.1 Sample Configuration File

This section shows the contents of a sample configuration file. For more details about each element in this configuration file, see [Configuration File Element Reference](#page-69-0).

```
<?xml version="1.0" encoding="UTF-8"?>
<!-- Copyright (c) 2011, Oracle and/or its affiliates. All rights reserved. -->
<!DOCTYPE configuration SYSTEM "configuration.dtd">
<configuration validation="required">
     <connection name="sqlScriptingSource" host="localhost" port="7860"
         user="source2" password="source2" agent-timeout="6000" truncate-spaces="true" 
fetch-size="4"/>
     <connection name="sqlScriptingTarget" host="localhost" port="7862"
         user="target2" password="target2"/> 
     <connection name="connection-with-properties" host="localhost" 
         port="7860" user="source2" password="source2" repairUser="source2" 
repairPassword="source2" agent-timeout="4000" 
         truncate-spaces="false" fetch-size="3" use-ssl="false">
         <description> 
             <![CDATA[ SQL Scripting Source Connection with user defined properties]]>
         </description>
         <conn-properties datatype-name="array" format="clob"/>
         <conn-properties datatype-name="binary_double" format="number" scale="3"/>
         <conn-properties datatype-name="binary_float" format="dec_float" 
precision="5"/>
         <conn-properties datatype-name="timestamp" format="binary_timestamp" 
scale="10" timezone="(UTC+05:30) Kolkata - India Time (IT)"/>
     </connection>
     <connection name="nskScriptingSource" host="gg-xxxx.us.company.com" port="9999"/>
     <connection name="nskScriptingTarget" host="gg-xxxx.us.company.com"" port="9999" />
     <group name="column-mapping" source-conn="sqlScriptingSource" target-
conn="sqlScriptingTarget"
          source-catalog="" target-catalog="" source-schema="SOURCE2" target-
schema="TARGET2">
          <description>
             <![CDATA[
                 This group has various types of column mapping specifications.
            ]] >
             </description>
         <compare-pair source-table="SYSMAPPING1" name="exlcudeCol6">
             <excluded-column name="COL6"/>
          </compare-pair>
         <compare-pair source-table="SYSMAPPING2" name="userDefinedKeys">
             <key-column source-name="COL1" target-name="COL2"/>
             <key-column source-name="COL2" target-name="COL3"/>
         </compare-pair>
```

```
 <compare-pair source-table="SYSMAPPING3" name="userDefinedColsWildCard">
             <column source-name="COL.*" />
         </compare-pair>
         <compare-pair source-table="SYSMAPPING3" name="userDefinedColsLiteral">
             <column source-name="COL5" target-name="COL6" type="literal"/>
             <column source-name="COL.*" />
         </compare-pair>
     </group>
     <group name="table-mapping" source-conn="sqlScriptingSource" target-
conn="sqlScriptingTarget"
          source-catalog="" target-catalog="">
          <description>
            \leq [CDATA [
                  This group has table mapping specifications.
             ]]>
           </description>
         <compare-pair source-table="SYSMAPPING1" target-table="SYSMAPPING1" 
name="sameTables" 
             source-schema="SOURCE2" target-schema="TARGET2" >
         </compare-pair>
         <compare-pair source-table="SYSMAPPING2" target-table="SYSMAPPING3" 
name="diffTables"
             source-catalog="" target-catalog="" source-schema="SOURCE2" target-
schema="TARGET2">
         </compare-pair>
         <compare-pair source-table="CHAR_*" target-table="*" 
name="sameTables" 
             source-schema="SOURCE2" target-schema="TARGET2" >
         </compare-pair>
     </group>
     <group name="delta-processing" source-conn="sqlScriptingSource" target-
conn="sqlScriptingTarget"
         source-catalog="" target-catalog="" source-schema="SOURCE2" target-
schema="TARGET2">
         <description>
            \leq [CDATA]
                   This group has delta processing specifications.
             ]]>
         </description> 
         <compare-pair source-table="SYSMAPPING1" target-table="SYSMAPPING1" 
name="scriptingConfigTest1" 
             delta-processing="true" >
             <key-column source-name="COL1" target-name="COL2"/>
             <key-column source-name="COL2" target-name="COL3"/>
             <column source-name="COL5" target-name="COL6" type="literal"/>
             <delta-config>
                  <source-config column-name="COL1">
                      <query><![CDATA[
                          SELECT MAX(COL1) from SYSMAPPING1
                          ]]>
                      </query>
                  </source-config>
                  <target-config column-name="COL2">
                      <query><![CDATA[
                          SELECT MAX(COL1) from SYSMAPPING1
                              ]]>
                      </query>
                  </target-config> 
             </delta-config>
```

```
 </compare-pair>
     </group>
     <group name="enscribe-partition" source-conn="SourceNSKConnection" target-
conn="TargetNSKConnection" validation="none">
          <description>
            \leq [CDATA [
                  This group has all the tables for NSK
             ]]>
             </description>
         <compare-pair source-file-pattern="\ZEUS.$FSS02.FSSVSRC.*" source-
table="ACCTN*" target-file-pattern="\ZEUS.$FSS03.FSSVTAR.*" target-table="*" >
             <enscribe-key
                 name = "Part1"
                  end-key ="1000"
                  format ="hexadecimal"
                  default ="false"
                  side="source"/>
             <enscribe-key
                 name = "Part1"
                  start-key ="001"
                  format ="hexadecimal"
                  default ="false"
                  side="target"/>
             <enscribe-key
                  name = "Both"
                  start-key ="001"
                  end-key ="1000"
                  default ="true"/> 
         </compare-pair>
     </group>
     <group name="sql-partition" source-conn="sqlScriptingSource" target-
conn="sqlScriptingTarget"
         source-catalog="" target-catalog="" source-schema="SOURCE2" target-
schema="TARGET2">
         <description>
            \leq [CDATA [
                  This group has sql partition specification. 
             ]]>
         </description>
         <compare-pair source-table="SYSMAPPING1" name="PART1">
              <sql-partition name="partition_wo_default" >
                 \leq [ <code>CDATA</code> [
                      col4 > 50
                  ]]>
             </sql-partition>
             <sql-partition name="part2" side="source">
                  <![CDATA[
                      col2 > 20
                  ]]>
             </sql-partition>
             <sql-partition name="part2" side="target">
                 \leq [ <code>CDATA[</code>
                      col3 > 30
                  ]]>
             </sql-partition>
         </compare-pair>
```

```
 <compare-pair source-table="SYSMAPPING2" name="PART2">
             <sql-partition name="partition_default" default="true" >
                 <![CDATA[
                     col3 > 30
                 ]]>
             </sql-partition>
         </compare-pair> 
     </group>
     <group name="compare-pair-with-pkey" source-conn="sqlScriptingSource" target-
conn="sqlScriptingTarget"
          source-catalog="" target-catalog="" source-schema="SOURCE2" target-
schema="TARGET2">
         <description>
            \leq! [CDATA [
                 This group has all the SYSMAPPING tables.
                 SYSMAPPING3 uses the user defined index B_SYSMAPPING4_IDX.
             ]]>
         </description>
         <compare-pair source-table="SYSMAPPING3" source-
pkey="B_SYSMAPPING3_IDX"/> 
         <compare-pair source-table="SYSMAPPING*" target-table="*">
         </compare-pair>
         <compare-pair source-table="SYSMAPPING5" exclude="true"/>
     </group>
     <group name="enscribe-expand-ddl" source-conn="SourceNSKConnection" target-
conn="TargetNSKConnection" validation="none">
          <description>
             <![CDATA[
                 This group has expand ddl specification for NSK
             ]]>
             </description>
         <compare-pair source-file-pattern="\ZEUS.$FSS02.FSSVSRC.*" source-
table="TELLER" target-file-pattern="\ZEUS.$FSS03.FSSVTAR.*" 
             target-table="TELLER" name="excludeCompKeyCol">
             <enscribe-info side="source"
                 dictionary="$FSS04.FSSVDCT" record="ENSSRC-REC">
                 <expandddl
                     redefined-columns ="include"
                     resolvedups="appendAlphaIndex"
                     expandGroupArrays="false"
                     ddl-separator="underscore"
                     zero-fill-length="1"
                     fix-long-names="false"
                     max-col-name-len="110"/> 
             </enscribe-info> 
             <enscribe-info side="target"
                 dictionary="$FSS04.FSSVDCT" record="ENSSRC-REC">
                 <expandddl />
                 </enscribe-info>
             <excluded-column name="ENSCRIBE-NUMBER"/> 
         </compare-pair>
         <compare-pair source-file-pattern="\ZEUS.$FSS02.FSSVSRC.*" source-
table="TELLER" target-file-pattern="\ZEUS.$FSS03.FSSVTAR.*" 
             target-table="TELLER" name="userDefined">
             <enscribe-info side="source"
                 dictionary="$FSS04.FSSVDCT" record="ENSSRC-REC"/>
             <enscribe-info side="target"
```

```
 dictionary="$FSS04.FSSVDCT" record="ENSSRC-REC"/>
             <key-column source-name="KEY1" target-name="KEY1"/> 
             <column source-name="ENSCRIBE-STRING" target-name="ENSCRIBE-STRING"/>
             <column source-name="FIRST-NAME" target-name="FIRST-NAME"/>
             <column source-name="LAST-NAME" target-name="LAST-NAME"/>
             <column source-name="ENSCRIBE-NUMBER" target-name="ENSCRIBE-
NUMBER"/> 
         </compare-pair>
     </group>
     <group name="include-exclude-filter" source-conn="sqlScriptingSource" target-
conn="sqlScriptingTarget"
          source-catalog="" target-catalog=""
             source-schema="SOURCE2" target-schema="TARGET2">
          <description>
             <![CDATA[
                 This group has include/exclude filter description
             ]]>
          </description>
         <filter type="include" table="SYSMAPPING*">
             <colfilter type ="exclude">
                 <colfiltercol name="COL3" />
                 <colfiltercol name="COL6" />
             </colfilter>
         </filter>
         <filter type="exclude" table="SYSMAPPING4">
         </filter>
         <compare-pair source-table="SYSMAPPING1" target-table="*" 
name="userDefinedCols"> <!-- exclude col6 -->
             <column source-name="COL5" target-name="COL5"/>
             <column source-name="COL6" target-name="COL6"/>
         </compare-pair>
         <compare-pair source-table="SYSMAPPING2" name="userDefinedKeys"> <!-- exclude 
col3 -->
             <key-column source-name="COL1" target-name="COL2"/>
             <key-column source-name="COL2" target-name="COL3"/>
         </compare-pair>
         <compare-pair source-table="SYSMAPPING3" target-table="*"><!-- exclude col3, 
col6 -->
         </compare-pair>
         <compare-pair source-table="SYSMAPPING4" target-table="*"/>
     </group>
     <group name="quotedSchemaQuotedTable" source-conn="sqlScriptingSource" target-
conn="sqlScriptingTarget"
          source-catalog="" target-catalog=""
            source-schema=""abc 11"" target-schema=""abc 11"">
          <description>
             <![CDATA[
                 SQL group with simple quoted schema and quoted table name
             ]]>
           </description>
        <compare-pair source-table="&quot; Quoted Table&quot;" target-table="*" />
        <compare-pair source-table="&quot; Quoted*Table&quot; " target-table="*" />
     </group>
     <group name="group-schema-wildcard" source-conn="sqlScriptingSource" target-
conn="sqlScriptingTarget"
          source-catalog="" target-catalog="" source-schema="source*" target-schema="*">
```

```
 <description>
            \leq [CDATA [
                 SQL group with source-schema wildcard at group level and no 
compare-pair schema.
             ]]>
         </description>
         <filter type="include" table="CHAR_TYPES*">
         </filter>
         <filter type="exclude" table="CHAR_TYPES2*">
         </filter>
         <compare-pair source-table="CHAR_TYPE*" target-table="*">
         </compare-pair>
     </group>
     <job name="test" profile="allParams">
         <group name="column-mapping"/>
         <group name="table-mapping"/>
         <group name="delta-processing"/>
     </job> 
     <profile name="allParams">
         <description>
            \leq [ CDATA [
                 Full Profile description.
             ]]>
         </description>
         <profile-general>
             <param name="oos-format" value="xml" />
             <param name="oos-xml-chunk-size" value="1000" />
             <param name="reports-insync" value="true" />
             <param name="reports-inflight" value="true" />
         </profile-general>
         <sorting-method>
             <param name="sort-method" value="server" />
             <param name="sort-src-temp-dir" value="/dummy/location" />
             <param name="sort-tar-temp-dir" value="/dummy/location" />
         </sorting-method>
         <initial-compare>
             <param name="max-thread" value="6" />
             <param name="max-oos-record" value="777777" />
             <param name="output-oos-rpt" value="true" />
             <param name="update-rpt-second" value="100" />
             <param name="update-rpt-record" value="100" />
             <param name="limit-input-row" value="100" />
             <param name="src-oracle-hint" value="FIRST_ROWS(10)" />
             <param name="tar-oracle-hint" value="FIRST_ROWS(10)" />
             <param name="rpt-msg" value="both" />
             <param name="rpt-warn-msg-threshold" value="100" />
             <param name="src-agent-static-port" value="777" />
             <param name="tar-agent-static-port" value="777" />
             <param name="src-nsk-name" value="$AA*" />
             <param name="src-nsk-cpu" value="2" />
             <param name="src-nsk-priority" value="1" />
             <param name="tar-nsk-name" value="$AA*" />
             <param name="tar-nsk-cpu" value="2" />
             <param name="tar-nsk-priority" value="1" />
```
</initial-compare>

```
 <confirm-out-of-sync>
             <param name="coos-enable" value="false" />
             <param name="coos-concurrent" value="false" />
             <param name="batch-size" value="15"/>
             <param name="coos-delay" value="2" />
             <param name="max-oos-record" value="777777" />
             <param name="output-oos-rpt" value="true" />
             <param name="update-rpt-second" value="100" />
             <param name="update-rpt-record" value="100" />
             <param name="src-oracle-hint" value="FIRST_ROWS(10)" />
             <param name="tar-oracle-hint" value="FIRST_ROWS(10)" />
             <param name="rpt-msg" value="both" />
             <param name="rpt-warn-msg-threshold" value="100" />
             <param name="src-agent-static-port" value="777" />
             <param name="tar-agent-static-port" value="777" />
             <param name="src-nsk-name" value="$AA*" />
             <param name="src-nsk-cpu" value="2" />
             <param name="src-nsk-priority" value="1" />
             <param name="tar-nsk-name" value="$AA*" />
             <param name="tar-nsk-cpu" value="2" />
             <param name="tar-nsk-priority" value="1" />
         </confirm-out-of-sync>
         <repair>
             <param name="repair-after-compare" value="true" />
             <param name="batch-size" value="15" />
             <param name="txn-size" value="2" />
             <param name="concurrent-operation" value="2" />
             <param name="check-change-value" value="false" />
             <param name="terminate-max-warn" value="77777" />
             <param name="write-success-rpt" value="false" />
             <param name="disable-trigger" value="true" />
         </repair>
     </profile>
</configuration>
```
# C Profile Parameters

This appendix describes how to configure the profiles used with the Oracle GoldenGate Veridata import and export utilities.

For more information about the parameters used in this configuration file, see [Configuration](#page-69-0) [File Element Reference](#page-69-0).

# C.1 General (profile-general)

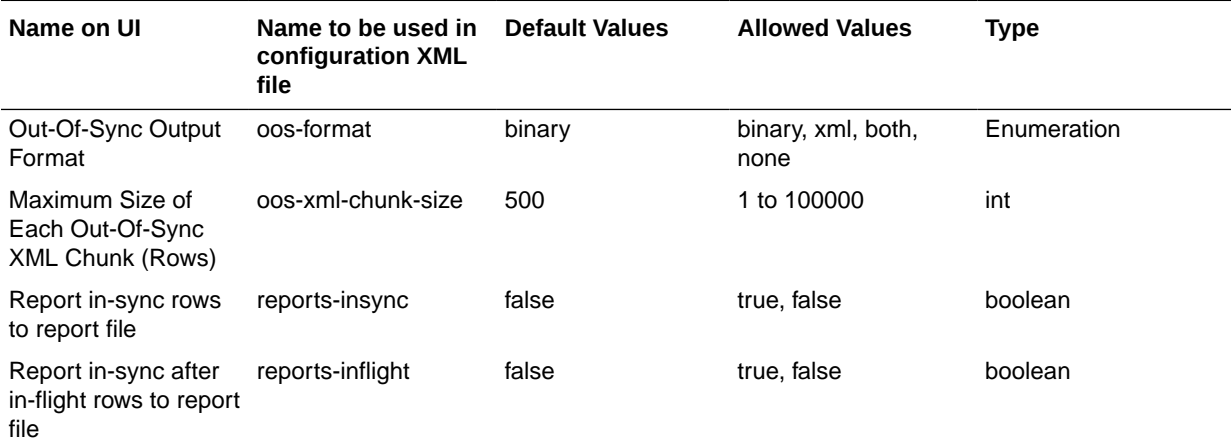

# C.2 Sorting Method (sorting-method)

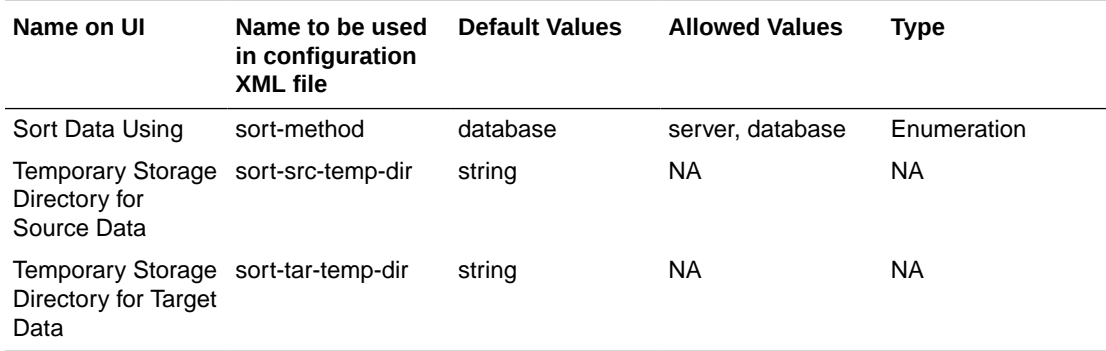

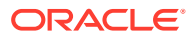

# C.3 Initial Compare (initial-compare)

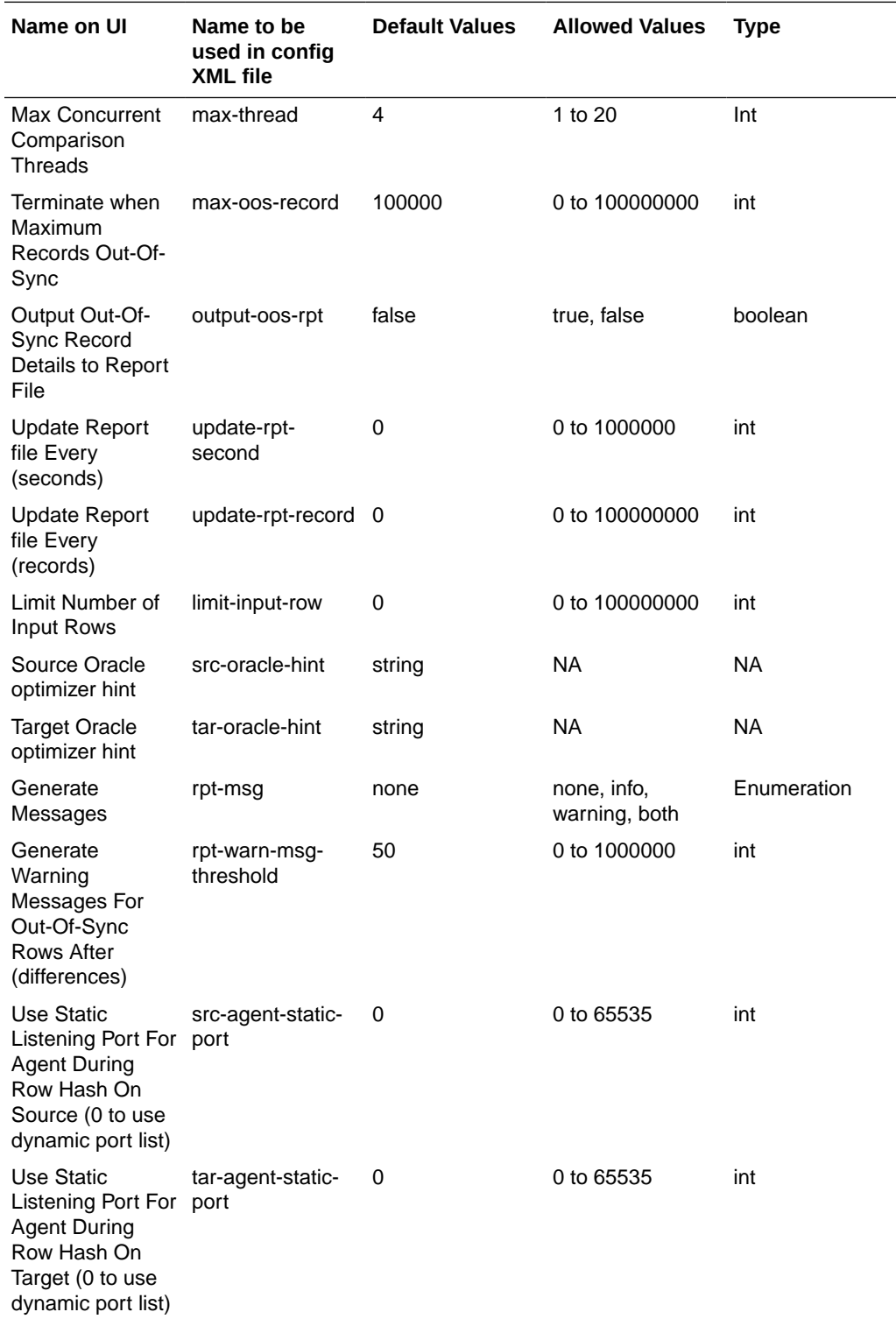

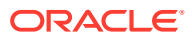

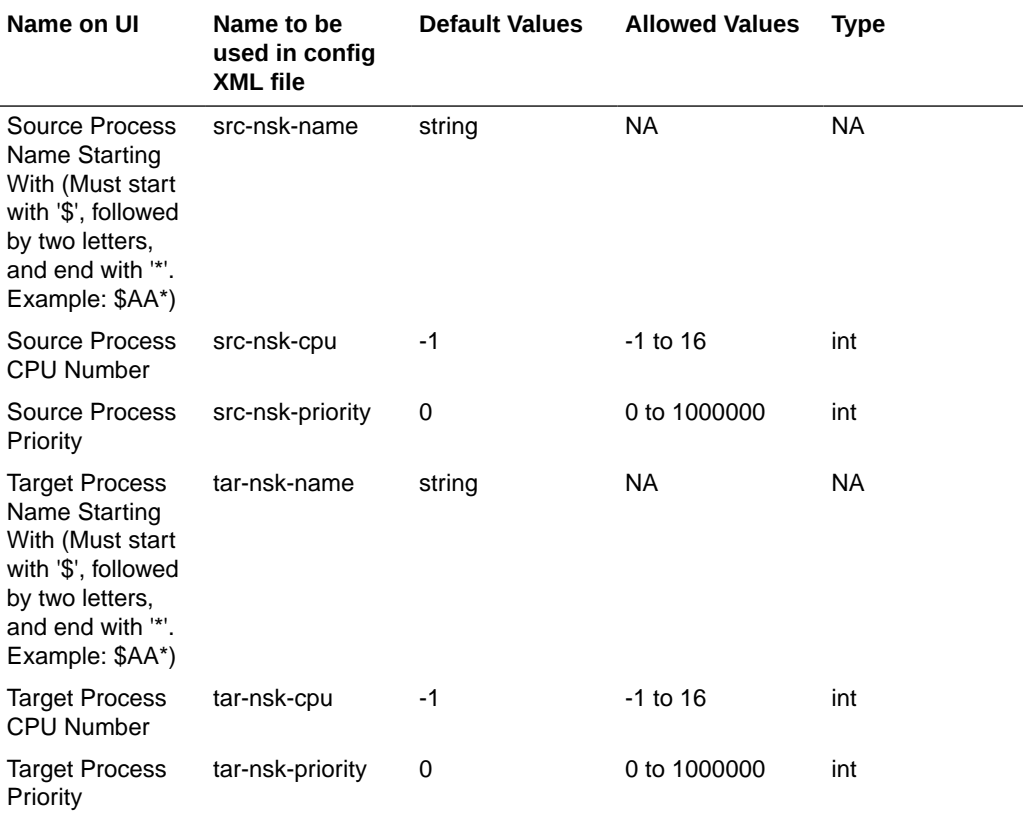

# C.4 Confirm-Out-Of-Sync (confirm-out-of-sync)

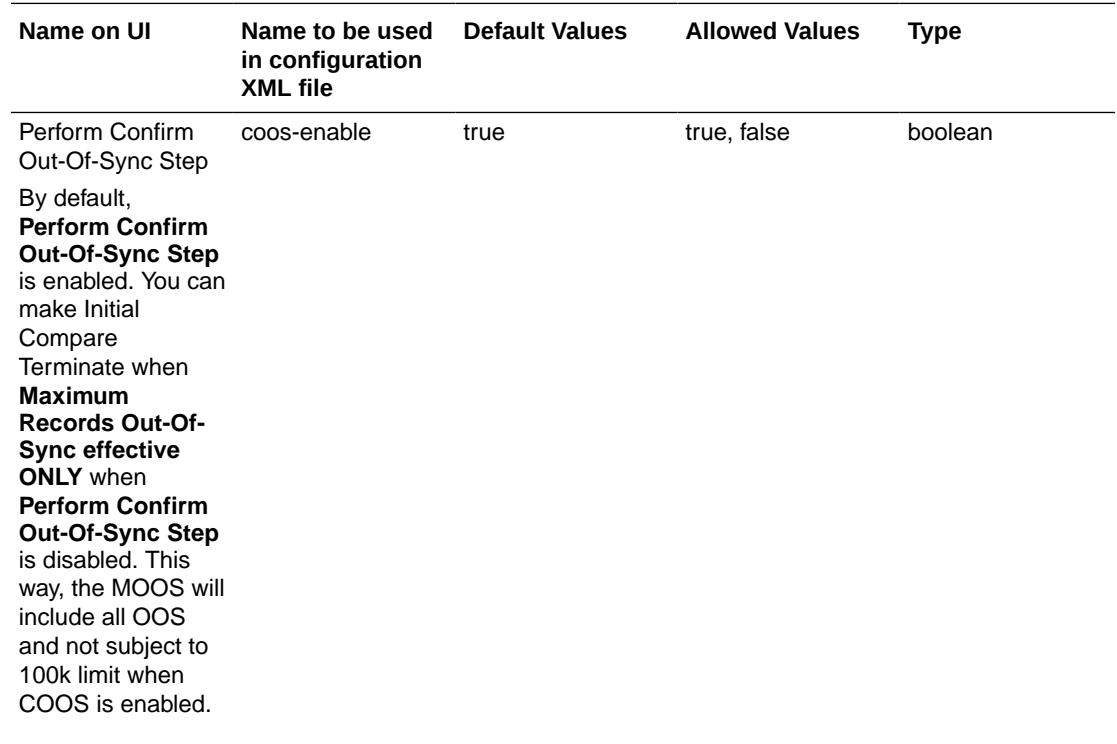

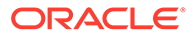

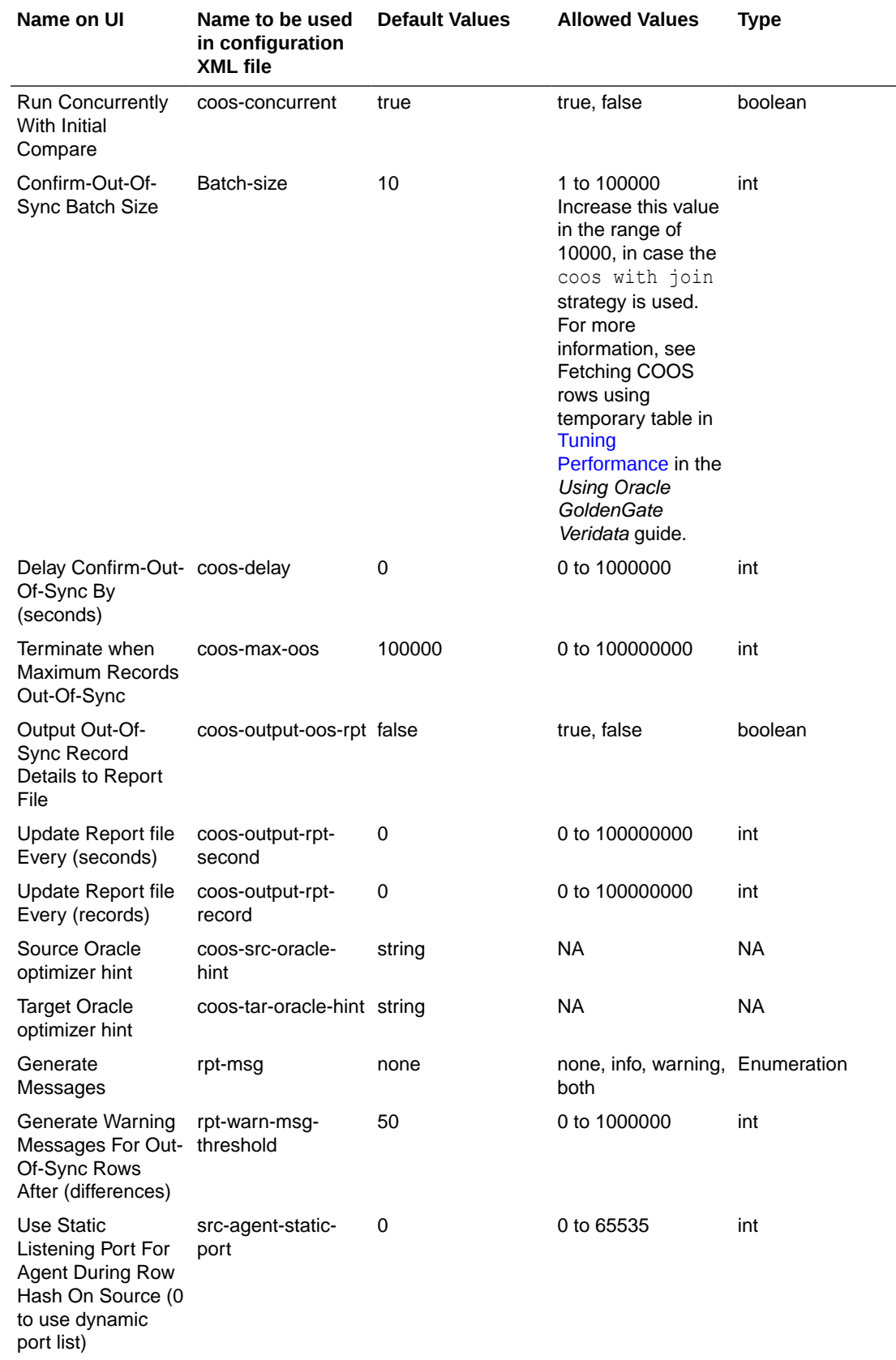

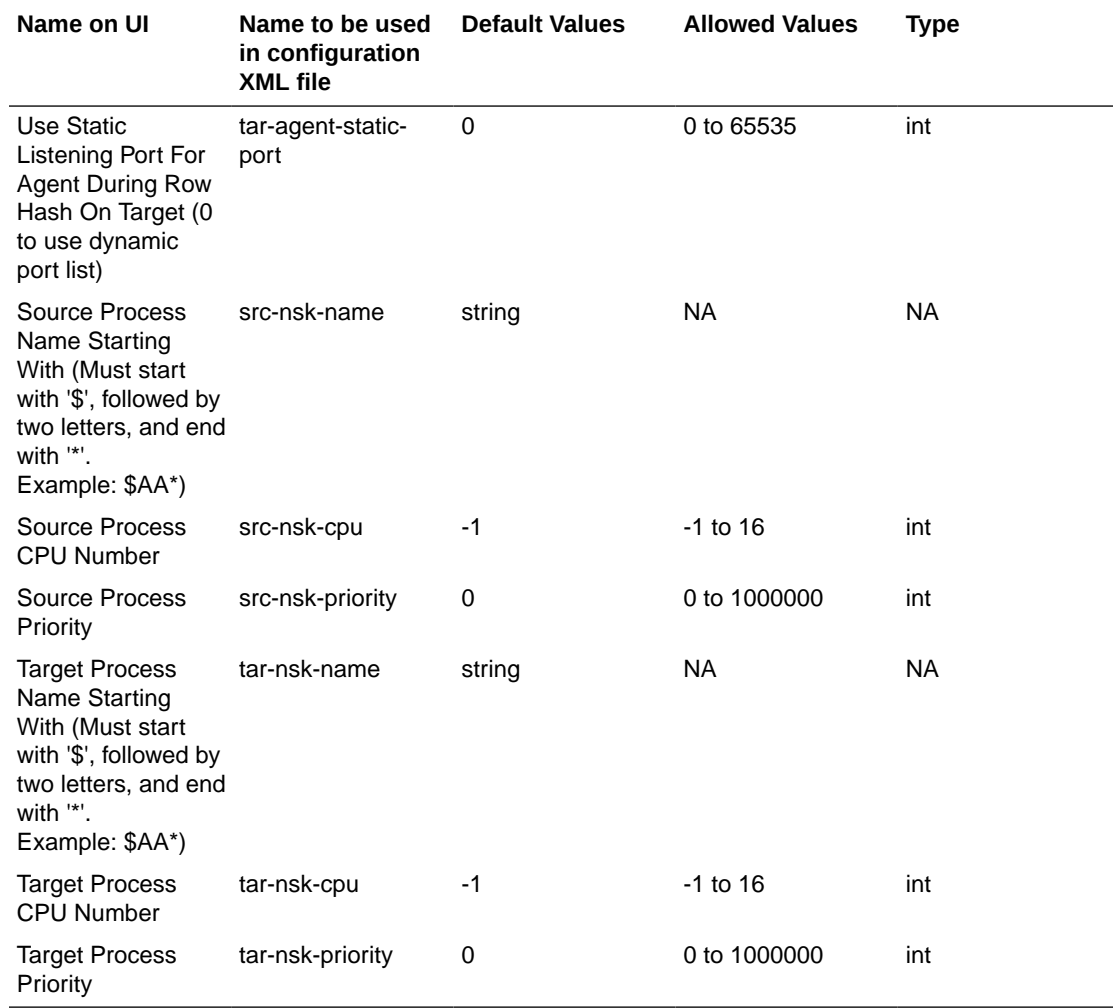

# C.5 Repair (repair)

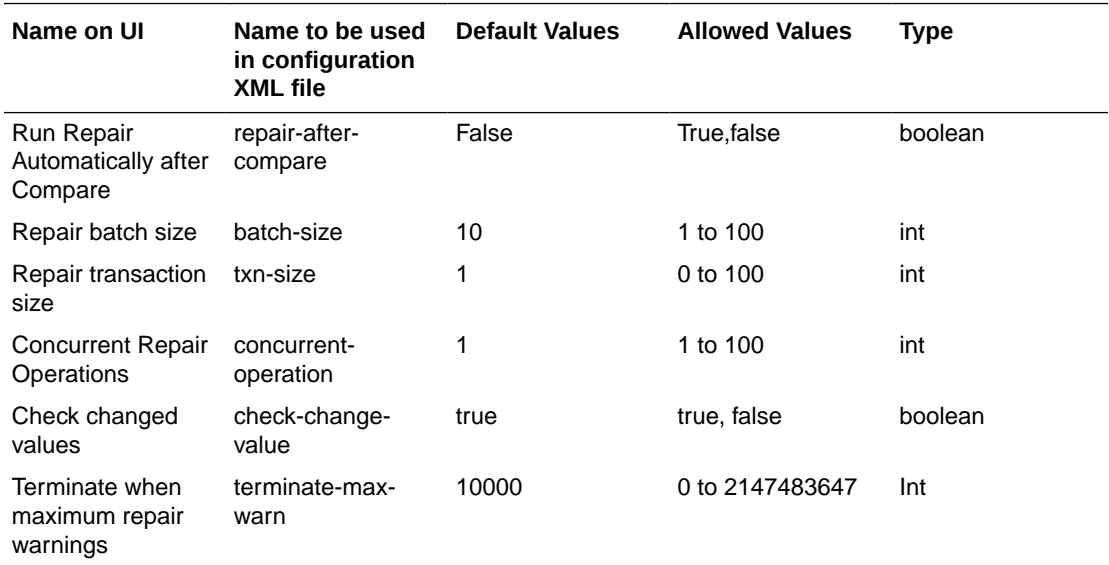

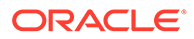

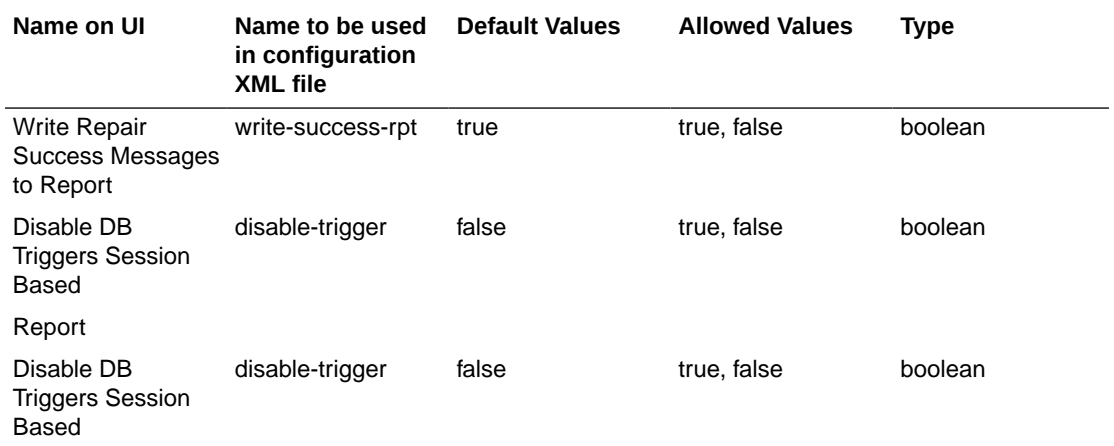

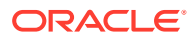